# sysmocom

## sysmocom - s.f.m.c. GmbH

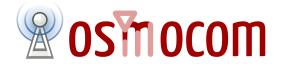

### **OsmoBSC User Manual**

by Holger Freyther, Harald Welte, and Neels Hofmeyr

Copyright © 2012-2018 sysmocom - s.f.m.c. GmbH

Permission is granted to copy, distribute and/or modify this document under the terms of the GNU Free Documentation License, Version 1.3 or any later version published by the Free Software Foundation; with the Invariant Sections being just 'Foreword', 'Acknowledgements' and 'Preface', with no Front-Cover Texts, and no Back-Cover Texts. A copy of the license is included in the section entitled "GNU Free Documentation License".

The Asciidoc source code of this manual can be found at http://git.osmocom.org/osmo-gsm-manuals/

|        | HISTORY                 |                                                                                                    |    |  |  |  |  |  |
|--------|-------------------------|----------------------------------------------------------------------------------------------------|----|--|--|--|--|--|
| NUMBER | NUMBER DATE DESCRIPTION |                                                                                                    |    |  |  |  |  |  |
| 1      | February 2016           | Initial OsmoBSC manual, recycling OsmoNITB sections                                                     | HW |  |  |  |  |  |
| 2      | October 2018            | Add Handover chapter: document new neighbor<br>configuration, HO algorithm 2 and inter-BSC<br>handover. | NH |  |  |  |  |  |

### Contents

| 1 | Fore | eword       |                                  | 1      |
|---|------|-------------|----------------------------------|--------|
|   | 1.1  | Acknowled   | dgements                         | 1      |
|   | 1.2  | Endorseme   | ents                             | 2      |
| 2 | Pref |             |                                  | 2      |
| 4 | 2.1  |             | s by contribution!               | 2      |
|   |      |             | and sysmocom                     | 2<br>2 |
|   | 2.2  |             | •                                |        |
|   | 2.3  |             | S                                | 3      |
|   | 2.4  | -           | laimers                          | 3      |
|   |      |             | ectrum License                   | 3      |
|   |      |             | ftware License                   | 3      |
|   |      |             | ademarks                         | 3      |
|   |      | 2.4.4 Lia   | ability                          | 3      |
|   |      | 2.4.5 Do    | ocumentation License             | 4      |
| 3 | Intr | oduction    |                                  | 4      |
| • | 3.1  |             | Skills                           | 4      |
|   | 3.2  | -           | sistance                         | 4      |
|   | 5.2  | Octaing ase |                                  | -      |
| 4 | Ove  | rview       |                                  | 4      |
|   | 4.1  | About Osn   | noBSC                            | 5      |
|   | 4.2  | Software C  | Components                       | 5      |
|   |      | 4.2.1 A-    | bis Implementation               | 5      |
|   |      | 4.2.2 A     | Implementation                   | 5      |
|   |      | 4.2         | 2.2.1 BSSAP/SCCPlite             | 5      |
|   |      | 4.2         | 2.2.2 BSSAP/SCCP/M3UA            | 6      |
|   |      | 4.2.3 BS    | C Implementation                 | 6      |
|   |      | 4.2.4 TR    | AU mapper / E1 sub-channel muxer | 7      |
|   |      |             |                                  | _      |
| 5 |      | ning Osmo   |                                  | 7      |
|   | 5.1  |             | S                                | 7      |
|   | 5.2  | OPTIONS     |                                  | 7      |
| 6 | The  | Osmocom '   | VTY Interface                    | 8      |
|   | 6.1  | Accessing   | the telnet VTY                   | 9      |
|   | 6.2  | VTY Node    | 28                               | 9      |
|   | 6.3  | Interactive | help                             | 9      |
|   |      | 6.3.1 Th    | e question-mark (?) command      | 10     |
|   |      |             | B completion                     |        |
|   |      |             | e list command                   |        |
|   |      |             | e attribute system               |        |
|   |      |             | e expert mode                    |        |
|   |      | 5.5.6 11    |                                  | • *    |

| 9.1       How Handover Works       24         9.1.1       Internal / Intra-BSC Handover       24         9.1.2       External / Intra-BSC Handover       25         9.2       Configuring Neighbors       27         9.2.1       Default: All Local Cells are Neighbors       27         9.2.2       Local-BSS Neighbors       27         9.2.3       Remote-BSS Neighbors       28         9.2.4       Reconfiguring Neighbors in a Running OsmoBSC       29         9.3       Configuring Madover Decisions       29         9.3.1       Common Configuration       30         9.3.2       Handover Algorithm 1       31         9.3.3       Handover Algorithm 2       31         9.3.4       External / Inter-BSC Handover Considerations       33         9.4       Advertising 3G/4G neighbors       33         9.4.1       UMTS/UTRAN/3G neighbors       33         9.4.2       LTE/EUTRAN/4G neighbors       34         10       SMSCB (Cell Broadcast)       34                                                                                                    | 7  | libos | smocore Logging System                             | 15 |
|----------------------------------------------------------------------------------------------------|----|-------|----------------------------------------------------|----|
| 7.3       Log printing options       16         7.4       Log filters       16         7.5       Log targets       17         7.5.1       Logging to the VTY       17         7.5.2       Logging to the VTY       17         7.5.3       Logging to the VTY       17         7.5.4       Logging to the VTY       17         7.5.5       Logging to a file       18         7.5.4       Logging to a system       19         7.5.5       Logging to system-journal       19         7.5.7       Logging to system-journal       19         7.5.7       Logging to system of SmoBSC with one single-TRX nanoBTS       21         8.1       Example configuration files       21         8.2       Example configuration for OsmoBSC with multi-TRX nanoBTS       22         9       Handover       23         9.1       Hore Works       24         9.1.1       Inter-BSC Handover       25         9.2       Configuring Neighbors       27         9.2.1       Default: All Local Cells are Neighbors       27         9.2.2       Local-BSS Neighbors       28         9.3.1       Configuring Neighbors in a Running OsmoBSC       29                                                                                                    |    | 7.1   | Log categories                                     | 15 |
| 7.4       Log filters       16         7.5       Log targets       17         7.5.1       Logging to the VTY       17         7.5.2       Logging to the ring buffer       17         7.5.3       Logging to the ring buffer       17         7.5.4       Logging to a file       17         7.5.5       Logging to systemd-journal       19         7.5.6       Logging to systemd-journal       19         7.5.7       Logging to systemd-journal       19         7.5.7       Logging to systemd-journal       19         7.5.7       Logging to systemd-journal       19         7.5.7       Logging to systemd-journal       19         7.5.7       Logging to systemd-journal       19         7.5.7       Logging to systemd-journal       19         7.5.7       Logging to systemd-journal       19         7.5.7       Logging to Systemd-journal       19         8.0       SamoBSC example configuration files       21         8.1       Example configuration for OsmoBSC with one single-TRX nanoBTS       22         9       Handover       23         9.1       Internal / Inter-BSC Handover       24         9.1.2       External / Inter-BSC Hando                                                                                |    | 7.2   | Log levels                                         | 15 |
| 7.5       Log largets       17         7.5.1       Logging to the VTY       17         7.5.2       Logging to the ring buffer       17         7.5.3       Logging to a file       17         7.5.4       Logging to a file       17         7.5.5       Logging to a file       18         7.5.5       Logging to systemd-journal       19         7.5.7       Logging to systemd-journal       20         8       OsmoBSC example configuration files       21         8.1       Example configuration for OsmoBSC with one single-TRX nanoBTS       21         8.2       Example configuration for OsmoBSC with multi-TRX nanoBTS       22         9       Handover       23         9.1       How Handover Works       24         9.1.1       Inter-BSC Handover       24         9.1.2       External / Inter-BSC Handover       25         9.2       Configuring Neighbors       27         9.2.1       Defail: All Local Cells are Neighbors       27         9.2.2       Local-BSS Neighbors       27         9.2.3       Remote-BSS Neighbors       28         9.2.4       Reconfiguring Neighbors in a Running OsmoBSC       28         9.2.3       Configur                                                                                |    | 7.3   | Log printing options                               | 16 |
| 7.5.1       Logging to the VTY       17         7.5.2       Logging to the ring buffer       17         7.5.3       Logging via gamtap       17         7.5.4       Logging to a file       18         7.5.5       Logging to sylog       19         7.5.6       Logging to sylog       19         7.5.7       Logging to sylog       19         7.5.6       Logging to sylog       19         7.5.7       Logging to stderr       20         8       OsmoBSC example configuration files       21         8.1       Example configuration for OsmoBSC with one single-TRX nanoBTS       21         8.2       Example configuration for OsmoBSC with multi-TRX nanoBTS       22         9       Handover       23         9.1       How Handover Works       24         9.1.1       Internal / Intra-BSC Handover       25         9.2       Configuring Neighbors       27         9.2.1       Default: All Local Cells are Neighbors       27         9.2.2       Local-BSS Neighbors       27         9.2.3       Remote-BSS Neighbors in a Running OsmoBSC       29         9.3       Configuring Neighbors in a Running OsmoBSC       29         9.3.1       Como                                                                                |    | 7.4   | Log filters                                        | 16 |
| 7.5.2       Logging to the ring buffer       17         7.5.3       Logging via gamtap       17         7.5.4       Logging to a file       18         7.5.5       Logging to sylog       19         7.5.6       Logging to sylog       19         7.5.7       Logging to sylog       19         7.5.6       Logging to sylog       19         7.5.7       Logging to sylog       19         7.5.7       Logging to stderr       20         8       OsmoHSC example configuration files       21         8.1       Example configuration for OsmoBSC with one single-TRX nanoBTS       22         9       Handover       23         9.1       How Handover Works       24         9.1.1       Internal / Intra-BSC Handover       24         9.1.2       External / Inter-BSC Handover       25         9.2       Configuring Neighbors       27         9.2.1       Default: All Local Cells are Neighbors       27         9.2.2       Local-BSS Neighbors       27         9.2.3       Remote-BSS Neighbors       28         9.2.4       Reconfiguring Neighbors in a Running OsmoBSC       29         9.3       Configuring Neighbors in a Running OsmoBSC                                                                                        |    | 7.5   | Log targets                                        | 17 |
| 7.5.3       Logging via gamtap       17         7.5.4       Logging to a file       18         7.5.5       Logging to systemd-journal       19         7.5.6       Logging to systemd-journal       19         7.5.7       Logging to systemd-journal       19         7.5.7       Logging to systemd-journal       19         7.5.7       Logging to systemd-journal       19         7.5.7       Logging to systemd-journal       19         7.5.7       Logging to systemd-journal       19         7.5.7       Logging to systemd-journal       20         8       OsmoBSC example configuration files       21         8.1       Example configuration for OsmoBSC with multi-TRX nanoBTS       21         8.2       Example configuration for OsmoBSC with multi-TRX nanoBTS       22         9       Handover       23         9.1       How Handover Works       24         9.1.1       Inter-BSC Handover       25         9.2       Configuration files       27         9.2.1       Default: All Local Cells are Neighbors       27         9.2.2       Local-BSS Neighbors       27         9.2.3       Remote-BSS Neighbors       28         9.2.4                                                                                       |    |       | 7.5.1 Logging to the VTY                           | 17 |
| 7.5.4       Logging to a file       18         7.5.5       Logging to systemd-journal       19         7.5.6       Logging to systemd-journal       19         7.5.7       Logging to systemd-journal       19         7.5.7       Logging to stderr       20         8       OsmoBSC example configuration files       21         8.1       Example configuration for OsmoBSC with one single-TRX nanoBTS       21         8.2       Example configuration for OsmoBSC with multi-TRX nanoBTS       22         9       Handover       23         9.1       How Handover Works       24         9.1.1       Internal / Intra-BSC Handover       24         9.1.2       External / Intra-BSC Handover       25         9.2       Configuring Neighbors       27         9.2.1       Default: All Local Cells are Neighbors       27         9.2.2       Local-BSS Neighbors       27         9.2.3       Remote-BSS Neighbors       28         9.2.4       Reconfiguration       30         9.3.2       Handover Decisions       29         9.3.3       Indover Algorithm 1       31         9.3.4       External / Inter-BSC Handover Considerations       33         9.3.4 <th></th> <th></th> <th>7.5.2 Logging to the ring buffer</th> <th>17</th> |    |       | 7.5.2 Logging to the ring buffer                   | 17 |
| 7.5.5       Loging to syslog.       19         7.5.6       Logging to systemd-journal       19         7.5.7       Logging to stderr       20         8       OsmoBSC example configuration files       21         8.1       Example configuration for OsmoBSC with one single-TRX nanoBTS       21         8.2       Example configuration for OsmoBSC with multi-TRX nanoBTS       22         9       Handover       23         9.1       How Handover Works       24         9.1.2       External / Intra-BSC Handover       24         9.1.2       External / Intra-BSC Handover       25         9.2       Configuring Neighbors       27         9.2.1       Default: All Local Cells are Neighbors       27         9.2.2       Local-BSS Neighbors       27         9.2.3       Remote-BSS Neighbors       27         9.2.3       Remote-BSS Neighbors       28         9.3.4       Configuring Neighbors in a Running OsmoBSC       29         9.3       Configuring Neighbors in a Running OsmoBSC       29         9.3.1       Common Configuration       30         9.3.2       Handover Algorithm 1       31         9.3.3.1       Load Distribution       31                                                                            |    |       | 7.5.3 Logging via gsmtap                           | 17 |
| 7.5.6       Logging to systemd-journal       19         7.5.7       Logging to stderr       20         8       OsmoBSC example configuration files       21         8.1       Example configuration for OsmoBSC with one single-TRX nanoBTS       21         8.2       Example configuration for OsmoBSC with multi-TRX nanoBTS       22         9       Handover       23         9.1       How Handover Works       24         9.1.1       Inter-BSC Handover       24         9.1.2       External / Inter-BSC Handover       25         9.2       Configuring Neighbors       27         9.2.1       Default: All Local Cells are Neighbors       27         9.2.2       Local-BSS Neighbors       27         9.2.3       Remote-BSS Neighbors       28         9.2.4       Reconfiguring Neighbors       28         9.3.1       Common Configuration       30         9.3.2       Handover Algorithm 1       31         9.3.3       Handover Algorithm 1       31         9.3.4       External / Inter-BSC Handover Considerations       33         9.4       Advertising 3G/4G neighbors       33         9.4       Advertising 3G/4G neighbors       33         9.4.4 <th></th> <th></th> <th>7.5.4 Logging to a file</th> <th>18</th>         |    |       | 7.5.4 Logging to a file                            | 18 |
| 7.5.7Logging to stderr208OsmoBSC example configuration files218.1Example configuration for OsmoBSC with one single-TRX nanoBTS218.2Example configuration for OsmoBSC with multi-TRX nanoBTS229Handover239.1How Handover Works249.1.2External / Inter-BSC Handover249.1.2External / Inter-BSC Handover259.2Configuring Neighbors279.2.1Default: All Local Cells are Neighbors279.2.2Local-BSS Neighbors279.2.3Remote-BSS Neighbors289.2.4Reconfiguring Neighbors in a Running OsmoBSC299.3Configuring Neighbors in a Running OsmoBSC299.3.1Common Configuration309.3.2Handover Algorithm 1319.3.3Handover Algorithm 2319.3.4External / Inter-BSC Handover Considerations339.4Advertising 3G/4G neighbors339.4.1UMTS/UTRAN/3G neighbors339.4.2LTE/EUTRAN/4G neighbors3410SMSCB (Cell Broadcast)3410.1Enabling a CBCH channel combination35                                                                                                    |    |       | 7.5.5 Logging to syslog                            | 19 |
| 8       OsmoBSC example configuration files       21         8.1       Example configuration for OsmoBSC with one single-TRX nanoBTS       21         8.2       Example configuration for OsmoBSC with multi-TRX nanoBTS       22         9       Handover       23         9.1       How Handover Works       24         9.1.1       Internal / Intra-BSC Handover       24         9.1.2       External / Inter-BSC Handover       25         9.2       Configuring Neighbors       27         9.2.1       Default: All Local Cells are Neighbors       27         9.2.2       Local-BSS Neighbors       27         9.2.3       Remote-BSS Neighbors       28         9.2.4       Reconfiguring Neighbors in a Running OsmoBSC       29         9.3       Configuring Neighbors in a Running OsmoBSC       29         9.3.1       Common Configuration       30         9.3.2       Handover Algorithm 1       31         9.3.3       Handover Considerations       33         9.3.4       External / Inter-BSC Handover Considerations       33         9.3.4       External / Inter-BSC Handover Considerations       33         9.3.4       Lexternal / Inter-BSC Handover Considerations       33         9.4                                   |    |       | 7.5.6 Logging to systemd-journal                   | 19 |
| 8.1       Example configuration for OsmoBSC with one single-TRX nanoBTS       21         8.2       Example configuration for OsmoBSC with multi-TRX nanoBTS       22         9       Handover       23         9.1       How Handover Works       24         9.1.1       Internal / Intra-BSC Handover       24         9.1.2       External / Inter-BSC Handover       24         9.1.2       External / Inter-BSC Handover       25         9.2       Configuring Neighbors       27         9.2.1       Default: All Local Cells are Neighbors       27         9.2.2       Local-BSS Neighbors       27         9.2.3       Remote-BSS Neighbors       28         9.2.4       Reconfiguring Neighbors in a Running OsmoBSC       29         9.3       Configuring Handover Decisions       29         9.3.1       Common Configuration       30         9.3.2       Handover Algorithm 1       31         9.3.3       Handover Algorithm 2       31         9.3.4       External / Inter-BSC Handover Considerations       33         9.4       Advertising 3G/4G neighbors       33         9.4.4       IUMTS/UTRAN/3G neighbors       34         10       SMSCB (Cell Broadcast)       34                                                       |    |       | 7.5.7 Logging to stderr                            | 20 |
| 8.1       Example configuration for OsmoBSC with one single-TRX nanoBTS       21         8.2       Example configuration for OsmoBSC with multi-TRX nanoBTS       22         9       Handover       23         9.1       How Handover Works       24         9.1.1       Internal / Intra-BSC Handover       24         9.1.2       External / Inter-BSC Handover       24         9.1.2       External / Inter-BSC Handover       25         9.2       Configuring Neighbors       27         9.2.1       Default: All Local Cells are Neighbors       27         9.2.2       Local-BSS Neighbors       27         9.2.3       Remote-BSS Neighbors       28         9.2.4       Reconfiguring Neighbors in a Running OsmoBSC       29         9.3       Configuring Handover Decisions       29         9.3.1       Common Configuration       30         9.3.2       Handover Algorithm 1       31         9.3.3       Handover Algorithm 2       31         9.3.4       External / Inter-BSC Handover Considerations       33         9.4       Advertising 3G/4G neighbors       33         9.4.4       IUMTS/UTRAN/3G neighbors       34         10       SMSCB (Cell Broadcast)       34                                                       | 8  | Osm   | oBSC example configuration files                   | 21 |
| 8.2       Example configuration for OsmoBSC with multi-TRX nanoBTS       22         9       Handover       23         9.1       How Handover Works       24         9.1.1       Internal / Intra-BSC Handover       24         9.1.2       External / Intra-BSC Handover       25         9.2       Configuring Neighbors       27         9.2.1       Default: All Local Cells are Neighbors       27         9.2.2       Local-BSS Neighbors       27         9.2.3       Remote-BSS Neighbors       28         9.2.4       Reconfiguring Neighbors in a Running OsmoBSC       29         9.3       Configuring Heighbors in a Running OsmoBSC       29         9.3.1       Common Configuration       30         9.3.2       Handover Algorithm 1       31         9.3.3       Handover Algorithm 2       31         9.3.4       External / Inter-BSC Handover Considerations       33         9.4       Advertising 3G/4G neighbors       33         9.4.1       UMTS/UTRAN/3G neighbors       33         9.4.2       LTE/EUTRAN/4G neighbors       34         10.       SMSCB (Cell Broadcast)       34                                                                                                    |    |       |                                                    |    |
| 9       Handover       23         9.1       How Handover Works       24         9.1.1       Internal / Intra-BSC Handover       24         9.1.2       External / Inter-BSC Handover       25         9.2       Configuring Neighbors       27         9.2.1       Default: All Local Cells are Neighbors       27         9.2.2       Local-BSS Neighbors       27         9.2.3       Remote-BSS Neighbors       27         9.2.4       Reconfiguring Neighbors in a Running OsmoBSC       29         9.3       Configuring Handover Decisions       29         9.3.1       Common Configuration       30         9.3.2       Handover Algorithm 1       31         9.3.3       Handover Algorithm 2       31         9.3.4       External / Inter-BSC Handover Considerations       33         9.4       Advertising 3G/4G neighbors       33         9.4.1       UMTS/UTRAN/3G neighbors       33         9.4.2       LTE/EUTRAN/4G neighbors       34         10       SMSCE (Cell Broadcast)       34                                                                                                    |    | 8.2   |                                                    |    |
| 9.1       How Handover Works       24         9.1.1       Internal / Intra-BSC Handover       24         9.1.2       External / Intra-BSC Handover       25         9.2       Configuring Neighbors       27         9.2.1       Default: All Local Cells are Neighbors       27         9.2.2       Local-BSS Neighbors       27         9.2.3       Remote-BSS Neighbors       28         9.2.4       Reconfiguring Neighbors in a Running OsmoBSC       29         9.3       Configuring Madover Decisions       29         9.3.1       Common Configuration       30         9.3.2       Handover Algorithm 1       31         9.3.3       Handover Algorithm 2       31         9.3.4       External / Inter-BSC Handover Considerations       33         9.4       Advertising 3G/4G neighbors       33         9.4.1       UMTS/UTRAN/3G neighbors       33         9.4.2       LTE/EUTRAN/4G neighbors       34         10       SMSCB (Cell Broadcast)       34                                                                                                    |    |       |                                                    |    |
| 9.1.1       Internal / Intra-BSC Handover       24         9.1.2       External / Inter-BSC Handover       25         9.2       Configuring Neighbors       27         9.2.1       Default: All Local Cells are Neighbors       27         9.2.2       Local-BSS Neighbors       27         9.2.3       Remote-BSS Neighbors       28         9.2.4       Reconfiguring Neighbors in a Running OsmoBSC       29         9.3       Configuring Neighbors in a Running OsmoBSC       29         9.3       Configuring Handover Decisions       29         9.3.1       Common Configuration       30         9.3.2       Handover Algorithm 1       31         9.3.3       Handover Algorithm 2       31         9.3.4       External / Inter-BSC Handover Considerations       33         9.4       Advertising 3G/4G neighbors       33         9.4.1       UMTS/UTRAN/3G neighbors       33         9.4.2       LTE/EUTRAN/4G neighbors       34         10       SMSCB (Cell Broadcast)       34                                                                                                    | 9  | Han   |                                                    | -  |
| 9.1.2External / Inter-BSC Handover259.2Configuring Neighbors279.2.1Default: All Local Cells are Neighbors279.2.2Local-BSS Neighbors279.2.3Remote-BSS Neighbors289.2.4Reconfiguring Neighbors in a Running OsmoBSC299.3Configuring Handover Decisions299.3.1Common Configuration309.3.2Handover Algorithm 1319.3.3Handover Algorithm 2319.3.4External / Inter-BSC Handover Considerations339.4Advertising 3G/4G neighbors339.4.1UMTS/UTRAN/3G neighbors339.4.2LTE/EUTRAN/4G neighbors3410SMSCB (Cell Broadcast)35                                                                                                    |    | 9.1   |                                                    |    |
| 9.2Configuring Neighbors279.2.1Default: All Local Cells are Neighbors279.2.2Local-BSS Neighbors279.2.3Remote-BSS Neighbors289.2.4Reconfiguring Neighbors in a Running OsmoBSC299.3Configuring Handover Decisions299.3.1Common Configuration309.3.2Handover Algorithm 1319.3.3Handover Algorithm 2319.3.4External / Inter-BSC Handover Considerations339.4Advertising 3G/4G neighbors339.4.1UMTS/UTRAN/3G neighbors339.4.2LTE/EUTRAN/4G neighbors3410SMSCB (Cell Broadcast)35                                                                                                    |    |       |                                                    | 24 |
| 9.2.1       Default: All Local Cells are Neighbors       27         9.2.2       Local-BSS Neighbors       27         9.2.3       Remote-BSS Neighbors       28         9.2.4       Reconfiguring Neighbors in a Running OsmoBSC       29         9.3       Configuring Handover Decisions       29         9.3.1       Common Configuration       30         9.3.2       Handover Algorithm 1       31         9.3.3       Handover Algorithm 2       31         9.3.4       External / Inter-BSC Handover Considerations       33         9.4.1       UMTS/UTRAN/3G neighbors       33         9.4.2       LTE/EUTRAN/4G neighbors       34         10       SMSCB (Cell Broadcast)       34                                                                                                    |    |       |                                                    | -  |
| 9.2.2       Local-BSS Neighbors       27         9.2.3       Remote-BSS Neighbors       28         9.2.4       Reconfiguring Neighbors in a Running OsmoBSC       29         9.3       Configuring Handover Decisions       29         9.3.1       Common Configuration       30         9.3.2       Handover Algorithm 1       31         9.3.3       Handover Algorithm 2       31         9.3.4       External / Inter-BSC Handover Considerations       33         9.4       Advertising 3G/4G neighbors       33         9.4.1       UMTS/UTRAN/3G neighbors       33         9.4.2       LTE/EUTRAN/4G neighbors       34         10       SMSCB (Cell Broadcast)       34                                                                                                    |    | 9.2   |                                                    |    |
| 9.2.3Remote-BSS Neighbors289.2.4Reconfiguring Neighbors in a Running OsmoBSC299.3Configuring Handover Decisions299.3.1Common Configuration309.3.2Handover Algorithm 1319.3.3Handover Algorithm 2319.3.4External / Inter-BSC Handover Considerations339.4Advertising 3G/4G neighbors339.4.1UMTS/UTRAN/3G neighbors339.4.2LTE/EUTRAN/4G neighbors3410SMSCB (Cell Broadcast)3410.1Enabling a CBCH channel combination35                                                                                                    |    |       |                                                    | 27 |
| 9.2.4 Reconfiguring Neighbors in a Running OsmoBSC299.3 Configuring Handover Decisions299.3.1 Common Configuration309.3.2 Handover Algorithm 1319.3.3 Handover Algorithm 2319.3.4 External / Inter-BSC Handover Considerations339.4 Advertising 3G/4G neighbors339.4.1 UMTS/UTRAN/3G neighbors339.4.2 LTE/EUTRAN/4G neighbors3410 SMSCB (Cell Broadcast)3410.1 Enabling a CBCH channel combination35                                                                                                    |    |       | 9.2.2 Local-BSS Neighbors                          | 27 |
| 9.3Configuring Handover Decisions299.3.1Common Configuration309.3.2Handover Algorithm 1319.3.3Handover Algorithm 2319.3.4External / Inter-BSC Handover Considerations339.4Advertising 3G/4G neighbors339.4.1UMTS/UTRAN/3G neighbors339.4.2LTE/EUTRAN/4G neighbors3410SMSCB (Cell Broadcast)3410.1Enabling a CBCH channel combination35                                                                                                    |    |       |                                                    | 28 |
| 9.3.1Common Configuration309.3.2Handover Algorithm 1319.3.3Handover Algorithm 2319.3.4External / Inter-BSC Handover Considerations339.4Advertising 3G/4G neighbors339.4.1UMTS/UTRAN/3G neighbors339.4.2LTE/EUTRAN/4G neighbors3410SMSCB (Cell Broadcast)3410.1Enabling a CBCH channel combination35                                                                                                    |    |       | 9.2.4 Reconfiguring Neighbors in a Running OsmoBSC | 29 |
| 9.3.2Handover Algorithm 1319.3.3Handover Algorithm 2319.3.4Laternal / Inter-BSC Handover Considerations339.4Advertising 3G/4G neighbors339.4.1UMTS/UTRAN/3G neighbors339.4.2LTE/EUTRAN/4G neighbors3410SMSCB (Cell Broadcast)3410.1Enabling a CBCH channel combination35                                                                                                    |    | 9.3   | Configuring Handover Decisions                     | 29 |
| 9.3.3       Handover Algorithm 2       31         9.3.3.1       Load Distribution       31         9.3.4       External / Inter-BSC Handover Considerations       33         9.4       Advertising 3G/4G neighbors       33         9.4.1       UMTS/UTRAN/3G neighbors       33         9.4.2       LTE/EUTRAN/4G neighbors       34         10       SMSCB (Cell Broadcast)       34         10.1       Enabling a CBCH channel combination       35                                                                                                    |    |       |                                                    | 30 |
| 9.3.3.1       Load Distribution       31         9.3.4       External / Inter-BSC Handover Considerations       33         9.4       Advertising 3G/4G neighbors       33         9.4.1       UMTS/UTRAN/3G neighbors       33         9.4.2       LTE/EUTRAN/4G neighbors       34         10       SMSCB (Cell Broadcast)       34         10.1       Enabling a CBCH channel combination       35                                                                                                    |    |       | 9.3.2 Handover Algorithm 1                         | 31 |
| 9.3.4       External / Inter-BSC Handover Considerations       33         9.4       Advertising 3G/4G neighbors       33         9.4.1       UMTS/UTRAN/3G neighbors       33         9.4.2       LTE/EUTRAN/4G neighbors       33         10       SMSCB (Cell Broadcast)       34         10.1       Enabling a CBCH channel combination       35                                                                                                    |    |       | 9.3.3 Handover Algorithm 2                         | 31 |
| 9.4       Advertising 3G/4G neighbors       33         9.4.1       UMTS/UTRAN/3G neighbors       33         9.4.2       LTE/EUTRAN/4G neighbors       34         10       SMSCB (Cell Broadcast)       34         10.1       Enabling a CBCH channel combination       35                                                                                                    |    |       | 9.3.3.1 Load Distribution                          | 31 |
| 9.4.1       UMTS/UTRAN/3G neighbors       33         9.4.2       LTE/EUTRAN/4G neighbors       34         10       SMSCB (Cell Broadcast)       34         10.1       Enabling a CBCH channel combination       35                                                                                                    |    |       | 9.3.4 External / Inter-BSC Handover Considerations | 33 |
| 9.4.2       LTE/EUTRAN/4G neighbors       34         10       SMSCB (Cell Broadcast)       34         10.1       Enabling a CBCH channel combination       35                                                                                                    |    | 9.4   | Advertising 3G/4G neighbors                        | 33 |
| 10 SMSCB (Cell Broadcast)       34         10.1 Enabling a CBCH channel combination       35                                                                                                    |    |       |                                                    | 33 |
| 10.1 Enabling a CBCH channel combination    35                                                                                                    |    |       | 9.4.2 LTE/EUTRAN/4G neighbors                      | 34 |
|                                                                                                    | 10 | SMS   | SCB (Cell Broadcast)                               | 34 |
| 10.2 Configuring the CBSP connection                                                                                                    |    | 10.1  | Enabling a CBCH channel combination                | 35 |
| 10.2 Configuring the CBSF confidential                                                                                                    |    | 10.2  | Configuring the CBSP connection                    | 35 |

| 11 | Osmocom Counters                                                                                                    | 36                                                                                                    |
|----|----------------------------------------------------------------------------------------------------|----------------------------------------------------------------------------------------------------|
|    | 11.1 Osmo Counters (deprecated)                                                                                                    | 36                                                                                                    |
|    | 11.2 Rate Counters                                                                                                    | 36                                                                                                    |
|    | 11.3 Stat Item                                                                                                    | 36                                                                                                    |
|    | 11.4 Statistic Levels                                                                                                    | 36                                                                                                    |
|    | 11.4.1 Global                                                                                                    | 36                                                                                                    |
|    | 11.4.2 Peer                                                                                                    | 37                                                                                                    |
|    | 11.4.3 Subscriber                                                                                                    | 37                                                                                                    |
|    | 11.5 Stats Reporter                                                                                                    | 37                                                                                                    |
|    | 11.5.1 Configuring a stats reporter                                                                                                    | 37                                                                                                    |
|    | 11.6 Socket stats                                                                                                    | 38                                                                                                    |
|    | 11.6.1 Configuration                                                                                                    | 38                                                                                                    |
|    | 11.6.2 Generated stats items                                                                                                    | 38                                                                                                    |
| 12 | Implemented Counters                                                                                                    | 39                                                                                                    |
| 14 | 12.1 Rate Counters                                                                                                    | 39                                                                                                    |
|    |                                                                                                    | 39                                                                                                    |
| 13 | Osmo Stat Items                                                                                                    | 42                                                                                                    |
| 14 | Osmo Counters                                                                                                    | 43                                                                                                    |
| 14 |                                                                                                    | ч.)                                                                                                    |
|    |                                                                                                    |                                                                                                    |
| 15 | Abis/IP Interface                                                                                                    | 43                                                                                                    |
| 15 | 15.1 A-bis Operation & Maintenance Link                                                                                                    | <b>43</b><br>43                                                                                                |
| 15 |                                                                                                    |                                                                                                    |
| 15 | 15.1       A-bis Operation & Maintenance Link         15.2       A-bis Radio Signalling Link         15.3       Locate Abis/IP based BTS                                                                                                    | 43                                                                                                    |
| 15 | 15.1       A-bis Operation & Maintenance Link         15.2       A-bis Radio Signalling Link                                                                                                    | 43<br>43                                                                                                    |
| 15 | <ul> <li>15.1 A-bis Operation &amp; Maintenance Link</li> <li>15.2 A-bis Radio Signalling Link</li> <li>15.3 Locate Abis/IP based BTS</li> <li>15.3.1 abisip-find</li> <li>15.4 Deploying a new nanoBTS</li> </ul>                                                                                                    | 43<br>43<br>43                                                                                                 |
| 15 | <ul> <li>15.1 A-bis Operation &amp; Maintenance Link</li> <li>15.2 A-bis Radio Signalling Link</li> <li>15.3 Locate Abis/IP based BTS</li> <li>15.3.1 abisip-find</li> </ul>                                                                                                    | 43<br>43<br>43<br>44                                                                                           |
|    | <ul> <li>15.1 A-bis Operation &amp; Maintenance Link</li> <li>15.2 A-bis Radio Signalling Link</li> <li>15.3 Locate Abis/IP based BTS</li> <li>15.3.1 abisip-find</li> <li>15.4 Deploying a new nanoBTS</li> <li>15.4.1 ipaccess-config</li> </ul>                                                                                                    | <ul> <li>43</li> <li>43</li> <li>43</li> <li>43</li> <li>44</li> <li>44</li> <li>44</li> </ul>                 |
|    | <ul> <li>15.1 A-bis Operation &amp; Maintenance Link</li> <li>15.2 A-bis Radio Signalling Link</li> <li>15.3 Locate Abis/IP based BTS</li> <li>15.3.1 abisip-find</li> <li>15.4 Deploying a new nanoBTS</li> <li>15.4.1 ipaccess-config</li> <li>Cosmocom Control Interface</li> </ul>                                                                                                    | <ul> <li>43</li> <li>43</li> <li>43</li> <li>43</li> <li>44</li> <li>44</li> <li>44</li> <li>45</li> </ul>     |
|    | <ul> <li>15.1 A-bis Operation &amp; Maintenance Link</li> <li>15.2 A-bis Radio Signalling Link</li> <li>15.3 Locate Abis/IP based BTS</li> <li>15.3.1 abisip-find</li> <li>15.4 Deploying a new nanoBTS</li> <li>15.4.1 ipaccess-config</li> <li>Osmocom Control Interface</li> <li>16.1 Control Interface Protocol</li> </ul>                                                                                                    | <ul> <li>43</li> <li>43</li> <li>43</li> <li>43</li> <li>44</li> <li>44</li> <li>44</li> </ul>                 |
|    | <ul> <li>15.1 A-bis Operation &amp; Maintenance Link</li> <li>15.2 A-bis Radio Signalling Link</li> <li>15.3 Locate Abis/IP based BTS</li> <li>15.3.1 abisip-find</li> <li>15.4 Deploying a new nanoBTS</li> <li>15.4.1 ipaccess-config</li> <li>Osmocom Control Interface</li> <li>16.1 Control Interface Protocol</li> <li>16.1.1 GET operation</li> </ul>                                                                                                    | 43<br>43<br>43<br>44<br>44<br>44<br>44<br>45<br>45                                                             |
|    | <ul> <li>15.1 A-bis Operation &amp; Maintenance Link</li> <li>15.2 A-bis Radio Signalling Link</li> <li>15.3 Locate Abis/IP based BTS</li> <li>15.3.1 abisip-find</li> <li>15.4 Deploying a new nanoBTS</li> <li>15.4.1 ipaccess-config</li> <li>15.4.1 ipaccess-config</li> <li>16.1 Control Interface</li> <li>16.1 Control Interface Protocol</li> <li>16.1.1 GET operation</li> <li>16.1.2 SET operation</li> </ul>                                                                                                    | 43<br>43<br>43<br>44<br>44<br>44<br>44<br>44<br>45<br>45<br>46                                                 |
|    | <ul> <li>15.1 A-bis Operation &amp; Maintenance Link</li> <li>15.2 A-bis Radio Signalling Link</li> <li>15.3 Locate Abis/IP based BTS</li> <li>15.3.1 abisip-find</li> <li>15.4 Deploying a new nanoBTS</li> <li>15.4.1 ipaccess-config</li> <li>15.4 I ipaccess-config</li> <li>15.4 Control Interface</li> <li>16.1 Control Interface Protocol</li> <li>16.1.1 GET operation</li> <li>16.1.2 SET operation</li> <li>16.1.3 TRAP operation</li> </ul>                                                                                                    | 43<br>43<br>43<br>44<br>44<br>44<br>44<br>44<br>45<br>45<br>46<br>46                                           |
|    | <ul> <li>15.1 A-bis Operation &amp; Maintenance Link</li> <li>15.2 A-bis Radio Signalling Link</li> <li>15.3 Locate Abis/IP based BTS</li> <li>15.3.1 abisip-find</li> <li>15.4 Deploying a new nanoBTS</li> <li>15.4.1 ipaccess-config</li> <li>15.4.1 ipaccess-config</li> <li>15.4 Control Interface</li> <li>16.1 Control Interface</li> <li>16.1.2 SET operation</li> <li>16.1.3 TRAP operation</li> <li>16.2 Common variables</li> </ul>                                                                                                    | 43<br>43<br>43<br>44<br>44<br>44<br>44<br>44<br>45<br>45<br>46<br>46<br>47                                     |
|    | <ul> <li>15.1 A-bis Operation &amp; Maintenance Link</li> <li>15.2 A-bis Radio Signalling Link</li> <li>15.3 Locate Abis/IP based BTS <ul> <li>15.3.1 abisip-find</li> <li>15.4 Deploying a new nanoBTS</li> <li>15.4.1 ipaccess-config</li> </ul> </li> <li>Osmocom Control Interface</li> <li>16.1 Control Interface Protocol <ul> <li>16.1.1 GET operation</li> <li>16.1.2 SET operation</li> <li>16.1.3 TRAP operation</li> </ul> </li> <li>16.2 Common variables <ul> <li>Control Interface python examples</li> </ul> </li> </ul>                                         | 43<br>43<br>43<br>44<br>44<br>44<br>44<br>45<br>45<br>46<br>46<br>47<br>47                                     |
|    | <ul> <li>15.1 A-bis Operation &amp; Maintenance Link</li> <li>15.2 A-bis Radio Signalling Link</li> <li>15.3 Locate Abis/IP based BTS</li> <li>15.3.1 abisip-find</li> <li>15.4 Deploying a new nanoBTS</li> <li>15.4.1 ipaccess-config</li> <li>15.4.1 ipaccess-config</li> <li>16.1 Control Interface</li> <li>16.1 Control Interface Protocol</li> <li>16.1.2 SET operation</li> <li>16.1.3 TRAP operation</li> <li>16.2 Common variables</li> <li>16.3 Control Interface python examples</li> <li>16.3.1 Getting rate counters</li> </ul>                                   | 43<br>43<br>43<br>44<br>44<br>44<br>44<br>45<br>45<br>46<br>46<br>47<br>47<br>47                               |
|    | <ul> <li>15.1 A-bis Operation &amp; Maintenance Link</li> <li>15.2 A-bis Radio Signalling Link</li> <li>15.3 Locate Abis/IP based BTS</li> <li>15.3.1 abisip-find</li> <li>15.4 Deploying a new nanoBTS</li> <li>15.4.1 ipaccess-config</li> <li>Cosmocom Control Interface</li> <li>16.1 Control Interface Protocol</li> <li>16.1.1 GET operation</li> <li>16.1.2 SET operation</li> <li>16.1.3 TRAP operation</li> <li>16.2 Common variables</li> <li>16.3 Control Interface python examples</li> <li>16.3.1 Getting rate counters</li> <li>16.3.2 Setting a value</li> </ul> | 43<br>43<br>43<br>44<br>44<br>44<br>44<br>44<br>44<br>45<br>46<br>46<br>46<br>47<br>47<br>47<br>48             |
|    | <ul> <li>15.1 A-bis Operation &amp; Maintenance Link</li> <li>15.2 A-bis Radio Signalling Link</li> <li>15.3 Locate Abis/IP based BTS</li> <li>15.3.1 abisip-find</li> <li>15.4 Deploying a new nanoBTS</li> <li>15.4.1 ipaccess-config</li> <li>15.4.1 ipaccess-config</li> <li>16.1 Control Interface</li> <li>16.1 Control Interface Protocol</li> <li>16.1.2 SET operation</li> <li>16.1.3 TRAP operation</li> <li>16.2 Common variables</li> <li>16.3 Control Interface python examples</li> <li>16.3.1 Getting rate counters</li> </ul>                                   | 43<br>43<br>43<br>44<br>44<br>44<br>44<br>44<br>44<br>45<br>45<br>46<br>46<br>46<br>47<br>47<br>47<br>48<br>48 |

| 17 | Control interface                                        | 48 |
|----|----------------------------------------------------------|----|
|    | 17.1 notification                                        | 50 |
|    | 17.2 inform-msc-v1                                       | 50 |
|    | 17.3 ussd-notify-v1                                      | 50 |
|    | 17.4 channel-load                                        | 50 |
|    | 17.5 gprs-mode                                           | 50 |
|    | 17.6 rf_state                                            | 50 |
|    | 17.7 rf_locked                                           | 50 |
|    | 17.8 max-power-reduction                                 | 50 |
| 18 | B Osmux                                                  | 51 |
|    | 18.1 Osmux and NAT                                       | 51 |
|    | 18.2 CID allocation                                      | 51 |
|    | 18.3 3GPP AoIP network setup with Osmux                  | 52 |
|    | 18.4 SCCPLite network setup with Osmux                   | 54 |
|    | 18.5 SCCPLite network setup with Osmux + BSC-NAT         | 56 |
|    | 18.6 Osmux and MGCP                                      | 58 |
|    | 18.6.1 X-Osmux Format                                    | 58 |
|    | 18.6.2 X-Osmux Considerations                            | 58 |
|    | 18.6.3 X-Osmux Support                                   | 59 |
|    | 18.7 Abis setup with Osmux                               | 59 |
|    | 18.8 Osmux Support in OsmoBSC                            | 60 |
|    | 18.8.1 OsmoBSC in a A/IP with IPA/SCCPlite network setup | 60 |
|    | 18.8.2 OsmoBSC in a 3GPP AoIP network setup              | 61 |
| 19 | Glossary                                                 | 61 |
| Δ  | Osmocom TCP/UDP Port Numbers                             | 69 |
|    |                                                          | 02 |
| B  | Bibliography / References                                | 71 |
|    | B.0.0.0.1 References                                     | 71 |
| С  | GNU Free Documentation License                           | 75 |
|    | C.1 PREAMBLE                                             | 75 |
|    | C.2 APPLICABILITY AND DEFINITIONS                        | 75 |
|    | C.3 VERBATIM COPYING                                     | 76 |
|    | C.4 COPYING IN QUANTITY                                  | 76 |
|    | C.5 MODIFICATIONS                                        | 77 |
|    | C.6 COMBINING DOCUMENTS                                  | 78 |
|    | C.7 COLLECTIONS OF DOCUMENTS                             | 78 |
|    | C.8 AGGREGATION WITH INDEPENDENT WORKS                   | 78 |

| C.9 TRANSLATION                                           | 79 |
|-----------------------------------------------------------|----|
| C.10 TERMINATION                                          | 79 |
| C.11 FUTURE REVISIONS OF THIS LICENSE                     | 79 |
| C.12 RELICENSING                                          | 79 |
| C.13 ADDENDUM: How to use this License for your documents | 80 |

### 1 Foreword

Digital cellular networks based on the GSM specification were designed in the late 1980s and first deployed in the early 1990s in Europe. Over the last 25 years, hundreds of networks were established globally and billions of subscribers have joined the associated networks.

The technological foundation of GSM was based on multi-vendor interoperable standards, first created by government bodies within CEPT, then handed over to ETSI, and now in the hands of 3GPP. Nevertheless, for the first 17 years of GSM technology, the associated protocol stacks and network elements have only existed in proprietary *black-box* implementations and not as Free Software.

In 2008 Dieter Spaar and I started to experiment with inexpensive end-of-life surplus Siemens GSM BTSs. We learned about the A-bis protocol specifications, reviewed protocol traces and started to implement the BSC-side of the A-bis protocol as something originally called bsll-abis. All of this was *just for fun*, in order to learn more and to boldly go where no Free Software developer has gone before. The goal was to learn and to bring Free Software into a domain that despite its ubiquity, had not yet seen any Free / Open Source software implementations.

bs11-abis quickly turned into bsc-hack, then *OpenBSC* and its *OsmoNITB* variant: A minimal implementation of all the required functionality of an entire GSM network, exposing A-bis towards the BTS. The project attracted more interested developers, and surprisingly quickly also commercial interest, contribution and adoption. This allowed adding support for more BTS models.

After having implemented the network-side GSM protocol stack in 2008 and 2009, in 2010 the same group of people set out to create a telephone-side implementation of the GSM protocol stack. This established the creation of the Osmocom umbrella project, under which OpenBSC and the OsmocomBB projects were hosted.

Meanwhile, more interesting telecom standards were discovered and implemented, including TETRA professional mobile radio, DECT cordless telephony, GMR satellite telephony, some SDR hardware, a SIM card protocol tracer and many others.

Increasing commercial interest particularly in the BSS and core network components has lead the way to 3G support in Osmocom, as well as the split of the minimal *OsmoNITB* implementation into separate and fully featured network components: OsmoBSC, OsmoMSC, OsmoHLR, OsmoMGW and OsmoSTP (among others), which allow seamless scaling from a simple "Network In The Box" to a distributed installation for serious load.

It has been a most exciting ride during the last eight-odd years. I would not have wanted to miss it under any circumstances.

-Harald Welte, Osmocom.org and OpenBSC founder, December 2017.

### 1.1 Acknowledgements

My deep thanks to everyone who has contributed to Osmocom. The list of contributors is too long to mention here, but I'd like to call out the following key individuals and organizations, in no particular order:

- Dieter Spaar for being the most amazing reverse engineer I've met in my career
- Holger Freyther for his many code contributions and for shouldering a lot of the maintenance work, setting up Jenkins and being crazy enough to co-start sysmocom as a company with me ;)
- Andreas Eversberg for taking care of Layer2 and Layer3 of OsmocomBB, and for his work on OsmoBTS and OsmoPCU
- Sylvain Munaut for always tackling the hardest problems, particularly when it comes closer to the physical layer
- Chaos Computer Club for providing us a chance to run real-world deployments with tens of thousands of subscribers every year
- Bernd Schneider of Netzing AG for funding early ip.access nanoBTS support
- On-Waves ehf for being one of the early adopters of OpenBSC and funding a never ending list of features, fixes and general improvement of pretty much all of our GSM network element implementations
- sysmocom, for hosting and funding a lot of Osmocom development, the annual Osmocom Developer Conference and releasing this manual.

• Jan Luebbe, Stefan Schmidt, Daniel Willmann, Pablo Neira, Nico Golde, Kevin Redon, Ingo Albrecht, Alexander Huemer, Alexander Chemeris, Max Suraev, Tobias Engel, Jacob Erlbeck, Ivan Kluchnikov

May the source be with you!

-Harald Welte, Osmocom.org and OpenBSC founder, January 2016.

#### 1.2 Endorsements

This version of the manual is endorsed by Harald Welte as the official version of the manual.

While the GFDL license (see Appendix C) permits anyone to create and distribute modified versions of this manual, such modified versions must remove the above endorsement.

### 2 Preface

First of all, we appreciate your interest in Osmocom software.

Osmocom is a Free and Open Source Software (FOSS) community that develops and maintains a variety of software (and partially also hardware) projects related to mobile communications.

Founded by people with decades of experience in community-driven FOSS projects like the Linux kernel, this community is built on a strong belief in FOSS methodology, open standards and vendor neutrality.

#### 2.1 FOSS lives by contribution!

If you are new to FOSS, please try to understand that this development model is not primarily about "free of cost to the GSM network operator", but it is about a collaborative, open development model. It is about sharing ideas and code, but also about sharing the effort of software development and maintenance.

If your organization is benefitting from using Osmocom software, please consider ways how you can contribute back to that community. Such contributions can be many-fold, for example

- sharing your experience about using the software on the public mailing lists, helping to establish best practises in using/operating it,
- providing qualified bug reports, work-arounds
- sharing any modifications to the software you may have made, whether bug fixes or new features, even experimental ones
- · providing review of patches
- testing new versions of the related software, either in its current "master" branch or even more experimental feature branches
- sharing your part of the maintenance and/or development work, either by donating developer resources or by (partially) funding those people in the community who do.

We're looking forward to receiving your contributions.

#### 2.2 Osmocom and sysmocom

Some of the founders of the Osmocom project have established *sysmocom - systems for mobile communications GmbH* as a company to provide products and services related to Osmocom.

sysmocom and its staff have contributed by far the largest part of development and maintenance to the Osmocom mobile network infrastructure projects.

As part of this work, sysmocom has also created the manual you are reading.

At sysmocom, we draw a clear line between what is the Osmocom FOSS project, and what is sysmocom as a commercial entity. Under no circumstances does participation in the FOSS projects require any commercial relationship with sysmocom as a company.

### 2.3 Corrections

We have prepared this manual in the hope that it will guide you through the process of installing, configuring and debugging your deployment of cellular network infrastructure elements using Osmocom software. If you do find errors, typos and/or omissions, or have any suggestions on missing topics, please do take the extra time and let us know.

### 2.4 Legal disclaimers

#### 2.4.1 Spectrum License

As GSM and UMTS operate in licensed spectrum, please always double-check that you have all required licenses and that you do not transmit on any ARFCN or UARFCN that is not explicitly allocated to you by the applicable regulatory authority in your country.

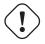

) Warning

Depending on your jurisdiction, operating a radio transmitter without a proper license may be considered a felony under criminal law!

#### 2.4.2 Software License

The software developed by the Osmocom project and described in this manual is Free / Open Source Software (FOSS) and subject to so-called *copyleft* licensing.

Copyleft licensing is a legal instrument to ensure that this software and any modifications, extensions or derivative versions will always be publicly available to anyone, for any purpose, under the same terms as the original program as developed by Osmocom.

This means that you are free to use the software for whatever purpose, make copies and distribute them - just as long as you ensure to always provide/release the *complete and corresponding* source code.

Every Osmocom software includes a file called COPYING in its source code repository which explains the details of the license. The majority of programs is released under GNU Affero General Public License, Version 3 (AGPLv3).

If you have any questions about licensing, don't hesitate to contact the Osmocom community. We're more than happy to clarify if your intended use case is compliant with the software licenses.

#### 2.4.3 Trademarks

All trademarks, service marks, trade names, trade dress, product names and logos appearing in this manual are the property of their respective owners. All rights not expressly granted herein are reserved.

For your convenience we have listed below some of the registered trademarks referenced herein. This is not a definitive or complete list of the trademarks used.

Osmocom® and OpenBSC® are registered trademarks of Holger Freyther and Harald Welte.

sysmocom® and sysmoBTS® are registered trademarks of sysmocom - systems for mobile communications GmbH.

ip.access® and nanoBTS® are registered trademarks of ip.access Ltd.

#### 2.4.4 Liability

The software is distributed in the hope that it will be useful, but WITHOUT ANY WARRANTY; without even the implied warranty of MERCHANTABILITY or FITNESS FOR A PARTICULAR PURPOSE. See the License text included with the software for more details.

#### 2.4.5 Documentation License

Please see Appendix C for further information.

### 3 Introduction

#### 3.1 Required Skills

Please note that even while the capital expenses of running mobile networks has decreased significantly due to Osmocom software and associated hardware like sysmoBTS, GSM networks are still primarily operated by large GSM operators.

Neither the GSM specification nor the GSM equipment was ever designed for networks to be installed and configured by anyone but professional GSM engineers, specialized in their respective area like radio planning, radio access network, back-haul or core network.

If you do not share an existing background in GSM network architecture and GSM protocols, correctly installing, configuring and optimizing your GSM network will be tough, irrespective whether you use products with Osmocom software or those of traditional telecom suppliers.

GSM knowledge has many different fields, from radio planning through site installation to core network configuration/administration.

The detailed skills required will depend on the type of installation and/or deployment that you are planning, as well as its associated network architecture. A small laboratory deployment for research at a university is something else than a rural network for a given village with a handful of cells, which is again entirely different from an urban network in a dense city.

Some of the useful skills we recommend are:

- general understanding about RF propagation and path loss in order to estimate coverage of your cells and do RF network planning.
- general understanding about GSM network architecture, its network elements and key transactions on the Layer 3 protocol
- general understanding about voice telephony, particularly those of ISDN heritage (Q.931 call control)
- understanding of GNU/Linux system administration and working on the shell
- understanding of TCP/IP networks and network administration, including tcpdump, tshark, wireshark protocol analyzers.
- ability to work with text based configuration files and command-line based interfaces such as the VTY of the Osmocom network elements

#### 3.2 Getting assistance

If you do have a support package / contract with sysmocom (or want to get one), please contact support@sysmocom.de with any issues you may have.

If you don't have a support package / contract, you have the option of using the resources put together by the Osmocom community at http://projects.osmocom.org/, checking out the wiki and the mailing-list for community-based assistance. Please always remember, though: The community has no obligation to help you, and you should address your requests politely to them. The information (and software) provided at osmocom.org is put together by volunteers for free. Treat them like a friend whom you're asking for help, not like a supplier from whom you have bought a service.

### 4 Overview

This manual should help you getting started with OsmoBSC. It will cover aspects of configuring and running the OsmoBSC.

### 4.1 About OsmoBSC

OsmoBSC is the Osmocom implementation of a Base Station Controller. It implements:

- an A-bis interface towards BTSs and
- an *A* interface towards an MSC. It is important to be aware that there are two variants of the *A* interface, see Section 4.2.2.

### 4.2 Software Components

OsmoBSC contains a variety of different software components, which we'll briefly describe in this section.

#### 4.2.1 A-bis Implementation

OsmoBSC implements the ETSI/3GPP specified A-bis interface, including TS 08.56 (LAPD), TS 08.58 (RSL) and TS 12.21 (OML). In addition, it supports a variety of vendor-specific extensions and dialects in order to communicate with BTSs from Siemens, Nokia, Ericsson, ip.access, Octasic and sysmocom, as well as various USRP based BTS implementations, using OsmoBTS and OsmoTRX (like the Ettus B200 series, the Fairwaves XTRX or the LimeSDR, to name a few).

For more information, see [?] and Section 8.

#### 4.2.2 A Implementation

OsmoBSC implements a sub-set of the GSM A interface as specified in TS 08.08 (BSSAP) and TS 04.08 (DTAP).

Osmocom offers two variants of the A interface's protocol stacking:

- BSSAP/SCCPlite
- *BSSAP/SCCP/M3UA* (called AoIP)

Traditionally, OsmoBSC only implemented the BSSAP/SCCPlite protocol, but since a proper M3UA implementation became available in 2017 as part of *libosmo-sigtran (libosmo-sccp.git*), the stock OsmoBSC now supports BSSAP/SCCP/M3UA. SCC-Plite support has been subsequently added to libosmo-sigtran in 2018, and now both variants of the *A* interface are supported by osmo-bsc.

The difference between an BSSAP/SCCPlite and BSSAP/SCCP/M3UA is illustrated in Figure 1 and Figure 2.

#### 4.2.2.1 BSSAP/SCCPlite

Unlike classic A interface implementations for E1 interfacs, osmo-bsc implements a variant of encapsulating the A interface over IP. To do so, the SCCP messages are wrapped in an IPA multiplex and then communicated over TCP. The audio channels are mapped to RTP streams.

This protocol stacking is sometimes called "SCCPlite".

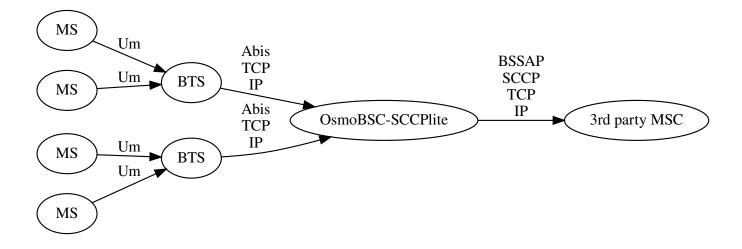

Figure 1: osmo-bsc-sccplite operation using BSSAP/SCCPlite

#### 4.2.2.2 BSSAP/SCCP/M3UA

The default OsmoBSC's A interface uses the M3UA variant of SIGTRAN protocol stacking:

| BSSAP |  |  |  |
|-------|--|--|--|
| SCCP  |  |  |  |
| M3UA  |  |  |  |
| SCTP  |  |  |  |
| IP    |  |  |  |

It is recommended to use the M3UA variant, which is required to operate with OsmoMSC.

To route SCCP/M3UA messages between OsmoBSC and and MSC, an STP instance like OsmoSTP is required.

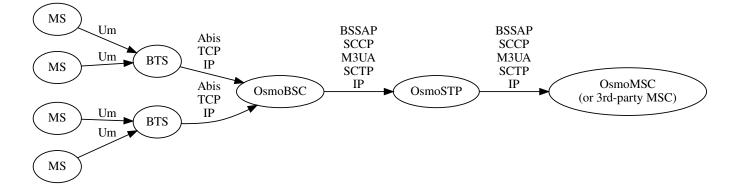

Figure 2: osmo-bsc operation using BSSAP/SCCP/M3UA

#### 4.2.3 BSC Implementation

The BSC implementation covers the classic functionality of a GSM Base Station Controller, i.e.

- configuring and bringing up BTSs with their TRXs and TSs
- implementing the A-bis interface / protocols for signalling and actual voice data (TRAU frames).

• Terminating the TS 04.08 RR (Radio Resource) sub-layer from the MS.

For more information, see [?], [?] and Section 8.

#### 4.2.4 TRAU mapper / E1 sub-channel muxer

Unlike classic GSM networks, OsmoBSC does not perform any transcoding. Rather, a compatible codec is selected for both legs of a call, and codec frames are passed through transparently. In order to achieve this with E1 based BTS, OsmoBSC contains a E1 sub-channel de- and re-multiplexer as well as a TRAU mapper that can map uplink to downlink frames and vice versa.

### 5 Running OsmoBSC

The OsmoBSC executable (osmo-bsc) offers the following command-line arguments:

### 5.1 SYNOPSIS

osmo-bsc [-hl-V] [-d DBGMASK] [-D] [-c CONFIGFILE] [-s] [-T] [-e LOGLEVEL] [-l IP] [-r RFCTL]

### 5.2 OPTIONS

#### -h, --help

Print a short help message about the supported options

#### -V, --version

Print the compile-time version number of the program

#### -d, --debug DBGMASK,DBGLEVELS

Set the log subsystems and levels for logging to stderr. This has mostly been superseded by VTY-based logging configuration, see Section 7 for further information.

#### -D, --daemonize

Fork the process as a daemon into background.

#### -c, --config-file CONFIGFILE

Specify the file and path name of the configuration file to be used. If none is specified, use osmo-bsc.cfg in the current working directory.

#### -s, --disable-color

Disable colors for logging to stderr. This has mostly been deprecated by VTY based logging configuration, see Section 7 for more information.

#### -T, --timestamp

Enable time-stamping of log messages to stderr. This has mostly been deprecated by VTY based logging configu- ration, see Section 7 for more information.

#### -e, --log-level LOGLEVEL

Set the global log level for logging to stderr. This has mostly been deprecated by VTY based logging configuration, see Section 7 for more information.

#### -l, --local=IP

Specify the local IP address of the OsmoBSC-MGCP

#### -r, --rf-ctl RFCTL

Offer a Unix domain socket for RF control at the path/filename RFCTL in the file system.

### 6 The Osmocom VTY Interface

All human interaction with Osmocom software is typically performed via an interactive command-line interface called the VTY.

#### Note

Integration of your programs and scripts should **not** be done via the telnet VTY interface, which is intended for human interaction only: the VTY responses may arbitrarily change in ways obvious to humans, while your scripts' parsing will likely break often. For external software to interact with Osmocom programs (besides using the dedicated protocols), it is strongly recommended to use the Control interface instead of the VTY, and to actively request / implement the Control interface commands as required for your use case.

The interactive telnet VTY is used to

- explore the current status of the system, including its configuration parameters, but also to view run-time state and statistics,
- review the currently active (running) configuration,
- perform interactive changes to the configuration (for those items that do not require a program restart),
- store the current running configuration to the config file,
- enable or disable logging; to the VTY itself or to other targets.

The Virtual Tele Type (VTY) has the concept of *nodes* and *commands*. Each command has a name and arguments. The name may contain a space to group several similar commands into a specific group. The arguments can be a single word, a string, numbers, ranges or a list of options. The available commands depend on the current node. there are various keyboard shortcuts to ease finding commands and the possible argument values.

Configuration file parsing during program start is actually performed the VTY's CONFIG node, which is also available in the telnet VTY. Apart from that, the telnet VTY features various interactive commands to query and instruct a running Osmocom program. A main difference is that during config file parsing, consistent indenting of parent vs. child nodes is required, while the interactive VTY ignores indenting and relies on the *exit* command to return to a parent node.

#### Note

In the *CONFIG* node, it is not well documented which commands take immediate effect without requiring a program restart. To save your current config with changes you may have made, you may use the write file command to **overwrite** your config file with the current configuration, after which you should be able to restart the program with all changes taking effect.

This chapter explains most of the common nodes and commands. A more detailed list is available in various programs' VTY reference manuals, e.g. see [vty-ref-osmomsc].

There are common patterns for the parameters, these include IPv4 addresses, number ranges, a word, a line of text and choice. The following will explain the commonly used syntactical patterns:

| Pattern                   | Example          | Explanation                                  |
|---------------------------|------------------|----------------------------------------------|
| A.B.C.D                   | 127.0.0.1        | An IPv4 address                              |
| A.B.C.D/M                 | 192.168.1.0/24   | An IPv4 address and mask                     |
| X:X::X:X                  | ::1              | An IPv6 address                              |
| X:X::X:X/M                | ::1/128          | An IPv6 address and mask                     |
| TEXT                      | example01        | A single string without any spaces, tabs     |
| .TEXT                     | Some information | A line of text                               |
| (OptionA OptionB OptionC) | OptionA          | A choice between a list of available options |
| <0-10>                    | 5                | A number from a range                        |

#### Table 1: VTY Parameter Patterns

#### 6.1 Accessing the telnet VTY

The VTY of a given Osmocom program is implemented as a telnet server, listening to a specific TCP port.

Please see Appendix A to check for the default TCP port number of the VTY interface of the specific Osmocom software you would like to connect to.

As telnet is insecure and offers neither strong authentication nor encryption, the VTY by default only binds to localhost (127.0.0.1) and will thus not be reachable by other hosts on the network.

#### Warning

By default, any user with access to the machine running the Osmocom software will be able to connect to the VTY. We assume that such systems are single-user systems, and anyone with local access to the system also is authorized to access the VTY. If you require stronger security, you may consider using the packet filter of your operating system to restrict access to the Osmocom VTY ports further.

### 6.2 VTY Nodes

The VTY by default has the following minimal nodes:

#### VIEW

When connecting to a telnet VTY, you will be on the *VIEW* node. As its name implies, it can only be used to view the system status, but it does not provide commands to alter the system state or configuration. As long as you are in the non-privileged *VIEW* node, your prompt will end in a > character.

#### ENABLE

The *ENABLE* node is entered by the enable command, from the *VIEW* node. Changing into the *ENABLE* node will unlock all kinds of commands that allow you to alter the system state or perform any other change to it. The *ENABLE* node and its children are signified by a # character at the end of your prompt.

You can change back from the ENABLE node to the VIEW node by using the disable command.

#### CONFIG

The *CONFIG* node is entered by the configure terminal command from the *ENABLE* node. The config node is used to change the run-time configuration parameters of the system. The prompt will indicate that you are in the config node by a (config) # prompt suffix.

You can always leave the CONFIG node or any of its children by using the end command.

This node is also automatically entered at the time the configuration file is read. All configuration file lines are processed as if they were entered from the VTY *CONFIG* node at start-up.

#### Other

Depending on the specific Osmocom program you are running, there will be few or more other nodes, typically below the *CONFIG* node. For example, the OsmoBSC has nodes for each BTS, and within the BTS node one for each TRX, and within the TRX node one for each Timeslot.

#### 6.3 Interactive help

The VTY features an interactive help system, designed to help you to efficiently navigate is commands.

#### Note

The VTY is present on most Osmocom GSM/UMTS/GPRS software, thus this chapter is present in all the relevant manuals. The detailed examples below assume you are executing them on the OsmoMSC VTY. They will work in similar fashion on the other VTY interfaces, while the node structure will differ in each program.

#### 6.3.1 The question-mark (?) command

If you type a single ? at the prompt, the VTY will display possible completions at the exact location of your currently entered command.

If you type ? at an otherwise empty command (without having entered even only a partial command), you will get a list of the first word of all possible commands available at this node:

#### Example: Typing ? at start of OsmoMSC prompt

```
OsmoMSC> 1
  show
              Show running system information
  list
             Print command list
  exit
            Exit current mode and down to previous mode
          Description of the interactive help system
Turn on privileged mode command
  help
  enable
  terminal
              Set terminal line parameters
              Display who is on vty
  who
  who
logging
              Configure logging
  no
              Negate a command or set its defaults
  sms
              SMS related commands
  subscriber Operations on a Subscriber
```

**1** Type ? here at the prompt, the ? itself will not be printed.

If you have already entered a partial command, ? will help you to review possible options of how to continue the command. Let's say you remember that show is used to investigate the system status, but you don't remember the exact name of the object. Hitting ? after typing show will help out:

#### Example: Typing ? after a partial command

| OsmoMSC> show <b>1</b> |                                                       |
|------------------------|-------------------------------------------------------|
| version                | Displays program version                              |
| online-help            | Online help                                           |
| history                | Display the session command history                   |
| cs7                    | ITU-T Signaling System 7                              |
| logging                | Show current logging configuration                    |
| alarms                 | Show current logging configuration                    |
| talloc-context         | Show talloc memory hierarchy                          |
| stats                  | Show statistical values                               |
| asciidoc               | Asciidoc generation                                   |
| rate-counters          | Show all rate counters                                |
| fsm                    | Show information about finite state machines          |
| fsm-instances          | Show information about finite state machine instances |
| sgs-connections        | Show SGs interface connections / MMEs                 |
| subscriber             | Operations on a Subscriber                            |
| bsc                    | BSC                                                   |
| connection             | Subscriber Connections                                |
| transaction            | Transactions                                          |
| statistics             | Display network statistics                            |
| sms-queue              | Display SMSqueue statistics                           |
| smpp SMI               | PP Interface                                          |
|                        |                                                       |

**1** Type ? after the show command, the ? itself will not be printed.

You may pick the bsc object and type ? again:

#### Example: Typing ? after show bsc

```
OsmoMSC> show bsc
<cr>
```

By presenting *<cr>* as the only option, the VTY tells you that your command is complete without any remaining arguments being available, and that you should hit enter, a.k.a. "carriage return".

#### 6.3.2 TAB completion

The VTY supports tab (tabulator) completion. Simply type any partial command and press <tab>, and it will either show you a list of possible expansions, or completes the command if there's only one choice.

#### Example: Use of <tab> pressed after typing only s as command

```
OsmoMSC> s0
show sms subscriber
```

Type <tab> here.

At this point, you may choose show, and then press <tab> again:

```
Example: Use of <tab> pressed after typing show command
```

```
OsmoMSC> show 
version online-help history cs7 logging alarms
talloc-context stats asciidoc rate-counters fsm fsm-instances
sgs-connections subscriber bsc connection transaction statistics
sms-queue smpp
```

Type <tab> here.

#### 6.3.3 The list command

The list command will give you a full list of all commands and their arguments available at the current node:

Example: Typing list at start of OsmoMSC VIEW node prompt

```
OsmoMSC> list
  show version
  show online-help
  list
  exit.
  help
  enable
  terminal length <0-512>
  terminal no length
  who
  show history
  show cs7 instance <0-15> users
  show cs7 (sua|m3ua|ipa) [<0-65534>]
  show cs7 instance <0-15> asp
  show cs7 instance <0-15> as (active|all|m3ua|sua)
  show cs7 instance <0-15> sccp addressbook
  show cs7 instance <0-15> sccp users
  show cs7 instance <0-15> sccp ssn <0-65535>
  show cs7 instance <0-15> sccp connections
  show cs7 instance <0-15> sccp timers
  logging enable
  logging disable
  logging filter all (0|1)
  logging color (0|1)
  logging timestamp (0|1)
  logging print extended-timestamp (0|1)
  logging print category (0|1)
  logging print category-hex (0|1)
  logging print level (0|1)
  logging print file (0|1|basename) [last]
```

```
logging set-log-mask MASK
logging level (rll|cc|mm|rr|mncc|pag|msc|mgcp|ho|db|ref|ctrl|smpp|ranap|vlr|iucs|bssap| ↔
   sgs|lglobal|llapd|linp|lmux|lmi|lmib|lsms|lctrl|lgtp|lstats|lgsup|loap|lss7|lsccp|lsua ↔
   |lm3ua|lmgcp|ljibuf|lrspro) (debug|info|notice|error|fatal)
logging level set-all (debug|info|notice|error|fatal)
logging level force-all (debug|info|notice|error|fatal)
no logging level force-all
show logging vty
show alarms
show talloc-context (application | all) (full | brief | DEPTH)
show talloc-context (application|all) (full|brief|DEPTH) tree ADDRESS
show talloc-context (application|all) (full|brief|DEPTH) filter REGEXP
show stats
show stats level (global|peer|subscriber)
show asciidoc counters
show rate-counters
show fsm NAME
show fsm all
show fsm-instances NAME
show fsm-instances all
show sgs-connections
show subscriber (msisdn|extension|imsi|tmsi|id) ID
show subscriber cache
show bsc
show connection
show transaction
sms send pending
sms delete expired
subscriber create imsi ID
subscriber (msisdn|extension|imsi|tmsi|id) ID sms sender (msisdn|extension|imsi|tmsi|id)
                                                                                           \leftarrow
   SENDER_ID send .LINE
subscriber (msisdn|extension|imsi|tmsi|id) ID silent-sms sender (msisdn|extension|imsi| ↔
   tmsi|id) SENDER_ID send .LINE
subscriber (msisdn|extension|imsi|tmsi|id) ID silent-call start (any|tch/f|tch/any|sdcch)
subscriber (msisdn|extension|imsi|tmsi|id) ID silent-call stop
subscriber (msisdn|extension|imsi|tmsi|id) ID ussd-notify (0|1|2) .TEXT
subscriber (msisdn|extension|imsi|tmsi|id) ID ms-test close-loop (a|b|c|d|e|f|i)
subscriber (msisdn|extension|imsi|tmsi|id) ID ms-test open-loop
subscriber (msisdn|extension|imsi|tmsi|id) ID paging
show statistics
show sms-queue
logging filter imsi IMSI
show smpp esme
```

#### Тір

Remember, the list of available commands will change significantly depending on the Osmocom program you are accessing, its software version and the current node you're at. Compare the above example of the OsmoMSC *VIEW* node with the list of the OsmoMSC *NETWORK* config node:

#### Example: Typing list at start of OsmoMSC NETWORK config node prompt

```
OsmoMSC(config-net)# list
    help
    list
    write terminal
    write file
    write memory
    write
    show running-config
```

```
exit
end
network country code <1-999>
mobile network code <0-999>
short name NAME
long name NAME
encryption a5 <0-3> [<0-3>] [<0-3>] [<0-3>]
authentication (optional|required)
rrlp mode (none|ms-based|ms-preferred|ass-preferred)
mm info (0|1)
timezone <-19-19> (0|15|30|45)
timezone <-19-19> (0|15|30|45) <0-2>
no timezone
periodic location update <6-1530>
no periodic location update
```

#### 6.3.4 The attribute system

The VTY allows to edit the configuration at runtime. For many VTY commands the configuration change is immediately valid but for some commands a change becomes valid on a certain event only. In some cases it is even necessary to restart the whole process.

To give the user an overview, which configuration change applies when, the VTY implements a system of attribute flags, which can be displayed using the show command with the parameter vty-attributes

#### Example: Typing show vty-attributes at the VTY prompt

```
OsmoBSC> show vty-attributes
 Global attributes:
    ^ This command is hidden (check expert mode)
   ! This command applies immediately
   @ This command applies on VTY node exit
 Library specific attributes:
   A This command applies on ASP restart
   I This command applies on IPA link establishment
   L This command applies on El line update
 Application specific attributes:
      This command applies on A-bis OML link (re)establishment
   0
   r
      This command applies on A-bis RSL link (re)establishment
   1
      This command applies for newly created lchans
```

The attributes are symbolized through a single ASCII letter (flag) and do exist in three levels. This is more or less due to the technical aspects of the VTY implementation. For the user, the level of an attribute has only informative purpose.

The global attributes, which can be found under the same attribute letter in every osmocom application, exist on the top level. The Library specific attributes below are used in various osmocom libraries. Like with the global attributes the attribute flag letter stays the same throughout every osmocom application here as well. On the third level one can find the application specific attributes. Those are unique to each osmocom application and the attribute letters may have different meanings in different osmocom applications. To make the user more aware of this, lowercase letters were used as attribute flags.

The list command with the parameter with-flags displays a list of available commands on the current VTY node, along with attribute columns on the left side. Those columns contain the attribute flag letters to indicate to the user how the command behaves in terms of how and when the configuration change takes effect.

#### Example: Typing list with-flags at the VTY prompt

```
OsmoBSC(config-net-bts)# list with-flags
. ... help
. ... list [with-flags]
. ... show vty-attributes
. ... show vty-attributes (application|library|global)
```

| <pre>vrite file [PATH] vrite memory vrite vrite</pre> |   |     | write terminal                                            |
|----------------------------------------------------------------------------------------------------|---|-----|-----------------------------------------------------------|
| <pre> write<br/> show running-config<br/> exit<br/> end<br/>.o type (unknown bs11 nanobts rbs2000 nokia_site sysmobts)<br/> description .TEXT<br/> no description<br/>.o band BAND<br/>.r. cell_identity &lt;0-65535&gt;<br/>.r. dtx uplink [force]<br/>.r. dtx downlink<br/>.r. no dtx uplink<br/>.r. no dtx uplink<br/>.r. no dtx downlink<br/>.r. location_area_code &lt;0-65535&gt;<br/>.o. base_station_id_code &lt;0-63&gt;<br/>.o. ipa unit-id &lt;0-65534&gt; &lt;0-255&gt;<br/>.o. ipa rsl-ip A.B.C.D<br/>.o. nokia_site skip-reset (0 1)<br/> nokia_site no-local-rel-conf (0 1)</pre>                                                                                                    |   |     | write file [PATH]                                         |
| <pre> show running-config ① exit end end description .TEXT no description description band BANDr. cell_identity &lt;0-65535&gt; ③r. dtx uplink [force]r. dtx downlinkr. no dtx uplinkr. no dtx downlinkr. location_area_code &lt;0-65535&gt; base_station_id_code &lt;0-63&gt; ipa unit-id &lt;0-65534&gt; &lt;0-255&gt; ipa rsl-ip A.B.C.D nokia_site skip-reset (0 1) nokia_site no-local-rel-conf (0 1) ④</pre>                                                                                                    |   |     | write memory                                              |
| <pre> exit<br/> end<br/>. o. type (unknown bs11 nanobts rbs2000 nokia_site sysmobts)<br/> description .TEXT<br/> no description<br/>. o. band BAND<br/>. r. cell_identity &lt;0-65535&gt;<br/>. r. dtx uplink [force]<br/>. r. dtx downlink<br/>. r. no dtx uplink<br/>. r. no dtx uplink<br/>. r. no dtx downlink<br/>. r. location_area_code &lt;0-65535&gt;<br/>. o. base_station_id_code &lt;0-63&gt;<br/>. o. ipa unit-id &lt;0-65534&gt; &lt;0-255&gt;<br/>. o. ipa rsl-ip A.B.C.D<br/>. o. nokia_site skip-reset (0 1)<br/>! nokia_site no-local-rel-conf (0 1) </pre>                                                                                                    |   |     | write                                                     |
| <pre> end<br/>. o type (unknown bs11 nanobts rbs2000 nokia_site sysmobts)<br/> description .TEXT<br/> no description<br/>. o band BAND<br/>. r. cell_identity &lt;0-65535&gt;<br/>. r. dtx uplink [force]<br/>. r. dtx downlink<br/>. r. no dtx uplink<br/>. r. no dtx uplink<br/>. r. no dtx downlink<br/>. r. location_area_code &lt;0-65535&gt;<br/>. o. base_station_id_code &lt;0-63&gt;<br/>. o. ipa unit-id &lt;0-65534&gt; &lt;0-255&gt;<br/>. o. ipa rsl-ip A.B.C.D<br/>. o. nokia_site skip-reset (0 1)<br/>! nokia_site no-local-rel-conf (0 1)</pre>                                                                                                    |   |     | show running-config 0                                     |
| <pre>. o type (unknown bs11 nanobts rbs2000 nokia_site sysmobts)</pre>                                                                                                    | • |     | exit                                                      |
| <pre> description .TEXT<br/> no description<br/>.o. band BAND<br/>.r. cell_identity &lt;0-65535&gt;<br/>. r. dtx uplink [force]<br/>.r. dtx downlink<br/>.r. no dtx uplink<br/>.r. no dtx uplink<br/>.r. no dtx downlink<br/>.r. location_area_code &lt;0-65535&gt;<br/>.o. base_station_id_code &lt;0-63&gt;<br/>.o. ipa unit-id &lt;0-65534&gt; &lt;0-255&gt;<br/>.o. ipa rsl-ip A.B.C.D<br/>.o. nokia_site skip-reset (0 1)<br/> nokia_site no-local-rel-conf (0 1)</pre>                                                                                                    | • |     | end                                                       |
| <pre> no description<br/>. o band BAND<br/>. r. cell_identity &lt;0-65535&gt;<br/>. r. dtx uplink [force]<br/>. r. dtx downlink<br/>. r. no dtx uplink<br/>. r. no dtx downlink<br/>. r. location_area_code &lt;0-65535&gt;<br/>. o base_station_id_code &lt;0-63&gt;<br/>. o ipa unit-id &lt;0-65534&gt; &lt;0-255&gt;<br/>. o ipa rsl-ip A.B.C.D<br/>. o nokia_site skip-reset (0 1)<br/>! nokia_site no-local-rel-conf (0 1)</pre>                                                                                                    | • | 0   | type (unknown bs11 nanobts rbs2000 nokia_site sysmobts) 3 |
| <pre>. o band BAND<br/>. r. cell_identity &lt;0-65535&gt;<br/>. r. dtx uplink [force]<br/>. r. dtx downlink<br/>. r. no dtx uplink<br/>. r. no dtx downlink<br/>. r. location_area_code &lt;0-65535&gt;<br/>. o base_station_id_code &lt;0-63&gt;<br/>. o ipa unit-id &lt;0-65534&gt; &lt;0-255&gt;<br/>. o ipa rsl-ip A.B.C.D<br/>. o nokia_site skip-reset (0 1)<br/>! nokia_site no-local-rel-conf (0 1)</pre>                                                                                                    | • |     | description .TEXT                                         |
| <pre>r. cell_identity &lt;0-65535&gt;<br/>r. dtx uplink [force]<br/>r. dtx downlink<br/>r. no dtx uplink<br/>r. no dtx downlink<br/>r. location_area_code &lt;0-65535&gt;<br/>. 0 base_station_id_code &lt;0-63&gt;<br/>. 0 ipa unit-id &lt;0-65534&gt; &lt;0-255&gt;<br/>. 0 ipa rsl-ip A.B.C.D<br/>. 0 nokia_site skip-reset (0 1)<br/>! nokia_site no-local-rel-conf (0 1)</pre>                                                                                                    | • |     | no description                                            |
| <pre>r. dtx uplink [force]<br/>r. dtx downlink<br/>r. no dtx uplink<br/>r. no dtx downlink<br/>r. location_area_code &lt;0-65535&gt;<br/>. o base_station_id_code &lt;0-63&gt;<br/>. o ipa unit-id &lt;0-65534&gt; &lt;0-255&gt;<br/>. o ipa rsl-ip A.B.C.D<br/>. o nokia_site skip-reset (0 1)<br/>! nokia_site no-local-rel-conf (0 1)</pre>                                                                                                    | • | 0   | band BAND                                                 |
| <pre>r. dtx downlink<br/>r. no dtx uplink<br/>r. no dtx downlink<br/>r. location_area_code &lt;0-65535&gt;<br/>. o base_station_id_code &lt;0-63&gt;<br/>. o ipa unit-id &lt;0-65534&gt; &lt;0-255&gt;<br/>. o ipa rsl-ip A.B.C.D<br/>. o nokia_site skip-reset (0 1)<br/>! nokia_site no-local-rel-conf (0 1)</pre>                                                                                                    | • | .r. | cell_identity <0-65535> 3                                 |
| <pre>r. no dtx uplink<br/>r. no dtx downlink<br/>r. location_area_code &lt;0-65535&gt;<br/>. o base_station_id_code &lt;0-63&gt;<br/>. o ipa unit-id &lt;0-65534&gt; &lt;0-255&gt;<br/>. o ipa rsl-ip A.B.C.D<br/>. o nokia_site skip-reset (0 1)<br/>! nokia_site no-local-rel-conf (0 1)</pre>                                                                                                    | • | .r. | dtx uplink [force]                                        |
| <pre>r. no dtx downlink<br/>r. location_area_code &lt;0-65535&gt;<br/>. o base_station_id_code &lt;0-63&gt;<br/>. o ipa unit-id &lt;0-65534&gt; &lt;0-255&gt;<br/>. o ipa rsl-ip A.B.C.D<br/>. o nokia_site skip-reset (0 1)<br/>! nokia_site no-local-rel-conf (0 1)</pre>                                                                                                    | • | .r. | dtx downlink                                              |
| <pre>r. location_area_code &lt;0-65535&gt;<br/>. o base_station_id_code &lt;0-63&gt;<br/>. o ipa unit-id &lt;0-65534&gt; &lt;0-255&gt;<br/>. o ipa rsl-ip A.B.C.D<br/>. o nokia_site skip-reset (0 1)<br/>! nokia_site no-local-rel-conf (0 1)</pre>                                                                                                    | • | .r. | no dtx uplink                                             |
| <pre>. o base_station_id_code &lt;0-63&gt;<br/>. o ipa unit-id &lt;0-65534&gt; &lt;0-255&gt;<br/>. o ipa rsl-ip A.B.C.D<br/>. o nokia_site skip-reset (0 1)<br/>! nokia_site no-local-rel-conf (0 1)</pre>                                                                                                    | • | .r. | no dtx downlink                                           |
| <pre>. o ipa unit-id &lt;0-65534&gt; &lt;0-255&gt;<br/>. o ipa rsl-ip A.B.C.D<br/>. o nokia_site skip-reset (0 1)<br/>! nokia_site no-local-rel-conf (0 1)</pre>                                                                                                    | • | .r. | location_area_code <0-65535>                              |
| <pre>. o ipa rsl-ip A.B.C.D<br/>. o nokia_site skip-reset (0 1)<br/>! nokia_site no-local-rel-conf (0 1) </pre>                                                                                                    | • | 0   | base_station_id_code <0-63>                               |
| . o nokia_site skip-reset (0 1)<br>! nokia_site no-local-rel-conf (0 1) •                                                                                                    | • | 0   | ipa unit-id <0-65534> <0-255>                             |
| ! nokia_site no-local-rel-conf (0 1) 4                                                                                                    | • | 0   | ipa rsl-ip A.B.C.D                                        |
|                                                                                                    |   | 0   | nokia_site skip-reset (0 1)                               |
| ! nokia_site bts-reset-timer <15-100> 🕄                                                                                                    | ! |     | nokia_site no-local-rel-conf (0 1) 4                      |
|                                                                                                    | ! |     | nokia_site bts-reset-timer <15-100> 6                     |

- This command has no attributes assigned.
- 2 This command applies on A-bis OML link (re)establishment.
- This command applies on A-bis RSL link (re)establishment.
- **4**, **5** This command applies immediately.

There are multiple columns because a single command may be associated with multiple attributes at the same time. To improve readability each flag letter gets a dedicated column. Empty spaces in the column are marked with a dot (".")

In some cases the listing will contain commands that are associated with no flags at all. Those commands either play an exceptional role (interactive commands outside "configure terminal", vty node navigation commands, commands to show / write the config file) or will require a full restart of the overall process to take effect.

#### 6.3.5 The expert mode

Some VTY commands are considered relatively dangerous if used in production operation, so the general approach is to hide them. This means that they don't show up anywhere but the source code, but can still be executed. On the one hand, this approach reduces the risk of an accidental invocation and potential service degradation; on the other, it complicates intentional use of the hidden commands.

The VTY features so-called *expert* mode, that makes the hidden commands appear in the interactive help, as well as in the XML VTY reference, just like normal ones. This mode can be activated from the *VIEW* node by invoking the enable command with the parameter expert-mode. It remains active for the individual VTY session, and gets disabled automatically when the user switches back to the *VIEW* node or terminates the session.

A special attribute in the output of the list with-flags command indicates whether a given command is hidden in normal mode, or is a regular command:

#### Example: Hidden commands in the output of the list with-flags command

```
OsmoBSC> enable expert-mode ①
OsmoBSC# list with-flags
...
    bts <0-255> (activate-all-lchan|deactivate-all-lchan) ②
    bts <0-255> trx <0-255> (activate-all-lchan|deactivate-all-lchan) ③
```

bts <0-255> trx <0-255> timeslot <0-7> sub-slot <0-7> mdcx A.B.C.D <0-65535> ①
bts <0-255> trx <0-255> timeslot <0-7> sub-slot <0-7> (borken|unused) ③
bts <0-255> trx <0-255> timeslot <0-7> sub-slot <0-7> handover <0-255> ③
bts <0-255> trx <0-255> timeslot <0-7> sub-slot <0-7> assignment ⑦
bts <0-255> smscb-command (normal|schedule|default) <1-4> HEXSTRING ③
...

• This command enables the *expert* mode.

**2**, **3**, **5** This is a hidden command (only shown in the *expert* mode).

**0**, **6**, **7**, **8** This is a regular command that is always shown regardless of the mode.

### 7 libosmocore Logging System

In any reasonably complex software it is important to understand how to enable and configure logging in order to get a better insight into what is happening, and to be able to follow the course of action. We therefore ask the reader to bear with us while we explain how the logging subsystem works and how it is configured.

Most Osmocom Software (like osmo-bts, osmo-bsc, osmo-nitb, osmo-sgsn and many others) uses the same common logging system.

This chapter describes the architecture and configuration of this common logging system.

The logging system is composed of

- log targets (where to log),
- log categories (who is creating the log line),
- log levels (controlling the verbosity of logging), and
- log filters (filtering or suppressing certain messages).

All logging is done in human-readable ASCII-text. The logging system is configured by means of VTY commands that can either be entered interactively, or read from a configuration file at process start time.

#### 7.1 Log categories

Each sub-system of the program in question typically logs its messages as a different category, allowing fine-grained control over which log messages you will or will not see. For example, in OsmoBSC, there are categories for the protocol layers rsl, rr, mm, cc and many others. To get a a list of categories interactively on the vty, type: logging level ?

#### 7.2 Log levels

For each of the log categories (see Section 7.1), you can set an independent log level, controlling the level of verbosity. Log levels include:

#### fatal

Fatal messages, causing abort and/or re-start of a process. This shouldn't happen.

#### error

An actual error has occurred, its cause should be further investigated by the administrator.

#### notice

A noticeable event has occurred, which is not considered to be an error.

#### info

Some information about normal/regular system activity is provided.

#### debug

Verbose information about internal processing of the system, used for debugging purpose. This will log the most.

The log levels are inclusive, e.g. if you select *info*, then this really means that all events with a level of at least *info* will be logged, i.e. including events of *notice*, *error* and *fatal*.

So for example, in OsmoBSC, to set the log level of the Mobility Management category to info, you can use the following command: log level mm info.

There is also a special command to set all categories as a one-off to a desired log level. For example, to silence all messages but those logged as notice and above issue the command: log level set-all notice

Afterwards you can adjust specific categories as usual.

A similar command is log level force-all <level> which causes all categories to behave as if set to log level <level> until the command is reverted with no log level force-all after which the individually-configured log levels will again take effect. The difference between set-all and force-all is that set-all actually changes the individual category settings while force-all is a (temporary) override of those settings and does not change them.

### 7.3 Log printing options

The logging system has various options to change the information displayed in the log message.

#### log color 1

With this option each log message will log with the color of its category. The color is hard-coded and can not be changed. As with other options a *0* disables this functionality.

#### log timestamp 1

Includes the current time in the log message. When logging to syslog this option should not be needed, but may come in handy when debugging an issue while logging to file.

### log print extended-timestamp 1

In order to debug time-critical issues this option will print a timestamp with millisecond granularity.

### log print category 1

Prefix each log message with the category name.

#### log print category-hex 1

Prefix each log message with the category number in hex (<000b>).

#### log print level 1

Prefix each log message with the name of the log level.

#### log print file 1

Prefix each log message with the source file and line number. Append the keyword last to append the file information instead of prefixing it.

### 7.4 Log filters

The default behavior is to filter out everything, i.e. not to log anything. The reason is quite simple: On a busy production setup, logging all events for a given subsystem may very quickly be flooding your console before you have a chance to set a more restrictive filter.

To request no filtering, i.e. see all messages, you may use: log filter all 1

In addition to generic filtering, applications can implement special log filters using the same framework to filter on particular context.

For example in OsmoBSC, to only see messages relating to a particular subscriber identified by his IMSI, you may use: log filter imsi 262020123456789

### 7.5 Log targets

Each of the log targets represent certain destination for log messages. It can be configured independently by selecting levels (see Section 7.2) for categories (see Section 7.1) as well as filtering (see Section 7.4) and other options like logging timestamp for example.

#### 7.5.1 Logging to the VTY

Logging messages to the interactive command-line interface (VTY) is most useful for occasional investigation by the system administrator.

Logging to the VTY is disabled by default, and needs to be enabled explicitly for each such session. This means that multiple concurrent VTY sessions each have their own logging configuration. Once you close a VTY session, the log target will be destroyed and your log settings be lost. If you re-connect to the VTY, you have to again activate and configure logging, if you wish.

To create a logging target bound to a VTY, you have to use the following command: logging enable This doesn't really activate the generation of any output messages yet, it merely creates and attaches a log target to the VTY session. The newly-created target still doesn't have any filter installed, i.e. *all log messages will be suppressed by default* 

Next, you can configure the log levels for desired categories in your VTY session. See Section 7.1 for more details on categories and Section 7.2 for the log level details.

For example, to set the log level of the Call Control category to debug, you can use: log level cc debug

Finally, after having configured the levels, you still need to set the filter as it's described in Section 7.4.

#### Тір

If many messages are being logged to a VTY session, it may be hard to impossible to still use the same session for any commands. We therefore recommend to open a second VTY session in parallel, and use one only for logging, while the other is used for interacting with the system. Another option would be to use different log target.

To review the current vty logging configuration, you can use: show logging vty

#### 7.5.2 Logging to the ring buffer

To avoid having separate VTY session just for logging output while still having immediate access to them, one can use alarms target. It lets you store the log messages inside the ring buffer of a given size which is available with show alarms command.

It's configured as follows:

```
OsmoBSC> enable
OsmoBSC# configure terminal
OsmoBSC(config)# log alarms 98
OsmoBSC(config-log)#
```

In the example above 98 is the desired size of the ring buffer (number of messages). Once it's filled, the incoming log messages will push out the oldest messages available in the buffer.

#### 7.5.3 Logging via gsmtap

When debugging complex issues it's handy to be able to reconstruct exact chain of events. This is enabled by using GSMTAP log output where frames sent/received over the air are intersperced with the log lines. It also simplifies the bug handling as users don't have to provide separate .pcap and .log files anymore - everything will be inside self-contained packet dump.

It's configured as follows:

OsmoBSC> enable OsmoBSC# configure terminal OsmoBSC(config)# log gsmtap 192.168.2.3 OsmoBSC(config-log)#

The hostname/ip argument is optional: if omitted the default 127.0.0.1 will be used. The log strings inside GSMTAP are already supported by Wireshark. Capturing for port 4729 on appropriate interface will reveal log messages including source file name and line number as well as application. This makes it easy to consolidate logs from several different network components alongside the air frames. You can also use Wireshark to quickly filter logs for a given subsystem, severity, file name etc.

| smtap_log.subsys == "NM"           Time         Source         Src Port           10.000000000         127.0.0.1         42805           191.771400505         127.0.0.1         42805           rame 1: 205 bytes on wire (1640 bits), 205 b         1000000000000000000000000000000000000 | Dst: 127.0.0.1<br>Port: 4729<br>abis_nm.c:2843                                             | 4729<br>4729<br>(1640 bits) ( | 0010<br>0020<br>0030                                 | down (<br>00 00<br>45 00<br>7f 00 | Changi<br>DML fo<br>0 03 04 | 4 00 0<br>62 c<br>1 a7 3   | n. sta<br>0<br>6 00<br>1 40<br>5 12 | 00 0<br>00 4<br>79 0 | nlock        | ed -><br>00 00<br>d9 60 | Unl<br>9 00<br>c 7f | 00 00    | . [\ |
|----------------------------------------------------------------------------------------------------|--------------------------------------------------------------------------------------------|-------------------------------|------------------------------------------------------|-----------------------------------|-----------------------------|----------------------------|-------------------------------------|----------------------|--------------|-------------------------|---------------------|----------|------|
| 10.000000000 127.0.0.1 42805<br>191.771400505 127.0.0.1 42805<br>rame 1: 205 bytes on wire (1640 bits), 205 b<br>inux cooked capture<br>nternet Protocol Version 4, Src: 127.0.0.1,<br>ser Datagram Protocol, Src Port: 42805, Dst                                                          | 127.0.0.1<br>127.0.0.1<br>bytes captured<br>Dst: 127.0.0.1<br>Port: 4729<br>abis_nm.c:2843 | 4729<br>4729<br>(1640 bits) ( | (bts=0,t<br>shutting<br>0000<br>0010<br>0020<br>0030 | down (<br>00 00<br>45 00<br>7f 00 | OML fo                      | 4 00 0<br>62 c<br>1 a7 3   | 0<br>6 00<br>1 40<br>5 12           | 00 0<br>00 4<br>79 0 | 0 00         | 00 00<br>d9 60          | 0 00<br>c 7f        | 00 00    | 6    |
| 191.771400505 127.0.0.1 42805<br>rame 1: 205 bytes on wire (1640 bits), 205 b<br>inux cooked capture<br>nternet Protocol Version 4, Src: 127.0.0.1,<br>ser Datagram Protocol, Src Port: 42805, Dst                                                                                          | 127.0.0.1<br>bytes captured<br>Dst: 127.0.0.1<br>Port: 4729<br>abis_nm.c:2843              | 4729<br>(1640 bits) d         | shutting                                             | down (<br>00 00<br>45 00<br>7f 00 | OML fo                      | 4 00 0<br>62 c<br>1 a7 3   | 0<br>6 00<br>1 40<br>5 12           | 00 0<br>00 4<br>79 0 | 0 00         | 00 00<br>d9 60          | 0 00<br>c 7f        | 00 00    | 6    |
| rame 1: 205 bytes on wire (1640 bits), 205 b<br>inux cooked capture<br>nternet Protocol Version 4, Src: 127.0.0.1,<br>ser Datagram Protocol, Src Port: 42805, Dst                                                                                                    | oytes captured<br>Dst: 127.0.0.1<br>Port: 4729<br>abis_nm.c:2843                           | (1640 bits) d                 | n 0000<br>0010<br>0020<br>0030                       | 00 00<br>45 00<br>7f 00           | 03 04<br>00 b0              | 4 00 0<br>d 62 c<br>1 a7 3 | 6 00<br>1 40<br>5 12                | 00 4<br>79 0         | 0 11         | d9 60                   | 2 7 f               |          | 3 0  |
| inux cooked capture<br>hternet Protocol Version 4, Src: 127.0.0.1,<br>ser Datagram Protocol, Src Port: 42805, Dst                                                                                                    | Dst: 127.0.0.1<br>Port: 4729<br>abis_nm.c:2843                                             |                               | 0010<br>0020<br>0030                                 | 45 00<br>7f 00                    | 00 b<br>00 0:               | d 62 c<br>1 a7 3           | 1 40<br>5 12                        | 00 4<br>79 0         | 0 11         | d9 60                   | 2 7 f               |          | 36   |
| inux cooked capture<br>nternet Protocol Version 4, Src: 127.0.0.1,<br>ser Datagram Protocol, Src Port: 42805, Dst                                                                                                    | Dst: 127.0.0.1<br>Port: 4729<br>abis_nm.c:2843                                             |                               | 0010<br>0020<br>0030                                 | 45 00<br>7f 00                    | 00 b<br>00 0:               | d 62 c<br>1 a7 3           | 1 40<br>5 12                        | 00 4<br>79 0         | 0 11         | d9 60                   | 2 7 f               |          | 3 6  |
| nternet Protocol Version 4, Src: 127.0.0.1,<br>ser Datagram Protocol, Src Port: 42805, Dst                                                                                                    | Port: 4729<br>abis_nm.c:2843                                                               |                               | 0020                                                 | 7f 00                             | 00 03                       | 1 a7 3                     | 5 12                                | 79 0                 |              |                         |                     | 00 00    |      |
| ser Datagram Protocol, Src Port: 42805, Dst                                                                                                    | Port: 4729<br>abis_nm.c:2843                                                               |                               | 0030                                                 |                                   |                             |                            |                                     |                      |              |                         | - 02                |          |      |
|                                                                                                    | abis_nm.c:2843                                                                             | (bts=0,trx=0                  | 0040                                                 | 00 00                             |                             |                            | 0 00                                | 00 0                 |              | 00 00                   |                     |          |      |
| SMTAP LIDOSMOCOFE LOGGING USMOBSC(0): NM/5:                                                                                                    |                                                                                            | (DtS=0,trx=0                  |                                                      | 00 Oe                             |                             | b 4f 7                     |                                     |                      |              | 43 00                   |                     |          |      |
| Time the max line E 0010 10.10.E1 070107000                                                                                                    | UIC                                                                                        |                               | 0050                                                 |                                   |                             | 00 0                       |                                     |                      |              | 00 00                   |                     |          |      |
| Timestamp: Jan 5, 2018 10:40:54.972427000                                                                                                    |                                                                                            |                               | 0060                                                 | 00 00                             | 00 00                       | 000                        | 0 00                                | 00 0                 | 0 00         | 00 00                   | 61                  | 62 69    | . 6  |
| Application: OsmoBSC                                                                                                    |                                                                                            |                               | 0070                                                 |                                   |                             | e 63 0                     |                                     |                      |              | 00 00                   |                     |          | э е  |
| Process ID: 0                                                                                                    |                                                                                            |                               | 0080                                                 |                                   |                             | 9 00 O                     |                                     |                      |              | 00 00                   |                     |          |      |
| Log Level: NOTICE (5)                                                                                                    |                                                                                            |                               | 0090                                                 |                                   |                             | 3 3d 3                     |                                     |                      |              | 3d 30                   |                     |          |      |
| Subsystem: NM                                                                                                    |                                                                                            |                               | 00a0<br>00b0                                         |                                   |                             | 9 6e 6<br>e 6c 6           |                                     |                      |              | 2e 20<br>20 20          |                     |          |      |
| Source File Name: abis_nm.c<br>Source File Line Number: 2843                                                                                                    |                                                                                            |                               | 0000                                                 |                                   |                             | e 60 6<br>6 65 6           |                                     |                      |              |                         |                     | 20 55    | 5 0  |
| String: (bts=0,trx=0) Changing adm. state U                                                                                                    |                                                                                            | acked [utul)                  |                                                      | 00 01                             | 05 01                       | 5 05 0                     | 7 20                                | 56 7                 | 0 /4         | 15 50                   | i ou                |          |      |
| String: (bis=0, trx=0) changing adm. state o                                                                                                    | JUTOCKER -> OUT                                                                            | ocked [viy]\                  |                                                      |                                   |                             |                            |                                     |                      |              |                         |                     |          |      |
|                                                                                                    |                                                                                            |                               |                                                      |                                   |                             |                            |                                     |                      |              |                         |                     |          |      |
|                                                                                                    |                                                                                            |                               |                                                      |                                   |                             |                            |                                     |                      |              |                         |                     |          |      |
|                                                                                                    |                                                                                            |                               |                                                      |                                   |                             |                            |                                     |                      |              |                         |                     |          |      |
|                                                                                                    |                                                                                            |                               |                                                      |                                   |                             |                            |                                     |                      |              |                         |                     |          |      |
|                                                                                                    |                                                                                            |                               |                                                      |                                   |                             |                            |                                     |                      |              |                         |                     |          |      |
|                                                                                                    |                                                                                            |                               |                                                      |                                   |                             |                            |                                     |                      |              |                         |                     |          |      |
|                                                                                                    |                                                                                            |                               |                                                      |                                   |                             |                            |                                     |                      |              |                         |                     |          |      |
|                                                                                                    |                                                                                            |                               |                                                      |                                   |                             |                            |                                     |                      |              |                         |                     |          |      |
|                                                                                                    |                                                                                            |                               |                                                      |                                   |                             |                            |                                     |                      |              |                         |                     |          |      |
|                                                                                                    |                                                                                            |                               |                                                      |                                   |                             |                            |                                     |                      |              |                         |                     |          |      |
| Subsystem (gsmtap log.subsys), 16 bytes                                                                                                    |                                                                                            |                               | •                                                    |                                   |                             | · Displ                    |                                     | 2 /1 0               | <b>F</b> O() |                         |                     | ofile: D |      |

Figure 3: Wireshark with logs delivered over GSMTAP

Note: the logs are also duplicated to stderr when GSMTAP logging is configured because stderr is the default log target which is initialized automatically. To descrease stderr logging to absolute minimum, you can configure it as follows:

```
OsmoBSC> enable
OsmoBSC# configure terminal
OsmoBSC(config)# log stderr
OsmoBSC(config-log)# logging level force-all fatal
```

#### 7.5.4 Logging to a file

As opposed to Logging to the VTY, logging to files is persistent and stored in the configuration file. As such, it is configured in sub-nodes below the configuration node. There can be any number of log files active, each of them having different settings regarding levels / subsystems.

To configure a new log file, enter the following sequence of commands:

```
OsmoBSC> enable
OsmoBSC# configure terminal
```

OsmoBSC(config) # log file /path/to/my/file
OsmoBSC(config-log) #

This leaves you at the config-log prompt, from where you can set the detailed configuration for this log file. The available commands at this point are identical to configuring logging on the VTY, they include logging filter, logging level as well as logging color and logging timestamp.

#### Тір

Don't forget to use the copy running-config startup-config (or its short-hand write file) command to make your logging configuration persistent across application re-start.

#### Note

libosmocore provides file close-and-reopen support by SIGHUP, as used by popular log file rotating solutions such as <a href="https://github.com/logrotate/logrotate/logrotate">https://github.com/logrotate/logrotate/logrotate</a> found in most GNU/Linux distributions.

#### 7.5.5 Logging to syslog

syslog is a standard for computer data logging maintained by the IETF. Unix-like operating systems like GNU/Linux provide several syslog compatible log daemons that receive log messages generated by application programs.

libosmocore based applications can log messages to syslog by using the syslog log target. You can configure syslog logging by issuing the following commands on the VTY:

```
OsmoBSC> enable
OsmoBSC# configure terminal
OsmoBSC(config)# log syslog daemon
OsmoBSC(config-log)#
```

This leaves you at the config-log prompt, from where you can set the detailed configuration for this log file. The available commands at this point are identical to configuring logging on the VTY, they include logging filter, logging level as well as logging color and logging timestamp.

#### Note

Syslog daemons will normally automatically prefix every message with a time-stamp, so you should disable the libosmocore time-stamping by issuing the logging timestamp 0 command.

#### 7.5.6 Logging to systemd-journal

systemd has been adopted by the majority of modern GNU/Linux distributions. Along with various daemons and utilities it provides systemd-journald [1] - a daemon responsible for event logging (syslog replacement). libosmocore based applications can log messages directly to systemd-journald.

The key difference from other logging targets is that systemd based logging allows to offload rendering of the meta information, such as location (file name, line number), subsystem, and logging level, to systemd-journald. Furthermore, systemd allows to attach arbitrary meta fields to the logging messages [2], which can be used for advanced log filtering.

[1] https://www.freedesktop.org/software/systemd/man/systemd-journald.service.html [2] https://www.freedesktop.org/software/-systemd/man/systemd.journal-fields.html

It was decided to introduce libsystemd as an optional dependency, so it needs to be enabled explicitly at configure/build time:

```
$ ./configure --enable-systemd-logging
```

#### Note

Recent libosmocore packages provided by Osmocom for Debian and CentOS are compiled with libsystemd (https://gerrit.osmocom.org/c/libosmocore/+/22651).

You can configure systemd based logging in two ways:

#### Example: systemd-journal target with offloaded rendering

```
log systemd-journal raw 
logging filter all 1
logging level set-all notice
```

1 raw logging handler, rendering offloaded to systemd.

In this example, logging messages will be passed to systemd without any meta information (time, location, level, category) in the text itself, so all the printing parameters like logging print file will be ignored. Instead, the meta information is passed separately as *fields* which can be retrieved from the journal and rendered in any preferred way.

See man 7 systemd.journal-fields for a list of default fields, and man 1 journalctl for general information and available formatters.

Example: systemd-journal target with libosmocore based rendering

```
log systemd-journal ①
logging filter all 1
logging print file basename
logging print category-hex 0
logging print category 1
logging print level 1
logging timestamp 0 ②
logging color 1 ③
logging level set-all notice
```

- Generic logging handler, rendering is done by libosmocore.
- 2 Disable timestamping, systemd will timestamp every message anyway.
- Colored messages can be rendered with journalctl --output=cat.

In this example, logging messages will be pre-processed by libosmocore before being passed to systemd. No additional fields will be attached, except the logging level (PRIORITY). This mode is similar to *syslog* and *stderr*.

#### 7.5.7 Logging to stderr

If you're not running the respective application as a daemon in the background, you can also use the stderr log target in order to log to the standard error file descriptor of the process.

In order to configure logging to stderr, you can use the following commands:

OsmoBSC> enable
OsmoBSC# configure terminal
OsmoBSC(config)# log stderr
OsmoBSC(config-log)#

### 8 OsmoBSC example configuration files

The osmo-bsc/doc/examples/osmo-bsc directory in the OpenBSC source tree contains a collection of example configuration files, sorted by BTS type.

This chapter is illustrating some excerpts from those examples

#### 8.1 Example configuration for OsmoBSC with one single-TRX nanoBTS

```
Example 8.1 OsmoBSC with one single-TRX nanoBTS
```

```
e1_input
e1_line 0 driver ipa 0
network
network country code 1
mobile network code 1
encryption a5 0
neci 1
handover 0
bts 0
 type nanobts 2
 band DCS1800 3
 cell_identity 0
  location_area_code 1
  training_sequence_code 7
 base_station_id_code 63
 ms max power 15
  cell reselection hysteresis 4
  rxlev access min 0
 channel allocator ascending
 rach tx integer 9
  rach max transmission 7
  ipa unit-id 1801 0 4
  oml ipa stream-id 255 line 0
 gprs mode none
  trx 0
  rf_locked 0
  arfcn 871 ᠪ
  nominal power 23
  max_power_red 20 6
  rsl el tei O
   timeslot 0
    phys_chan_config CCCH+SDCCH4
   timeslot 1
    phys_chan_config SDCCH8
    timeslot 2
    phys_chan_config TCH/F
    timeslot 3
    phys_chan_config TCH/F
    timeslot 4
    phys_chan_config TCH/F
    timeslot 5
```

```
phys_chan_config TCH/F
timeslot 6
phys_chan_config TCH/F
timeslot 7
phys_chan_config TCH/F
```

- You have to configure one virtual E1 line with the IPA driver in order to use Abis/IP. One e1\_line is sufficient for any number of A-bis/IP BTSs, there is no limit like in physical E1 lines.
- On the BTS type must be set using type nanobts
- The GSM band must be set according to the BTS hardware.
- The IPA Unit ID parameter must be set to what has been configured on the BTS side using the *BTS Manager* or ipaccess-config.
- 5 The ARFCN of the BTS.
- All known nanoBTS units have a nominal transmit power of 23 dBm. If a max\_power\_red of 20 (dB) is configured, the resulting output power at the BTS Tx port is 23 20 = 3 dBm.

#### Note

The nominal\_power setting does not influence the transmitted power to the BTS! It is a setting by which the system administrator tells the BSC about the nominal output power of the BTS. The BSC uses this as basis for calculations.

#### 8.2 Example configuration for OsmoBSC with multi-TRX nanoBTS

#### Example 8.2 OsmoBSC configured for dual-TRX (stacked) nanoBTS

```
e1_input
e1_line 0 driver ipa
network
network country code 1
mobile network code 1
encryption a5 0
neci 1
handover 0
 bts 0
 type nanobts
 band DCS1800
 cell_identity 0
 location_area_code 1
 training_sequence_code 7
 base_station_id_code 63
 ms max power 15
  cell reselection hysteresis 4
  rxlev access min 0
  channel allocator ascending
  rach tx integer 9
  rach max transmission 7
  ipa unit-id 1800 0 🛈
  oml ipa stream-id 255 line 0
  gprs mode none
  trx 0
  rf_locked 0
  arfcn 871
  nominal power 23
```

max\_power\_red 0 rsl el tei O timeslot 0 phys\_chan\_config CCCH+SDCCH4 timeslot 1 phys\_chan\_config SDCCH8 timeslot 2 phys\_chan\_config TCH/F timeslot 3 phys\_chan\_config TCH/F timeslot 4 phys\_chan\_config TCH/F timeslot 5 phys\_chan\_config TCH/F timeslot 6 phys\_chan\_config TCH/F timeslot 7 phys\_chan\_config TCH/F trx 1 rf\_locked 0 arfcn 873 nominal power 23 max\_power\_red 0 rsl el tei O timeslot 0 phys\_chan\_config SDCCH8 timeslot 1 phys\_chan\_config TCH/F timeslot 2 phys\_chan\_config TCH/F timeslot 3 phys\_chan\_config TCH/F timeslot 4 phys\_chan\_config TCH/F timeslot 5 phys\_chan\_config TCH/F timeslot 6 phys\_chan\_config TCH/F timeslot 7 phys\_chan\_config TCH/F

In this example, the IPA Unit ID is specified as 1800 0. Thus, the first nanoBTS unit (trx 0) needs to be configured to 1800/0/0 and the second nanoBTS unit (trx 1) needs to be configured to 1800/0/1. You can configure the BTS unit IDs using the ipaccess-config utility included in OsmoBSC.

#### Note

For building a multi-TRX setup, you also need to connect the TIB cables between the two nanoBTS units, as well as the coaxial/RF AUX cabling.

### 9 Handover

Handover is the process of moving a continuously used channel (lchan) from one cell to another. Usually, that is an ongoing call, so that phones are able to move across cell coverage areas without interrupting the voice transmission.

A handover can

- stay within one given cell (intra-cell, i.e. simply a new RR Assignment Command);
- occur between two cells that belong to the same BSS (intra-BSC, via RR Handover Command);
- cross BSS boundaries (inter-BSC, via BSSMAP handover procedures);
- move to another MSC (inter-MSC, inter-PLMN);
- move to another RAN type, e.g. from 2G to 3G (inter-RAT, inter-Radio-Access-Technology).

The physical distance is by definition always very near, but handover negotiation may range from being invisible to the MSC all the way to orchestrating completely separate RAN stacks.

OsmoBSC currently supports handover within one BSS and between separate BSS. Whether inter-MSC is supported depends on the MSC implementation (to the BSC, inter-MSC handover looks identical to inter-BSC handover). Inter-RAT handover is currently not implemented. However, you may still advertise 3G and 4G neighbor cells in order to facilitate cell/RAT re-selection to those neighbors.

Since 2019, OsmoMSC fully supports both inter-BSC and inter-MSC handover.

|         | intra-BSC HO (local   | inter-BSC HO | inter-MSC HO | inter-RAT HO |
|---------|-----------------------|--------------|--------------|--------------|
|         | BSS)                  | (remote BSS) |              |              |
| OsmoBSC | rxlev, load-based     | rxlev        | (planned)    | -            |
| OsmoMSC | (not involved, except | (planned)    | (planned)    | -            |
|         | for codec changes)    |              |              |              |

#### Table 2: Handover support in Osmocom at the time of writing

Most handover related procedures are explained in 3GPP TS 48.008.

### 9.1 How Handover Works

This chapter generally explains handover operations between 2G cells.

#### 9.1.1 Internal / Intra-BSC Handover

The BSS is configured to know which cell is physically adjacent to which other cells, its "neighbors". On the MS/BTS/BSS level, individual cells are identified by ARFCN+BSIC (frequency + 6-bit identification code).

The BSC instructs each BTS with a list of ARFCNs (i.e. GSM frequency bands) that qualify as neighbor cells, as part of the System Information Type 2. Each MS served by a BTS receives the System Information Type 2 and thus knows which ARFCNs to measure for potential handover. Each MS with an active channel then returns up to 6 measurements of reception levels (RXLEV) to the BTS, to be forwarded to the BSC in RSL Measurement Report messages.

Note that the BTS and MS are told only the ARFCNs, not the BSICs, of neighbor cells; the BSICs are however included in the measurements that an MS returns to BTS and BSC. Commonly, each ARFCN is owned by one specific operator, so, an MS considers all visible cells on a given ARFCN as possible neighbors. However, as soon as an MS reports RXLEV of a specific neighbor cell, the BSC needs to know which exact cell to possibly handover to, which is why the MS pinpoints the specific BSIC that it reported measurements for.

The BSC is the point of decision whether to do handover or not. This can be a hugely complex combination of heuristics, knowledge of cell load and codec capabilities. The most important indicator for handover though is: does an MS report a neighbor with a better signal than the current cell? See Figure 4.

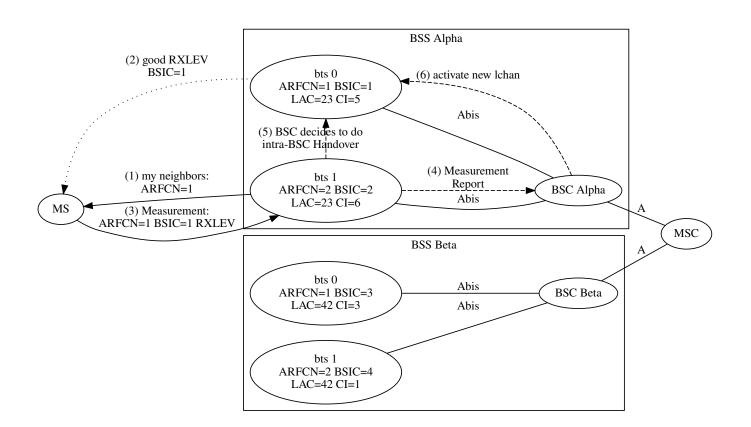

Figure 4: Intra-BSC Handover stays within the BSS (shows steps only up to activation of the new lchan — this would be followed by an RR Handover Command, RACH causing Handover Detection, Handover Complete, ...)

If the BSC sees the need for handover, it will:

- activate a new lchan (with a handover reference ID),
- send an RR Handover Command to the current lchan, and
- wait for the MS to send a Handover RACH to the new lchan ("Handover Detect").
- The RTP stream then is switched over to the new lchan,
- an RSL Establish Indication is expected on the new lchan,
- and the old lchan is released.

Should handover fail at any point, e.g. the new lchan never receives a RACH, or the MS reports a Handover Failure, then the new lchan is simply released again, and the old lchan remains in use. If the RTP stream has already been switched over to the new lchan, it is switched back to the old lchan.

This is simple enough if the new cell is managed by the same BSC: the OsmoMGW is simply instructed to relay the BTS-side of the RTP stream to another IP address and port, and the BSC continues to forward DTAP to the MSC transparently. The operation happens completely within the BSS, except for the BSSMAP Handover Performed message sent to the MSC once the handover is completed (see 3GPP TS 48.008).

#### 9.1.2 External / Inter-BSC Handover

If the handover target cell belongs to a different BSS, the RR procedure for handover remains the same, but we need to tell the *remote* BSC to allocate the new lchan.

The only way to reach the remote BSC is via the MSC, so the MSC must be able to:

- identify which other BSC we want to talk to,
- forward various BSSMAP Handover messages between old and new BSC,
- redirect the core-side RTP stream to the new BSS at the appropriate time,
- and must finally BSSMAP Clear the connection to the old BSS to conclude the inter-BSC handover.

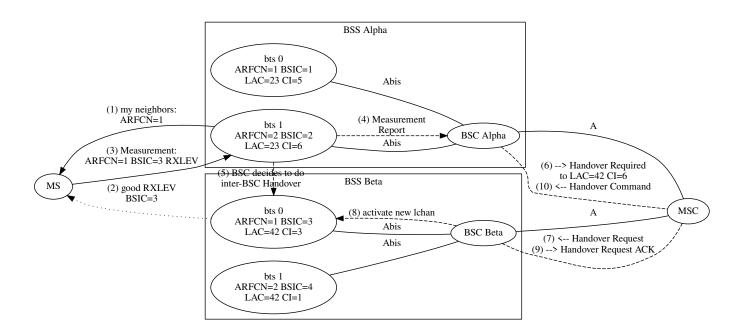

Figure 5: Inter-BSC Handover requires the MSC to relay between two BSCs (shows steps only up to the BSSMAP Handover Command — this would be followed by an RR Handover Command, RACH causing Handover Detection, Handover Complete, ...)

The first part, identifying the remote BSC, is not as trivial as it sounds: as mentioned above, on the level of cell information seen by BTS and MS, the neighbor cells are identified by ARFCN+BSIC. However, on the A-interface and in the MSC, there is no knowledge of ARFCN+BSIC configurations. Instead, each cell is identified by a LAC and CI (Location Area Code and Cell Identifier).

#### Note

There are several different cell identification types on the A-interface: from Cell Global Identifier (MCC+MNC+LAC+CI) down to only LAC. OsmoBSC supports most of these (see Table 3). For simplicity, this description focuses on LAC+CI identification.

#### Hence:

- the BSC needs to know which remote-BSS cells' ARFCN+BSIC correspond to exactly which global LAC+CI, and
- the MSC needs to know which LAC+CI are managed by which BSC.

In other words, each BSC requires prior knowledge about the cell configuration of its remote-BSS neighbor cells, and the MSC requires prior knowledge about each BSC's cell identifiers; i.e. these config items are spread reduntantly.

The most obvious reason for using LAC+CI in BSSMAP is that identical ARFCN+BSIC are typically re-used across many cells of the same network operator: an operator will have only very few ARFCNs available, and the 6bit BSIC opens only a very limited range of distinction between cells. As long as each cell has no more than one neighbor per given ARFCN+BSIC, these values can be re-used any number of times across a network, and even between cells managed by one and the same BSC.

### 9.2 Configuring Neighbors

The most important step to enable handover in OsmoBSC is to configure each cell with the ARFCN+BSIC identities of its adjacent neighbors — both local-BSS and remote-BSS.

For a long time, OsmoBSC has offered configuration to manually enter the ARFCN+BSIC sent out as neighbors on various System Information messages (all neighbor-list related commands). This is still possible; however, particularly for reusing ARFCN+BSIC within one BSS, this method will not work well.

With the addition of inter-BSC handover support, the new neighbor config item has been added to the bts config node, to maintain explicit cell-to-cell neighbor relations, with the possibility to re-use ARFCN+BSIC in each cell.

It is recommended to completely replace neighbor-list configurations with the new neighbor configuration described below.

| Table 3: Overview of neighbor configuration on the bts config node | Table 3: Overview of | of neighbor | configuration | on the bts | config node |
|--------------------------------------------------------------------|----------------------|-------------|---------------|------------|-------------|
|--------------------------------------------------------------------|----------------------|-------------|---------------|------------|-------------|

| Local | Remote<br>BSS | type of neighbor config line, by example   |  |  |
|-------|---------------|--------------------------------------------|--|--|
| 1     |               | neighbor bts 5                             |  |  |
| 1     |               | neighbor lac 200                           |  |  |
| 1     |               | neighbor lac-ci 200 3                      |  |  |
| 1     |               | neighbor cgi 001 01 200 3                  |  |  |
| 1     | $\checkmark$  | neighbor lac 200 arfcn 123 bsic 1          |  |  |
| 1     | $\checkmark$  | neighbor lac-ci 200 3 arfcn 123 bsic 1     |  |  |
| 1     | $\checkmark$  | neighbor cgi 001 01 200 3 arfcn 123 bsic 1 |  |  |

#### 9.2.1 Default: All Local Cells are Neighbors

For historical reasons, the default behavior of OsmoBSC is to add all local-BSS cells as neighbors for every other cell. To maintain a backwards compatible configuration file format, this is still the case: as long as no explicit neighbor cell is configured with a neighbor command (either none was configured, or all configured neighbor lines have been removed again), a cell automatically lists all of the local-BSS cells as neighbors. These are implicit mappings in terms of the legacy neighbor configuration scheme, and re-using ARFCN+BSIC combinations within a BSS will not work well this way.

As soon as the first explicit neighbor relation is added to a cell, the legacy behavior is switched off, and only explicit neighbors are in effect.

#### Note

If a cell is required to not have any neighbors, it is recommended to switch off handover for that cell with handover 0.

#### 9.2.2 Local-BSS Neighbors

Local neighbors can be configured by just the local BTS number, or by LAC+CI, or any other supported A-interface type cell identification; also including the ARFCN+BSIC is optional, it will be derived from the local configuration if omitted.

OsmoBSC will log errors in case the configuration includes ambiguous ARFCN+BSIC relations (when one given cell has more than one neighbor for any one ARFCN+BSIC).

Neighbor relations must be configured explicitly in both directions, i.e. each cell has to name all of its neighbors, even if the other cell already has an identical neighbor relation in the reverse direction.

#### Example: configuring neighbors within the local BSS in osmo-bsc.cfg, identified by local BTS number

network bts 0 neighbor bts 1 bts 1 neighbor bts 0

Example: configuring neighbors within the local BSS in osmo-bsc.cfg, identified by LAC+CI

network

```
bts 0
# this cell's LAC=23 CI=5
location_area_code 23
cell_identity 5
# reference bts 1
neighbor lac-ci 23 6
bts 1
# this cell's LAC=23 CI=6
location_area_code 23
cell_identity 6
# reference bts 0
neighbor lac-ci 23 5
```

It is allowed to include the ARFCN and BSIC of local neighbor cells, even though that is redundant with the already known local configuration of the target cell. The idea is to ease generating the neighbor configuration automatically, in that local-BSS and remote-BSS neighbors can have identical configuration formatting. If the cell identification (LAC+CI) matches a local cell but a mismatching ARFCN+BSIC follows on the same config line, OsmoBSC will report errors. For human readability and maintainability, it may instead be desirable to use the neighbor bts <0-255> format, or omit the redundant arfcn and bsic.

Example: configuring neighbors within the local BSS in osmo-bsc.cfg, redundantly identified by LAC+CI as well as ARFCN+BSIC

network

```
bts 0
 # this cell's LAC=23 CI=5
 location_area_code 23
 cell_identity 5
 # this cell's ARFCN=1 BSIC=1
 trx 0
 arfcn 1
 base_station_id_code 1
 # reference bts 1
 neighbor lac-ci 23 6 arfcn 2 bsic 2
bts 1
 # LAC=23 CI=6
 location_area_code 23
 cell_identity 6
 # this cell's ARFCN=2 BSIC=2
 trx 0
  arfcn 2
 base_station_id_code 2
 # reference bts 0
 neighbor lac-ci 23 5 arfcn 1 bsic 1
```

#### 9.2.3 Remote-BSS Neighbors

Remote-BSS neighbors always need to be configured with full A-interface identification *and* ARFCN+BSIC, to allow mapping a cell's neighbor ARFCN+BSIC to a BSSMAP Cell Identifier (see 3GPP TS 48.008 3.1.5.1 Handover Required Indication and 3.2.1.9 HANDOVER REQUIRED).

Example: configuring remote-BSS neighbors in osmo-bsc.cfg, identified by LAC+CI (showing both BSCs' configurations)

```
# BSC Alpha's osmo-bsc.cfg
network
 bts 0
  # this cell's LAC=23 CI=6
  location_area_code 23
  cell_identity 6
  # this cell's ARFCN=2 BSIC=2
  trx 0
  arfcn 2
  base_station_id_code 2
  # fully describe the remote cell by LAC+CI and ARFCN+BSIC
  neighbor lac-ci 42 3 arfcn 1 bsic 3
# BSC Beta's osmo-bsc.cfg
network
 bts 0
  # this cell's LAC=42 CI=3
  location_area_code 42
  cell_identity 3
  # this cell's ARFCN=1 BSIC=3
  trx 0
   arfcn 1
  base_station_id_code 3
  # fully describe the remote cell by LAC+CI and ARFCN+BSIC
  neighbor lac-ci 23 6 arfcn 2 bsic 2
```

#### Note

It is strongly recommended to stick to a single format for remote-BSS neighbors' cell identifiers all across an OsmoBSC configuration; i.e. decide once to use lac, lac-ci or cgi and then stick to that within a given osmo-bsc.cfg. The reason is that the *Cell Identifier List* sent in the *BSSMAP Handover Required* message must have one single cell identifier type for all list items. Hence, to be able to send several alternative remote neighbors to the MSC, the configured cell identifiers must be of the same type. If in doubt, use the full CGI identifier everywhere.

#### 9.2.4 Reconfiguring Neighbors in a Running OsmoBSC

When modifying a cell's neighbor configuration in a telnet VTY session while a cell is already active, the neighbor configuration will merely be cached in the BSC's local config. To take actual effect, it is necessary to

- either, re-connect the cell to the BSC (e.g. via drop bts connection <0-255> oml)
- or, re-send the System Information using bts <0-255> resend-system-information.

### 9.3 Configuring Handover Decisions

For a long time, OsmoBSC has supported handover based on reception level hysteresis (RXLEV) and distance (TA, Timing Advance), known as algorithm 1.

Since 2018, OsmoBSC also supports a load-based handover decision algorithm, known as algorithm 2, which also takes cell load, available codecs and oscillation into consideration. Algorithm 2 had actually been implemented for the legacy OsmoNITB program many years before the OsmoMSC split, but remained on a branch, until it was forward-ported to OsmoBSC in 2018.

| algorithm 1 | algorithm 2 |                                                    |
|-------------|-------------|----------------------------------------------------|
| 1           | 1           | RXLEV                                              |
| ✓           | 1           | RXQUAL                                             |
| ✓           | 1           | TA (distance)                                      |
| 1           | 1           | interference (good RXLEV, bad RXQUAL)              |
|             | 1           | load (nr of free lchans, minimum RXLEV and RXQUAL) |
|             | 1           | penalty time to avoid oscillation                  |
|             | 1           | voice rate / codec bias                            |
| ✓           |             | inter-BSC: RXLEV hysteresis                        |
|             | 1           | inter-BSC: only below minimum RXLEV, RXQUAL        |

Table 4: What handover decision algorithms take into account

#### 9.3.1 Common Configuration

Handover is disabled by default; to disable/enable handover, use handover (0|1).

Once enabled, algorithm 1 is used by default; choose a handover algorithm with handover algorithm (1|2):

```
network
# Enable handover
handover 1
# Choose algorithm
handover algorithm 2
# Tweak parameters for algorithm 2 (optional)
handover2 min-free-slots tch/f 4
handover2 penalty-time failed-ho 30
handover2 retries 1
```

All handover algorithms share a common configuration scheme, with an overlay of three levels:

- immutable compile-time default values,
- configuration on the network level for all cells,
- individual cells' configuration on each bts node.

Configuration settings relevant for algorithm 1 start with handover1, for algorithm 2 with handover2.

The following example overrides the compile-time default for all cells, and furthermore sets one particular cell on its own individual setting, for the min-free-slots tch/f value:

```
network
handover2 min-free-slots tch/f 4
bts 23
handover2 min-free-slots tch/f 2
```

The order in which these settings are issued makes no difference for the overlay; i.e., the following configuration is perfectly identical to the above, and the individual cell's value remains in force:

```
network
bts 23
handover2 min-free-slots tch/f 2
handover2 min-free-slots tch/f 4
```

Each setting can be reset to a default value with the default keyword. When resetting an individual cell's value, the globally configured value is used. When resetting the global value, the compile-time default is used (unless individual cells still have explicit values configured). For example, this telnet VTY session removes above configuration first from the cell, then from the global level:

```
OsmoBSC(config)# network
OsmoBSC(config-net)# bts 23
OsmoBSC(config-net-bts)# handover2 min-free-slots tch/f default
% 'handover2 min-free-slots tch/f' setting removed, now is 4
OsmoBSC(config-net-bts)# exit
OsmoBSC(config-net)# handover2 min-free-slots tch/f default
% 'handover2 min-free-slots tch/f' setting removed, now is 0
```

#### 9.3.2 Handover Algorithm 1

Algorithm 1 takes action only when RR Measurement Reports are received from a BTS. As soon as a neighbor's average RXLEV is higher than the current cell's average RXLEV plus a hysteresis distance, handover is triggered.

If a handover fails, algorithm 1 will again attempt handover to the same cell with the next Measurement Report received.

Configuration settings relevant for algorithm 1 start with handover1. For further details, please refer to the OsmoBSC VTY Reference ([vty-ref-osmobsc]) or the telnet VTY online documentation. See the handover1 settings on the config-net and config-net-bts nodes.

#### 9.3.3 Handover Algorithm 2

Algorithm 2 is specifically designed to distribute load across cells. A subscriber will not necessarily remain attached to the cell that has the best RXLEV average, if that cell is heavily loaded and a less loaded neighbor is above the minimum allowed RXLEV.

Algorithm 2 also features penalty timers to avoid oscillation: for each subscriber, if handover to a specific neighbor failed (for a configurable number of retries), a holdoff timer prevents repeated attempts to handover to that same neighbor. Several hold-off timeouts following specific situations are configurable (see handover2 penalty-time configuration items).

Configuration settings relevant for algorithm 2 start with handover2. For further details, please refer to the OsmoBSC VTY Reference [vty-ref-osmobsc] or the telnet VTY online documentation. See the handover2 settings on the config-net and config-net-bts nodes.

#### 9.3.3.1 Load Distribution

Load distribution is only supported by algorithm 2.

Load distribution occurs:

- explicitly: every N seconds, OsmoBSC considers all local cells and actively triggers handover operations to reduce congestion, if any. See min-free-slots below, and the congestion-check setting.
- implicitly: when choosing the best neighbor candidate for a handover triggered otherwise, a congested cell (in terms of min-free-slots) is only used as handover target if there is no alternative that causes less cell load.

In either case, load distribution will only occur towards neighbor cells that adhere to minimum reception levels and distance, see min rxlev and max distance.

Load distribution will take effect only for already established channels. For example, an MS will always first establish a voice call with its current cell choice; in load situations, it might be moved to another cell shortly after that. Considering the best neighbor *before* starting a new voice call might be desirable, but is currently not implemented. Consider that RXLEV/RXQUAL ratings are averaged over a given number of measurement reports, so that the neighbor ratings may not be valid/reliable yet during early call establishment. In consequence, it is recommended to ensure a sufficient number of unused logical channels at all times, though there is no single correct configuration for all situations.

Most important for load distribution are the min-free-slots tch/f and min-free-slots tch/h settings. The default is zero, meaning *no* load distribution. To enable, set min-free-slots  $\geq 1$  for tch/f and/or tch/h as appropriate. This setting refers to the minimum number of voice channels that should ideally remain unused in each individual BTS at all times.

#### Note

it is not harmful to configure min-free-slots for a TCH kind that is not actually present. Such settings will simply be ignored.

#### Note

the number of TCH/F timeslots corresponds 1:1 to the number indicated by min-free-slots tch/f, because each TCH/F physical channel has exactly one logical channel. In contrast, for each TCH/H timeslot, there are two logical channels, hence min-free-slots tch/h corresponds to twice the number of TCH/H timeslots configured per cell. In fact, a more accurate naming would have been "min-free-lchans".

Think of the min-free-slots setting as the threshold at which load distribution is considered. If as many logical channels as required by this setting are available in a given cell, only changes in RXLEV/RXQUAL/TA trigger handover away from that cell. As soon as less logical channels remain free, the periodical congestion check attempts to distribute MS to less loaded neighbor cells. Every time, the one MS that will suffer the least RXLEV loss while still reducing congestion will be instructed to move first.

If a cell and its neighbors are all loaded past their min-free-slots settings, the algorithmic aim is equal load: a load-based handover will never cause the target cell to be more congested than the source cell.

The min-free-slots setting is a tradeoff between immediate voice service availability and optimal reception levels. A sane choice could be:

- Start off with min-free-slots set to half the available logical channels.
- Increase min-free-slots if you see MS being rejected too often even though close neighbors had unused logical channels.
- Decrease min-free-slots if you see too many handovers happening for no apparent reason.

Choosing the optimal setting is not trivial, consider these examples:

- Configure min-free-slots = 1: load distribution to other cells will occur exactly when the last available logical channel has become occupied. The next time the congestion check runs, at most one handover will occur, so that one channel is available again. In the intermediate time, all channels will be occupied, and some MS might be denied immediate voice service because of that, even though, possibly, other neighbor cells would have provided excellent reception levels and were completely unloaded. For those MS that are already in an ongoing voice call and are not physically moving, though, this almost guarantees service by the closest/best cell.
- Set min-free-slots = 2: up to two MS can successfully request voice service simultaneously (e.g. one MS is establishing a new voice call while another MS is travelling into this cell). Ideally, two slots have been kept open and are immediately available. But if a third MS is also traveling into this cell at the same time, it will not be able to handover into this cell until load distribution has again taken action to make logical channels available. The same scenario applies to any arbitrary number of MS asking for voice channels simultaneously. The operator needs to choose where to draw the line.
- Set min-free-slots >= the number of available channels: as soon as any neighbor is less loaded than a given cell, handover will be attempted. But imagine there are only two active voice calls on this cell with plenty of logical channels still unused, and the closest neighbor rates only just above min rxlev; then moving one of the MS *for no good reason* causes all of: increased power consumption, reduced reception stability and channel management overhead.

#### Note

In the presence of dynamic timeslots to provide GPRS service, the number of voice timeslots left unused also determines the amount of bandwidth available for GPRS.

There currently is a profound difference for inter-BSC handover between algorithm 1 and 2:

For algorithm 1, inter-BSC handover is triggered as soon as the Measurement Reports and hysteresis indicate a better neighbor than the current cell, period.

For algorithm 2, a subscriber is "sticky" to the current BSS, and inter-BSC handover is only even considered when RXLEV/TA drop below minimum requirements.

- If your network topology is such that each OsmoBSC instance manages a single BTS, and you would like to encourage handover between these, choose handover algorithm 1. Load balancing will not be available, but RXLEV hysteresis will.
- If your network topology has many cells per BSS, and/or if your BSS boundaries in tendency correspond to physical/semantic boundaries that favor handover to remain within a BSS, then choose handover algorithm 2.

The reason for the difference between algorithm 1 and 2 for remote-BSS handovers is, in summary, the young age of the inter-BSC handover feature in OsmoBSC:

- So far the mechanisms to communicate cell load to remote-BSS available in the BSSMAP Handover messages are not implemented, so, a handover due to cell load across BSS boundaries would be likely to cause handover oscillation between the two BSS (continuous handover of the same MS back and forth between the same two cells).
- Algorithm 1 has no min rxlev setting.
- Algorithm 1 does not actually use any information besides the Measurement Reports, and hence can trivially treat all neighbor cells identically.

# 9.4 Advertising 3G/4G neighbors

Despite osmo-bsc not supporting inter-RAT hand-over at this point, it still makes sense to advertise neighbor cells of other network technologies like UMTS/UTRAN (3G) and LTE/EUTRAN (4G). This will help phones with idle-mode re-selection of the best available radio access technology (RAT).

For more information on the inter-RAT cell re-selection algorithm and its parameters, see 3GPP TS 45.008 - particularly Section 6.6.4 describing measurements on cells of other (non-GSM) RATs.

Such neighbors are advertised as part of the SI2quater (System Information Type 2quater).

#### 9.4.1 UMTS/UTRAN/3G neighbors

In order to advertise a 3G neighbor cell you have to specify the following properties:

- the UARFCN (UTRAN Absolute Radio Channel Number) on which the cell broadcasts
- the Scrambling Code of the cell
- whether or not the cell uses diversity

In the following example, we're configuring a 3G neighbor cell on UARFCN 1234 using the scrambling code 511 with no diversity:

```
network
bts 0
si2quater neighbor-list add uarfcn 1234 511 0
```

3G neighbor cells can be removed using the same command, just replacing add with del.

#### 9.4.2 LTE/EUTRAN/4G neighbors

In order to advertise a 4G neighbor cell you have to specify the following properties:

- · EARFCN (EUTRAN Absolute Radio Channel Number) on which the cell broadcasts
- Reselection thresholds towards E-UTRAN cells:

| 0  | 0 dB  |
|----|-------|
| 1  | 2 dB  |
| 2  | 4 dB  |
| 3  | 6 dB  |
|    |       |
| 31 | 62 dB |

- Priority of E-UTRAN frequency: 0 = lowest priority, ..., 7 = highest priority
- QRXLEVMIN parameter: Minimum required RX level in the UTRAN FDD cell (dBm), see 3GPP TS 25.304.

| 0  | -140 dBm |
|----|----------|
| 1  | -138 dBm |
| 2  | -136 dBm |
|    |          |
| 31 | -78 dBm  |

 Measurement bandwidth in MHz, see 3GPP TS 44.018 and 3GPP TS 44.060. This field specifies the minimum value of the channel bandwidth of all valid E-UTRAN cells on the specified EARFCN. It is defined by the parameter Transmission Bandwidth Configuration, N RB (see 3GPP TS 36.104). The values indicate the number of resource blocks over which the mobile station could measure if the mobile station does not support wideband RSRQ measurements (see 3GPP TS 24.008). A mobile station supporting wideband RSRQ measurements shall measure over the indicated number of resource blocks. The field is coded according to the following table:

| 0 | $N_RB = 6$   |
|---|--------------|
| 1 | N_RB = 15    |
| 2 | $N_RB = 25$  |
| 3 | $N_RB = 50$  |
| 4 | N_RB = 75    |
| 5 | $N_RB = 100$ |

In the following example we're configuring a 4G neighbor on EARFCN 2342 with a higher reselection threshold of 40dB, a lower reselection threshold of 20dB, priority 5, QRXLEVMIN of -140 dBm and a measurement bandwidth of 100 resource blocks:

network
bts 0
si2quater neighbor-list add earfcn 2342 thresh-hi 20 thresh-lo 10 prio 5 qrxlv 0 meas 5

4G neighbor cells can be removed using the same command, just replacing add with del.

# 10 SMSCB (Cell Broadcast)

OsmoBSC supports SMS Cell Broadcast (SMSCB) services (CBS). This includes the CBSP protocol to interact with a CBC (Cell Broadcast Centre) such as OsmoCBC, as well as the scheduling of SMSCB messages on both the BASIC and EXTENDED CBCH and transmission of related RSL messages to the attached BTS.

More high-level information can be found at https://en.wikipedia.org/wiki/Cell\_Broadcast and the related specification is [3gpp-ts-23-041].

In order to use SMSCB with OsmoBSC, you will need to

- Configure the CBSP server and/or client
- Use a channel combination including a CBCH on the BTSs

# 10.1 Enabling a CBCH channel combination

On the Um interface, SMSCB are transmitted via the CBCH (Cell Broadcast Channel). The CBCH is a separate downlink-only logical channel which must be activated on any of the BTSs requiring CBSP support.

The channel combination is configured in the timeslot node of each TRX.

The two phys\_chan\_config supporting CBCH are CCCH+SDCCH4+CBCH and SDCCH/8+CBCH. Please note that the CBCH steals one of the SDCCH, so a SDCCH/4 will only have three remaining SDCCH, and a SDCCH/8 will have only seven remaining SDCCH.

# 10.2 Configuring the CBSP connection

CBSP is the protocol between BSC and CBC. It operates over TCP.

According to 3GPP TS 48.049, a BSC typically operates as a TCP server, and the CBC connects as TCP client. This would require the CBC to have out-of-band knowledge of all the BSCs in the network (and their IP addresses).

In order to comply with the specifications, OsmoBSC supports this mode of operation as CBSP TCP server. However, to make network operation and configuration more simple, it also can operate in TCP client mode, connecting to the CBC. This way the all the BSCs need to know is the CBC IP address, but not vice-versa.

The BSC can operate both CBSP TCP server and CBSP TCP client mode in parallel.

The CBC related configuration of OsmoBSC can be found in the cbc configuration node of the VTY interface.

#### Example: Configure CBSP TCP client to connect to CBC at 1.2.3.4:48049

```
OsmoBSC> enable
OsmoBSC# configure terminal
OsmoBSC(config)# cbc
OsmoBSC(config-cbc)# remote-ip 1.2.3.4
OsmoBSC(config-cbc)# remote-port 48049
OsmoBSC(config-cbc)# end
```

#### Example: Disable CBSP TCP client

OsmoBSC> enable OsmoBSC# configure terminal OsmoBSC(config)# cbc OsmoBSC(config-cbc)# no remote-ip OsmoBSC(config-cbc)# end

#### Example: Configure CBSP TCP server to listen for CBC at 127.0.0.2:9999

```
OsmoBSC> enable
OsmoBSC# configure terminal
OsmoBSC(config)# cbc
OsmoBSC(config-cbc)# listen-ip 127.0.0.2
OsmoBSC(config-cbc)# listen-port 9999
OsmoBSC(config-cbc)# end
```

For more details on the available configuration commands, please check the OsmoBSC VTY Reference.

# 11 Osmocom Counters

The following gives an overview of all the types of counters available:

# 11.1 Osmo Counters (deprecated)

Osmo counters are the oldest type of counters added to Osmocom projects. They are not grouped.

- Printed as part of VTY show stats
- Increment, Decrement
- Accessible through the control interface: counter\_counter\_name>

# 11.2 Rate Counters

Rate counters count rates of events.

- Printed as part of VTY show stats
- Intervals: per second, minute, hour, day or absolute value
- · Increment only
- Accessible through the control interface
- Rate counters are grouped and different instances per group can exist

The control interface command to get a counter (group) is: rate\_ctr.per\_{sec,min,hour,day,abs}.<group\_name>.<idx>.[counter\_name] It is possible to get all counters in a group by omitting the counter name

# 11.3 Stat Item

Stat items are a grouped replacement for osmo counters.

- Printed as part of VTY show stats
- Replacement for osmo counters
- Not yet available through the control interface
- · Grouped and indexed like rate counters
- · Items have a unit
- Keeps a list of the last values measured, so could return an average, min, max, std. deviation. So far this is not implemented in any of the reporting options.

# 11.4 Statistic Levels

There are three levels on which a statistic can be aggregated in Osmocom projects: globally, per-peer and per-subscriber.

#### 11.4.1 Global

These are global statistics.

#### 11.4.2 Peer

These statistics relate to a peer the program connects to such as the NSVC in an SGSN.

This level also includes reporting global statistics.

#### 11.4.3 Subscriber

These statistics are related to an individual mobile subscriber. An example would be bytes transferred in an SGSN PDP context.

This level also includes global and peer-based statistics.

# 11.5 Stats Reporter

The stats reporter periodically collects osmo counter, rate counter and stat item values and sends them to a backend. Currently implemented are outputting to the configured log targets and a statsd connector.

#### 11.5.1 Configuring a stats reporter

Periodically printing the statistics to the log can be done in the following way:

#### **Example 11.1** Log statistics

```
OsmoBSC> enable
OsmoBSC# configure terminal
OsmoBSC(config)# stats interval 60 
OsmoBSC(config)# stats reporter log 
OsmoBSC(config-stats)# level global 
OsmoBSC(config-stats)# enable
```

- The interval determines how often the statistics are reported.
- 2 Write the statistic information to any configured log target.
- **3** Report only global statistics (can be global, peer, or subscriber).
- Enable the reporter, disable will disable it again.

The counter values can also be sent to any aggregation/visualization tool that understands the statsd format, for example a statsd server with graphite or prometheus using the statsd\_exporter together with grafana.

The statsd format is specified in https://github.com/b/statsd\_spec

### Example 11.2 Report statistics to statsd

```
OsmoBSC> enable
OsmoBSC# configure terminal
OsmoBSC(config)# stats interval 10
OsmoBSC(config)# stats reporter statsd 
OsmoBSC(config-stats)# prefix BSC1 
OsmoBSC(config-stats)# level subscriber 
OsmoBSC(config-stats)# remote-ip 1.2.3.4 
OsmoBSC(config-stats)# remote-port 8125 
OsmoBSC(config-stats)# enable
```

• Configure the statsd reporter.

- **2** Prefix the reported statistics. This is useful to distinguish statistics from multiple instances of the same service.
- **3** Report only global statistics or include peer or subscriber statistics as well.
- IP address of the statsd server.
- UDP port of the statsd server. Statsd by default listens to port 8125.

You can use Netdata (https://learn.netdata.cloud/) as a statsd server which does not require special configuration to show rate counters. By default all the rate counters will be exposed to the StatsD plugin (listening on 127.0.0.1:8125) and displayed on the Netdata dashboard available via: http://localhost:19999 The list of available charts which includes all the rate counters reported via statsD is available through: http://localhost:19999/api/v1/charts

### 11.6 Socket stats

libosmocore provides features to monitor the status of TCP connections. This can be a helpful source of information when the links between network components are unreliable (e.g. satellite link between BTS and BSC).

#### Note

This feature is only available for certain types of TCP connections. At the moment only RSL/OML connections between OsmoBSC and the connected BTSs can be monitored.

#### 11.6.1 Configuration

The gathering of the TCP connection statistics is done via syscalls. This has to be taken into account for the configuration. Since syscalls are rather expensive and time consuming the overall performance of the application may suffer when many TCP connections are present. This may be the case for BSCs with a large number of BTSs connected to it.

The statistics are gathered in batches per interval. A batch size of 5 would mean that only 5 TCP connections per interval are evaluated and the next 5 connections in the next interval and so on.

It is recommended to choose a large reporting interval and a reasonable small batch size to distribute the syscall load as even as possible.

#### Example 11.3 Report statistics to statsd

```
OsmoBSC> enable
OsmoBSC# configure terminal
stats-tcp interval 10 
stats-tcp batch-size 5 
2
```

- Set the gathering interval (sec.)
- 2 Set how many TCP sockets statistics to gather per interval.

#### 11.6.2 Generated stats items

| Name               | Description                            |
|--------------------|----------------------------------------|
| tcp:unacked        | unacknowledged packets.                |
| tcp:lost           | unacknowledged packets.                |
| tcp:retrans        | lost packets.                          |
| tcp:rtt            | retransmitted packets.                 |
| tcp:rcv_rtt        | roundtrip-time (receive).              |
| tcp:notsent_bytes  | bytes not yet sent.                    |
| tcp:rwnd_limited   | time (usec) limited by receive window. |
| tcp:sndbuf_limited | Time (usec) limited by send buffer.    |
| tep:reord_seen     | reordering events seen.                |

The item group index is the file descriptor number. The item group name consists of a static prefix (e.g. "ipa-rsl"), followed by the IP addresses and ports of both peers.

Example 11.4 VTY output of a stats item group of a TCP connection

```
stats tcp (15)('ipa-rsl,r=10.9.1.143:38455<->1=10.9.1.162:3003'):
unacknowledged packets:
                              0
lost packets: 0
retransmitted packets:
                             0
roundtrip-time: 583
roundtrip-time (receive):
                                0
bytes not yet sent:
                          0
time (usec) limited by receive window:
                                            0
                                          0
Time (usec) limited by send buffer:
reordering events seen:
                              0
```

# **12 Implemented Counters**

These counters and their description based on OsmoBSC 1.4.0.84-3f1f8 (OsmoBSC).

# 12.1 Rate Counters

| Name             | Reference | Description                           |
|------------------|-----------|---------------------------------------|
| chreq:total      | [?]       | Received channel requests.            |
| chreq:no_channel | [?]       | Sent to MS no channel available.      |
| chan:rf_fail     | [?]       | Received a RF failure indication from |
|                  |           | BTS.                                  |
| chan:rll_err     | [?]       | Received a RLL failure with T200      |
|                  |           | cause from BTS.                       |
| oml_fail         | [?]       | Received a TEI down on a OML link.    |
| rsl_fail         | [?]       | Received a TEI down on a OML link.    |
| codec:amr_f      | [?]       | Count the usage of AMR/F codec by     |
|                  |           | channel mode requested.               |
| codec:amr_h      | [?]       | Count the usage of AMR/H codec by     |
|                  |           | channel mode requested.               |
| codec:efr        | [?]       | Count the usage of EFR codec by       |
|                  |           | channel mode requested.               |
| codec:fr         | [?]       | Count the usage of FR codec by        |
|                  |           | channel mode requested.               |
| codec:hr         | [?]       | Count the usage of HR codec by        |
|                  |           | channel mode requested.               |
| paging:attempted | [?]       | Paging attempts for a subscriber.     |
| paging:already   | [?]       | Paging attempts ignored as subscriber |
|                  |           | was already being paged.              |
| paging:responded | [?]       | Paging attempts with successful       |
|                  |           | paging response.                      |
| paging:expired   | [?]       | Paging Request expired because of     |
|                  |           | timeout T3113.                        |
| chan_act:total   | [?]       | Total number of Channel Activations.  |
| chan_act:nack    | [?]       | Number of Channel Activations that    |
|                  |           | the BTS NACKed                        |
| rsl:unknown      | [?]       | Number of unknown/unsupported         |
|                  |           | RSL messages received from BTS        |

Table 5: bts - base transceiver station

# Table 5: (continued)

| Name                  | Reference | Description                     |
|-----------------------|-----------|---------------------------------|
| rsl:ipa_nack          | [?]       | Number of IPA (RTP/dyn-PDCH)    |
|                       |           | related NACKs received from BTS |
| chan:mode_modify_nack | [?]       | Number of Channel Mode Modify   |
|                       |           | NACKs received from BTS         |

### Table 6: bts - base transceiver station

| Name                  | Reference | Description                           |
|-----------------------|-----------|---------------------------------------|
| chreq:total           | [?]       | Received channel requests.            |
| chreq:no_channel      | [?]       | Sent to MS no channel available.      |
| chan:rf_fail          | [?]       | Received a RF failure indication from |
|                       |           | BTS.                                  |
| chan:rll_err          | [?]       | Received a RLL failure with T200      |
|                       |           | cause from BTS.                       |
| oml_fail              | [?]       | Received a TEI down on a OML link.    |
| rsl_fail              | [?]       | Received a TEI down on a OML link.    |
| codec:amr_f           | [?]       | Count the usage of AMR/F codec by     |
|                       |           | channel mode requested.               |
| codec:amr_h           | [?]       | Count the usage of AMR/H codec by     |
|                       |           | channel mode requested.               |
| codec:efr             | [?]       | Count the usage of EFR codec by       |
|                       |           | channel mode requested.               |
| codec:fr              | [?]       | Count the usage of FR codec by        |
|                       |           | channel mode requested.               |
| codec:hr              | [?]       | Count the usage of HR codec by        |
|                       |           | channel mode requested.               |
| paging:attempted      | [?]       | Paging attempts for a subscriber.     |
| paging:already        | [?]       | Paging attempts ignored as subscriber |
|                       |           | was already being paged.              |
| paging:responded      | [?]       | Paging attempts with successful       |
|                       |           | paging response.                      |
| paging:expired        | [?]       | Paging Request expired because of     |
|                       |           | timeout T3113.                        |
| chan_act:total        | [?]       | Total number of Channel Activations.  |
| chan_act:nack         | [?]       | Number of Channel Activations that    |
|                       |           | the BTS NACKed                        |
| rsl:unknown           | [?]       | Number of unknown/unsupported         |
|                       |           | RSL messages received from BTS        |
| rsl:ipa_nack          | [?]       | Number of IPA (RTP/dyn-PDCH)          |
| -                     |           | related NACKs received from BTS       |
| chan:mode_modify_nack | [?]       | Number of Channel Mode Modify         |
| •                     |           | NACKs received from BTS               |

| Name             | Reference | Description                      |
|------------------|-----------|----------------------------------|
| chreq:total      | [?]       | Received channel requests.       |
| chreq:no_channel | [?]       | Sent to MS no channel available. |

| Name                  | Reference | Description                           |
|-----------------------|-----------|---------------------------------------|
| chan:rf_fail          | [?]       | Received a RF failure indication from |
|                       |           | BTS.                                  |
| chan:rll_err          | [?]       | Received a RLL failure with T200      |
|                       |           | cause from BTS.                       |
| oml_fail              | [?]       | Received a TEI down on a OML link.    |
| rsl_fail              | [?]       | Received a TEI down on a OML link.    |
| codec:amr_f           | [?]       | Count the usage of AMR/F codec by     |
|                       |           | channel mode requested.               |
| codec:amr_h           | [?]       | Count the usage of AMR/H codec by     |
|                       |           | channel mode requested.               |
| codec:efr             | [?]       | Count the usage of EFR codec by       |
|                       |           | channel mode requested.               |
| codec:fr              | [?]       | Count the usage of FR codec by        |
|                       |           | channel mode requested.               |
| codec:hr              | [?]       | Count the usage of HR codec by        |
|                       |           | channel mode requested.               |
| paging:attempted      | [?]       | Paging attempts for a subscriber.     |
| paging:already        | [?]       | Paging attempts ignored as subscriber |
|                       |           | was already being paged.              |
| paging:responded      | [?]       | Paging attempts with successful       |
|                       |           | paging response.                      |
| paging:expired        | [?]       | Paging Request expired because of     |
|                       |           | timeout T3113.                        |
| chan_act:total        | [?]       | Total number of Channel Activations.  |
| chan_act:nack         | [?]       | Number of Channel Activations that    |
|                       |           | the BTS NACKed                        |
| rsl:unknown           | [?]       | Number of unknown/unsupported         |
|                       |           | RSL messages received from BTS        |
| rsl:ipa_nack          | [?]       | Number of IPA (RTP/dyn-PDCH)          |
|                       |           | related NACKs received from BTS       |
| chan:mode_modify_nack | [?]       | Number of Channel Mode Modify         |
|                       |           | NACKs received from BTS               |

# Table 7: (continued)

# Table 8: e1inp - E1 Input subsystem

| Name         | Reference | Description  |
|--------------|-----------|--------------|
| hdlc:abort   | [?]       | HDLC abort   |
| hdlc:bad_fcs | [?]       | HLDC Bad FCS |
| hdlc:overrun | [?]       | HDLC Overrun |
| alarm        | [?]       | Alarm        |
| removed      | [?]       | Line removed |

# Table 9: bsc - base station controller

| Name                 | Reference | Description                         |
|----------------------|-----------|-------------------------------------|
| assignment:attempted | [?]       | Assignment attempts.                |
| assignment:completed | [?]       | Assignment completed.               |
| assignment:stopped   | [?]       | Connection ended during Assignment. |

| Name                      | Reference | Description                            |  |
|---------------------------|-----------|----------------------------------------|--|
| assignment:no_channel     | [?]       | Failure to allocate lchan for          |  |
|                           |           | Assignment.                            |  |
| assignment:timeout        | [?]       | Assignment timed out.                  |  |
| assignment:failed         | [?]       | Received Assignment Failure            |  |
|                           |           | message.                               |  |
| assignment:error          | [?]       | Assignment failed for other reason.    |  |
| handover:attempted        | [?]       | Intra-BSC handover attempts.           |  |
| handover:completed        | [?]       | Intra-BSC handover completed.          |  |
| handover:stopped          | [?]       | Connection ended during HO.            |  |
| handover:no_channel       | [?]       | Failure to allocate lchan for HO.      |  |
| handover:timeout          | [?]       | Handover timed out.                    |  |
| handover:failed           | [?]       | Received Handover Fail messages.       |  |
| handover:error            | [?]       | Re-assignment failed for other reason. |  |
| interbsc_ho_out:attempted | [?]       | Attempts to handover to remote BSS.    |  |
| interbsc_ho_out:completed | [?]       | Handover to remote BSS completed.      |  |
| interbsc_ho_out:stopped   | [?]       | Connection ended during HO.            |  |
| interbsc_ho_out:timeout   | [?]       | Handover timed out.                    |  |
| interbsc_ho_out:error     | [?]       | Handover to remote BSS failed for      |  |
|                           |           | other reason.                          |  |
| interbsc_ho_in:attempted  | [?]       | Attempts to handover from remote       |  |
|                           |           | BSS.                                   |  |
| interbsc_ho_in:completed  | [?]       | Handover from remote BSS               |  |
|                           |           | completed.                             |  |
| interbsc_ho_in:stopped    | [?]       | Connection ended during HO.            |  |
| interbsc_ho_in:no_channel | [?]       | Failure to allocate lchan for HO.      |  |
| interbsc_ho_in:failed     | [?]       | Received Handover Fail message.        |  |
| interbsc_ho_in:timeout    | [?]       | Handover from remote BSS timed out.    |  |
| interbsc_ho_in:error      | [?]       | Handover from remote BSS failed for    |  |
|                           |           | other reason.                          |  |
| paging:attempted          | [?]       | Paging attempts for a subscriber.      |  |
| paging:detached           | [?]       | Paging request send failures because   |  |
|                           |           | no responsible BTS was found.          |  |
| paging:responded          | [?]       | Paging attempts with successful        |  |
|                           |           | response.                              |  |
| abis:unknown_unit_id      | [?]       | Connection attempts from unknown       |  |
|                           |           | IPA CCM Unit ID.                       |  |

# Table 9: (continued)

# 13 Osmo Stat Items

base transceiver station .bts - base transceiver station

| Name        | Reference | Description            | Unit |
|-------------|-----------|------------------------|------|
| chanloadavg | [?]       | Channel load average.  | %    |
| T3122       | [?]       | T3122 IMMEDIATE        | S    |
|             |           | ASSIGNMENT REJECT      |      |
|             |           | wait indicator.        |      |
| rach_busy   | [?]       | RACH slots with signal | %    |
|             |           | above threshold        |      |
| rach_access | [?]       | RACH slots with access | %    |
|             |           | bursts in them         |      |

| Name        | Reference | Description            | Unit |
|-------------|-----------|------------------------|------|
| chanloadavg | [?]       | Channel load average.  | %    |
| T3122       | [?]       | T3122 IMMEDIATE        | S    |
|             |           | ASSIGNMENT REJECT      |      |
|             |           | wait indicator.        |      |
| rach_busy   | [?]       | RACH slots with signal | %    |
|             |           | above threshold        |      |
| rach_access | [?]       | RACH slots with access | %    |
|             |           | bursts in them         |      |

base transceiver station .bts - base transceiver station

base transceiver station .bts - base transceiver station

| Name        | Reference | Description            | Unit |
|-------------|-----------|------------------------|------|
| chanloadavg | [?]       | Channel load average.  | %    |
| T3122       | [?]       | T3122 IMMEDIATE        | S    |
|             |           | ASSIGNMENT REJECT      |      |
|             |           | wait indicator.        |      |
| rach_busy   | [?]       | RACH slots with signal | %    |
|             |           | above threshold        |      |
| rach_access | [?]       | RACH slots with access | %    |
|             |           | bursts in them         |      |

# 14 Osmo Counters

# **15** Abis/IP Interface

# 15.1 A-bis Operation & Maintenance Link

The GSM Operation & Maintenance Link (OML) is specified in 3GPP TS 12.21 and is used between a GSM Base-Transceiver-Station (BTS) and a GSM Base-Station-Controller (BSC). The default TCP port for OML is *3002*. The connection will be opened from the BTS to the BSC.

Abis OML is only specified over E1 interfaces. The Abis/IP implementation of OsmoBTS and OsmoBSC extend and/or deviate from the TS 12.21 specification in several ways. Please see the *OsmoBTS Abis Protocol Specification* [osmobts-abis-spec] for more information.

# 15.2 A-bis Radio Signalling Link

The GSM Radio Signalling Link (RSL) is specified in 3GPP TS 08.58 and is used between a GSM Base-Transceiver-Station and a GSM Base-Station-Controller (BSC). The default TCP port for RSL is *3003*. The connection will be opened from the BTS to BSC after it has been instructed by the BSC.

Abis RSL is only specified over E1 interfaces. The Abis/IP implementation of OsmoBTS and OsmoBSC extend and/or deviate from the TS 08.58 specification in several ways. Please see the *OsmoBTS Abis Protocol Specification* [osmobts-abis-spec] for more information.

# 15.3 Locate Abis/IP based BTS

We can use a tool called abisip-find to be able to find BTS which is connected in the network. This tool is located in the OsmoBSC project repository under: *./src/ipaccess* 

#### 15.3.1 abisip-find

abisip-find is a small command line tool which is used to search and find BTS devices in your network (e.g. sysmoBTS, nanoBTS).

It uses broadcast packets of the UDP variant of the Abis-IP protocol on port 3006, and thus will find any BTS that can be reached by the all-network broadcast address 255.255.255.255

When program is started it will print one line for each BTS it can find.

#### **Example: using abisip-find to find BTS in your network**

```
$ ./abisip-find
abisip-find (C) 2009 by Harald Welte
This is FREE SOFTWARE with ABSOLUTELY NO WARRANTY
you might need to specify the outgoing
network interface, e.g. `abisip-find eth0``
Trying to find ip.access BTS by broadcast UDP...
MAC_Address='24:62:78:01:02:03' IP_Address='192.168.0.171' Serial_Number='123'
Unit_ID='sysmoBTS 1002'
MAC_Address='24:62:78:04:05:06' IP_Address='192.168.0.182' Serial_Number='456'
Unit_ID='sysmoBTS 1002'
MAC Address='00:01:02:03:04:05' IP Address='192.168.100.123' Unit ID='65535/0/0'
Location_1='' Location 2='BTS_NBT131G' Equipment Version='165a029_55'
Software Version='168a302_v142b13d0' Unit Name='nbts-00-02-95-00-4E-B3'
Serial Number='00123456'
```

^C

You may have to start the program as a root:

\$ sudo ./abisip-find eth0

#### 15.4 Deploying a new nanoBTS

A tool called ipaccess-config can be used to configure a new ip.access nanoBTS.

#### 15.4.1 ipaccess-config

This program is very helpful tool which is used to configure Unit ID and Primary OML IP. You can find this tool in the OsmoBSC repository under: *./src/ipaccess* 

#### Example: using ipaccess-config to configure Unit ID and Primary OML IP of nanoBTS

```
$ ./ipaccess-config -u 1801/0/0 10.9.1.195 -o 10.9.1.154
ipaccess-config (C) 2009-2010 by Harald Welte and others
This is FREE SOFTWARE with ABSOLUTELY NO WARRANTY
Trying to connect to ip.access BTS ...
abis_nm.c:316 OC=SITE-MANAGER(00) INST=(ff,ff,ff) STATE CHG:
OP_STATE=Disabled AVAIL=Not installed(07)
abis_nm.c:316 OC=BTS(01) INST=(00,ff,ff) STATE CHG:
OP_STATE=Disabled AVAIL=Not installed(07) ADM=Locked
abis_nm.c:316 OC=BASEBAND-TRANSCEIVER(04) INST=(00,00,ff) STATE CHG:
OP_STATE=Disabled AVAIL=Not installed(07) ADM=Locked
abis_nm.c:316 OC=BASEBAND-TRANSCEIVER(04) INST=(00,00,ff) STATE CHG:
OP_STATE=Disabled AVAIL=Not installed(07) ADM=Locked
OML link established using TRX 0
```

```
setting Unit ID to '1801/0/0'
setting primary OML link IP to '10.9.1.154'
abis_nm.c:316 OC=CHANNEL(03) INST=(00,00,00) STATE CHG:
OP_STATE=Disabled AVAIL=Not installed(07) ADM=Locked
...
abis_nm.c:2433 OC=BASEBAND-TRANSCEIVER(04) INST=(00,00,ff) IPACCESS(0xf0):
SET NVATTR ACK
Set the NV Attributes.
```

- Unit ID
- 2 IP address of the NITB
- IP address of the nanoBTS

# 16 Osmocom Control Interface

The VTY interface as described in Section 6 is aimed at human interaction with the respective Osmocom program.

Other programs **should not** use the VTY interface to interact with the Osmocom software, as parsing the textual representation is cumbersome, inefficient, and will break every time the formatting is changed by the Osmocom developers.

Instead, the Control Interface was introduced as a programmatic interface that can be used to interact with the respective program.

### 16.1 Control Interface Protocol

The control interface protocol is a mixture of binary framing with text based payload.

The protocol for the control interface is wrapped inside the IPA multiplex header with the stream identifier set to IPAC\_PROTO\_OSMO (0xEE).

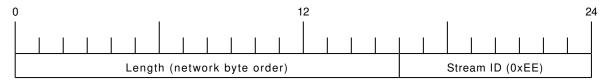

Figure 6: IPA header for control protocol

Inside the IPA header is a single byte of extension header with protocol ID 0x00 which indicates the control interface.

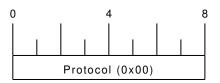

Figure 7: IPA extension header for control protocol

After the concatenation of the two above headers, the plain-text payload message starts. The format of that plain text is illustrated for each operation in the respective message sequence chart in the chapters below.

The fields specified below follow the following meaning:

#### <id>

A numeric identifier, uniquely identifying this particular operation. Value 0 is not allowed unless it's a TRAP message. It will be echoed back in any response to a particular request.

#### <var>

The name of the variable / field affected by the GET / SET / TRAP operation. Which variables/fields are available is dependent on the specific application under control.

#### <val>

The value of the variable / field

#### <reason>

A text formatted, human-readable reason why the operation resulted in an error.

#### 16.1.1 GET operation

The GET operation is performed by an external application to get a certain value from inside the Osmocom application.

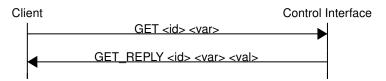

Figure 8: Control Interface GET operation (successful outcome)

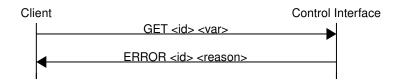

Figure 9: Control Interface GET operation (unsuccessful outcome)

#### 16.1.2 SET operation

The SET operation is performed by an external application to set a value inside the Osmocom application.

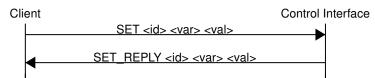

Figure 10: Control Interface SET operation (successful outcome)

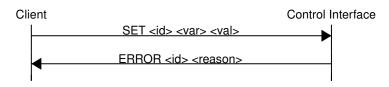

Figure 11: Control Interface SET operation (unsuccessful outcome)

#### 16.1.3 TRAP operation

The program can at any time issue a trap. The term is used in the spirit of SNMP.

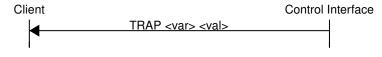

Figure 12: Control Interface TRAP operation

# 16.2 Common variables

There are several variables which are common to all the programs using control interface. They are described in the following table.

| Name                   | Access | Value | Comment                  |
|------------------------|--------|-------|--------------------------|
| counter.*              | RO     |       | Get counter value.       |
| rate_ctr.*             | RO     |       | Get list of rate counter |
|                        |        |       | groups.                  |
| rate_ctr.IN.GN.GI.name | RO     |       | Get value for interval   |
|                        |        |       | IN of rate counter       |
|                        |        |       | name which belong to     |
|                        |        |       | group named GN with      |
|                        |        |       | index GI.                |

| Table 10: Variable | s available over | control interface |
|--------------------|------------------|-------------------|
|--------------------|------------------|-------------------|

Those read-only variables allow to get value of arbitrary counter using its name.

For example "rate\_ctr.per\_hour.bsc.0.handover:timeout" is the number of handover timeouts per hour.

Of course for that to work the program in question have to register corresponding counter names and groups using libosmocore functions.

In the example above, "bsc" is the rate counter group name and "0" is its index. It is possible to obtain all the rate counters in a given group by requesting "rate\_ctr.per\_sec.bsc.\*" variable.

The list of available groups can be obtained by requesting "rate\_ctr.\*" variable.

The rate counter group name have to be prefixed with interval specification which can be any of "**per\_sec**", "**per\_min**", "**per\_hour**", "**per\_day**" or "**abs**" for absolute value.

The old-style counters available via "counter.\*" variables are superseded by "rate\_ctr.abs" so its use is discouraged. There might still be some applications not yet converted to rate\_ctr.

# 16.3 Control Interface python examples

In the osmo-python-tests repository, there is an example python script called scripts/osmo\_ctrl.py which implements the Osmocom control interface protocol.

You can use this tool either stand-alone to perform control interface operations against an Osmocom program, or you can use it as a reference for developing your own python software talking to the control interface.

Another implementation is in scripts/osmo\_rate\_ctr2csv.py which will retrieve performance counters for a given Osmocom program and output it in csv format. This can be used to periodically (using systemd timer for example) retrieve data to build KPI and evaluate how it changes over time.

Internally it uses "rate\_ctr.\*" variable described in Section 16.2 to get the list of counter groups and than request all the counters in each group. Applications interested in individual metrics can request it directly using rate\_ctr2csv.py as an example.

#### 16.3.1 Getting rate counters

#### Example: Use rate\_ctr2csv.py to get rate counters from OsmoBSC

```
$ ./scripts/osmo_rate_ctr2csv.py --header
Connecting to localhost:4249..
Getting rate counter groups info...
"group", "counter", "absolute", "second", "minute", "hour", "day"
"elinp.0", "removed", "0", "0", "0", "0", "0", "0"
"bsc.0", "chreq:no_channel", "0", "0", "0", "0", "0", "0"
. . .
"msc.0", "call:incomplete", "0", "0", "0", "0", "0"
Completed: 44 counters from 3 groups received.
```

#### 16.3.2 Setting a value

#### Example: Use osmo\_ctrl.py to set the short network name of OsmoBSC

```
$ ./osmo_ctrl.py -d localhost -s short-name 32C3
Got message: SET_REPLY 1 short-name 32C3
```

#### 16.3.3 Getting a value

Example: Use osmo\_ctrl.py to get the mnc of OsmoBSC

```
$ ./osmo_ctrl.py -d localhost -g mnc
Got message: GET_REPLY 1 mnc 262
```

#### 16.3.4 Listening for traps

You can use osmo\_ctrl.py to listen for traps the following way:

Example: Using osmo\_ctrl.py to listen for traps:

```
$ ./osmo_ctrl.py -d localhost -m
0
```

• the command will not return and wait for any TRAP messages to arrive

# 17 Control interface

The actual protocol is described in Section 16, the variables common to all programs using it are described in Section 16.2. Here we describe variables specific to OsmoBSC. The commands starting with prefix "bts.N." are specific to a certain BTS so N have to be replaced with BTS number when issuing command e. g. "bts.1.channel-load". Similarly the TRX-specific commands are additionally prefixed with TRX number e. g. "bts.1.trx.2.arfcn".

| Name                  | Access     | Trap     | Value                                                                                    | Comment                                    |
|-----------------------|------------|----------|------------------------------------------------------------------------------------------|--------------------------------------------|
| msc_connection_status | RO         | Yes      | "connected", "disconnected"                                                              | Indicate the status of connection to MSC.  |
| bts_connection_status | RO         | Yes      | "connected", "disconnected"                                                              | Indicate the status of connection to BTS.  |
| location              | RW         | Yes      | " <unixtime>,(invalidlfix2dlfix3d),<lat>,<lon>,<height>"</height></lon></lat></unixtime> | Set/Get location data.                     |
| timezone              | RW         | No       | " <hours>,<mins>,<dst>", "off"</dst></mins></hours>                                      | -19 <= hours <= 19,<br>mins in {0, 15, 30, |
|                       |            |          |                                                                                          | 45}, and 0 <= dst <= 2                     |
| apply-configuration   | WO         | No       | "restart"                                                                                | Restart all BTSes.                         |
| mnc                   | RW         | No       | " <mnc>"</mnc>                                                                           | Set/Get MNC (value                         |
|                       |            |          |                                                                                          | between (0, 999)).                         |
| mcc                   | RW         | No       | " <mcc>"</mcc>                                                                           | Set/Get MCC (value                         |
|                       |            |          |                                                                                          | between (1, 999)).                         |
| short-name            | RW         | No       | " <name>"</name>                                                                         | Set/Get network's                          |
|                       |            |          |                                                                                          | short name.                                |
| long-name             | RW         | No       | " <name>"</name>                                                                         | Set/Get network's                          |
| 0                     |            |          |                                                                                          | long name.                                 |
| mcc-mnc-apply         | WO         | No       | " <mcc>,<mnc>"</mnc></mcc>                                                               | Apply new                                  |
| mee mme uppij         |            | 110      |                                                                                          | MCC/MNC values if                          |
|                       |            |          |                                                                                          | different from                             |
|                       |            |          |                                                                                          | currently used one.                        |
| notification          | WO         | Yes      | Arbitrary value                                                                          | See Section 17.1 for                       |
| nouncation            |            | 105      | Albituary value                                                                          | details.                                   |
| inform-msc-v1         | WO         | Yes      | Arbitrary value                                                                          | See Section 17.2 for                       |
|                       | WU         | 168      | Albinary value                                                                           | details.                                   |
| ussd-notify-v1        | WO         | No       | " <cic>,<alert>,<text>"</text></alert></cic>                                             | See Section 17.3 for                       |
| ussu-noury-v1         |            | INU      |                                                                                          | details.                                   |
| rf_locked             | RW         | No       | "0","1"                                                                                  | See Section 17.7 for                       |
| II_IOCKEU             | IX VV      | INU      | 0,1                                                                                      | details.                                   |
| number-of-bts         | RO         | No       | " <num>"</num>                                                                           | Get number of                              |
| number-or-ots         | ĸo         | INU      |                                                                                          | configured BTS.                            |
| bts.N.location-area-  | RW         | No       | " <lac>"</lac>                                                                           | Set/Get LAC (value                         |
| code                  | IX VV      | INU      |                                                                                          | between (0, 65535)).                       |
| bts.N.cell-identity   | RW         | No       | " <id>"</id>                                                                             | Set/Get Cell Identity                      |
| Dis.in.cen-identity   | <b>Γ</b> W | INO      | <10.2                                                                                    | (value between (0,                         |
|                       |            |          |                                                                                          | (value between (0, 65535)).                |
| bts.N.apply-          | WO         | No       | Ignored                                                                                  | Restart BTS via                            |
| configuration         | wo         | INO      | Ignored                                                                                  | OML.                                       |
| bts.N.send-new-       | WO         | No       | Inversel                                                                                 |                                            |
|                       | wo         | NO       | Ignored                                                                                  | Regenerate System                          |
| system-informations   |            |          |                                                                                          | Information messages                       |
| bts.N.channel-load    | RO         | No       | " de seu est de se de la "                                                               | for given BTS.<br>See Section 17.4 for     |
| bts.in.channel-load   | ĸO         | NO       | " <name>,<used>,<total>"</total></used></name>                                           |                                            |
| 1.4. N1               | DO         | N-       | "sourcested" "discourcested" "descuded"                                                  | details.                                   |
| bts.N.oml-            | RO         | No       | "connected", "disconnected", "degraded"                                                  | Indicate the status of                     |
| connection-state      |            |          |                                                                                          | OML connection of                          |
| 1. XT 1               |            | NT       |                                                                                          | BTS.                                       |
| bts.N.oml-uptime      | RO         | No       | <uptime></uptime>                                                                        | Return OML link                            |
| 1                     | DIV        | <u> </u> |                                                                                          | uptime in seconds.                         |
| bts.N.gprs-mode       | RW         | No       | " <mode>"</mode>                                                                         | See Section 17.5 for                       |
|                       |            | 2.5      |                                                                                          | details.                                   |
| bts.N.rf_state        | RO         | No       | " <oper>,<admin>,<pol>"</pol></admin></oper>                                             | See Section 17.6 for                       |
|                       |            |          |                                                                                          | details.                                   |

## Table 11: (continued)

| Name              | Access | Trap | Value              | Comment              |
|-------------------|--------|------|--------------------|----------------------|
| bts.N.trx.M.arfcn | RW     | No   | " <arfcn>"</arfcn> | Set/Get ARFCN        |
|                   |        |      |                    | (value between (0,   |
|                   |        |      |                    | 1023)).              |
| bts.N.trx.M.max-  | RW     | No   | " <mpr>"</mpr>     | See Section 17.8 for |
| power-reduction   |        |      |                    | details.             |

# 17.1 notification

Setting this variable initiate TRAP "notification" to all the clients connected to control interface with the value supplied in SET operation. This is not intended to be used outside of local systems.

# 17.2 inform-msc-v1

Setting this variable initiate TRAP "inform-msc-v1" to all connected MSCs control interfaces with the value supplied in SET operation.

# 17.3 ussd-notify-v1

Setting this variable will send USSD Notify message to subscriber specified in command parameters with the text specified in command parameters.

# 17.4 channel-load

Obtain channel load for given BTS. Returns concatenated set of triplets ("<name>,<used>,<total>") for all channel types configured on the BTS. The "<name>" is the channel type. The "<used>" is the number of channels of that type currently in use. The "<total>" is the number of channels of that type configured on the BTS.

# 17.5 gprs-mode

Set/Get the GPRS mode of the BTS. One of the following is accepted/returned: "none", "gprs", "egprs".

# 17.6 rf\_state

Following triplet is returned: "<oper>,<admin>,<pol>". The "<oper>" might be "operational" or "inoperational" representing different operational states. The "<admin>" might be "locked" or "unlocked" representing administrative status. The "<pol>" might be "off", "on", "grace" or "unknown" representing different RF policies.

# 17.7 rf\_locked

Set/Get RF locked status. The GET operation will return either "0" or "1" depending on the RF lock status. The SET operation will set RF lock status if RF Ctrl is enabled in the BSC Configuration.

# 17.8 max-power-reduction

Set/Get the value of maximum power reduction. Even values between 0 and 22 are accepted.

FIXME: add variables defined in src/ctrl/control\_if.c?

# 18 Osmux

Osmux is a protocol aimed at multiplexing and transmitting voice and signalling traffic from multiple sources in order to reduce the overall bandwidth consumption. This feature becomes specially meaningful in case of satellite based GSM systems, where the transmission cost on the back-haul is relatively expensive. In such environment, even seemingly small protocol optimizations, eg. message batching and trunking, can result in significant cost reduction.

Full reference document for the osmux protocol can be found here: http://ftp.osmocom.org/docs/latest/osmux-reference.pdf

In Osmocom satellite based GSM networks, the satellite link is envisioned to be in between the BSS and the core network, that is, between the BSC and the MSC (or BSC-NAT). Hence, Osmocom components can make use of Osmux protocol to multiplex payload audio streams from call legs between OsmoBSC and OsmoMSC (or OsmoBSCNAT). The MGW attached those components need of course also be aware of Osmux existence in order to properly set up the audio data plane.

Under some specific circumstances, the operator may decide to set up the network with a bandwidth-limited (e.g. satellite) link between BTS and BSC. Hence, use of the Osmux protocol is also possible between an Osmux capable BTS (like OsmoBTS) and OsmoBSC (and its co-located MGW).

# 18.1 Osmux and NAT

It is quite usual for satellite based links to use NATs, which means any or both of the two components at each side of the satellite link (BSC and MSC/BSC-NAT) may end up being behind a NAT and being unable to provide the real public address to its peer on the other side of the satellite.

As a result, upon call parameter negotiation (RTP/Osmux IP address and port), those parameters won't be entirely useful and some specific logic needs to be introduced into the network components to circumvent the NAT under those cases.

For instance, if the BSC and its co-located MGW (BSC/MGW from now on) is under a NAT, it may end up providing its private address and port as RTP/Osmux parameters to the MSC/MGW through GSM protocols, but MSC will fail to send any message to that tuple because of the NAT or routing issues (due to IP address being a private address). In that scenario, MSC/MGW needs to be aware that there's a NAT and wait until an RTP/Osmux message arrives from the BSC/MGW host. It then can, from that message source IP address and port (and CID in case of Osmux), discover the real public IP address and port of the peer (BSC/MGW). From that point on, the BSC/MGW punched a hole in the NAT (its connection table is updated) and MSC/MGW is able to send data back to it on that connection.

In order to make use of the features above, OsmoMGW must be made aware explicitly through VTY configuration that its peers are located behind a NAT. This is done through the osmux peer-behind-nat (on|off) VTY commands.

If OsmoMGW itself is behind a NAT, it must use the VTY config rtp keep-alive (used for both RTP and Osmux) to at least the value once, in order for it to punch the hole in its NAT so that its peer can know where to send packets back to it.

Another characteristic of NATs is that they tend to drop connections from their connection tables after some inactivity time, meaning a peer may receive notice about the other end not being available while it actually is. This means the GSM network needs to be configured in a way to ensure inactivity periods are short enough that this cannot occur.

Hence, if OsmoMGW is behind a NAT, it is actually desirable to have the VTY config rtp keep-alive configured with the <1-120> value in order to force transmission of dummy packets ever few seconds.

Osmux implementations such as OsmoMGW also come with the osmux dummy VTY command to enable sending dummy AMR payloads to the peer even if no real data was received (for instance if DTX is used). This is useful under some specific satellite links which were proven to work unreliably if the total throughput in use over the link changes over time. This way throughput resources are kept pre-allocated until they are needed again (audio is received again).

# 18.2 CID allocation

Each peer (BSC/MGW and MSC/MGW) allocates its own *local CID*, and receives from its peer a *remote CID* (aka the peer's *local CID*) through the used GSM protocol. This *remote CID* is then used to send Osmux frames to that peer.

```
BSC/MGW(localCID=Y,remoteCID=?)<-X--MSC/MGW(localCID=X,remoteCID=?)
BSC/MGW(localCID=Y,remoteCID=X)--Y->MSC/MGW(localCID=X,remoteCID=Y)
```

This way each peer is responsible for allocating and managing their own local address (CID) space. This is basically the same that happens with regular IP address and port in the RTP case (and those also apply when Osmux is used, but an extra identifier, the CID, is allocated).

In an ideal scenario, without NAT, each BSC/MGW would have a public, differentiated and unique IP and port set tuple, And MSC/MGW should be able to identify messages coming from them by easily matching source IP address, port (and CID in Osmux case) against the parameters negotiated during call set up.

In this kind of scenario, MSC/MGW could easily open and manage one Osmux socket per BSC (based on SDP IPaddr and port parameters), with same <localIPaddr, localPort> tuple, allowing for 256 Osmux CIDs per BSC and hence call legs per BSC. Each of the peers could actually have more than one Osmux socket towards the other peer, by using a pool of ports or IP addresses, so there's really not limit if required as long as there's a way to infer the initially negotiated <srcIP, srcPort, dstIP, dstPort, remoteCID> tuple from the received audio packets.

However, due to some constrains from in between NATs explained in section above, BSC/MGW IP address and port are not a priory known, and could change between different connections coming from it. As a result, it is difficult to infer the entire tuple, so for now MGW needs to allocate its Osmux *local CID* in a clever way, in order to be able to identify the full tuple from it.

Hence, currently OsmoMGW CID allocation implementation shares CID between all connections, which means it can only handle up to 256 concurrent Osmux connections (call legs).

Future work in OsmoMGW (OS#4092) plans to use a set of local ports for Osmux sockets instead of only 1 currently used. This way local ports can be matched against specific <remoteIP, remotePort> tuples and have an entire 256 Osmux CID space per <remoteIP, remotePort> (aka per peer).

# 18.3 3GPP AoIP network setup with Osmux

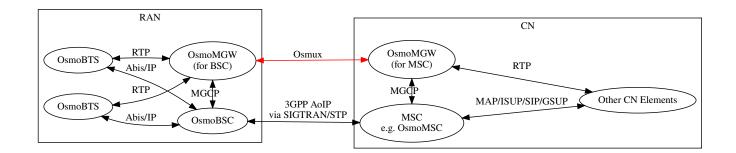

Figure 13: Sample node diagram of a 3GPP AoIP network with Osmux enabled

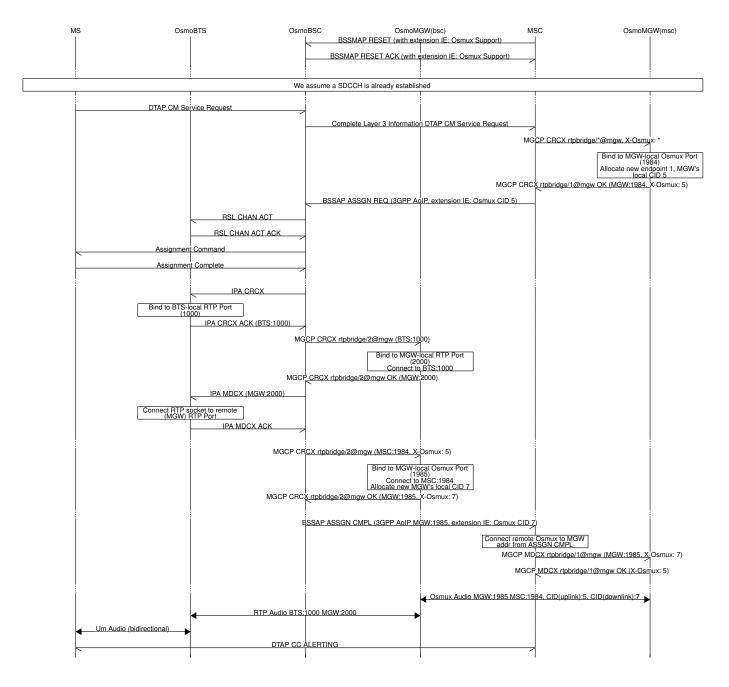

Figure 14: MO-call with Osmux enable on 3GPP AoIP

# 18.4 SCCPLite network setup with Osmux

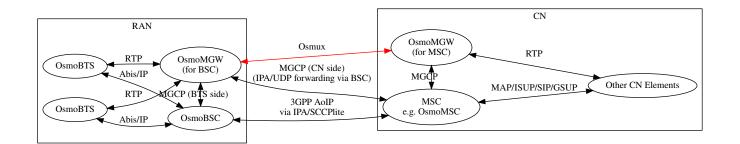

Figure 15: Sample node diagram of a 3GPP AoIP using A/IP with IPA/SCCPlite network with Osmux enabled

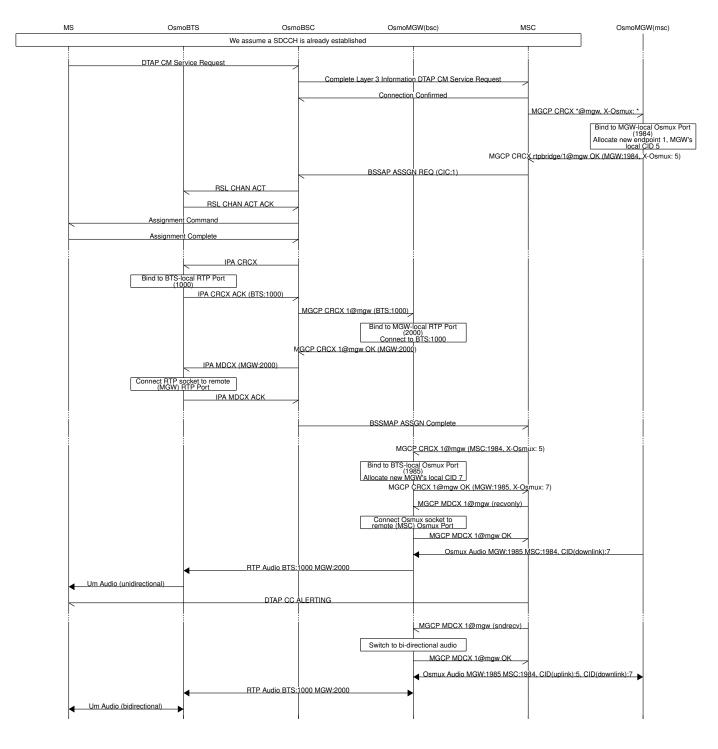

Figure 16: MO-call with Osmux enable on 3GPP AoIP using A/IP with IPA/SCCPlite

# 18.5 SCCPLite network setup with Osmux + BSC-NAT

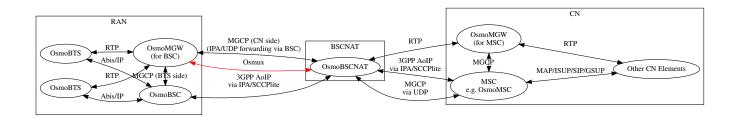

Figure 17: Sample node diagram of a 3GPP AoIP using A/IP with IPA/SCCPlite network and BSC-NAT with Osmux enabled

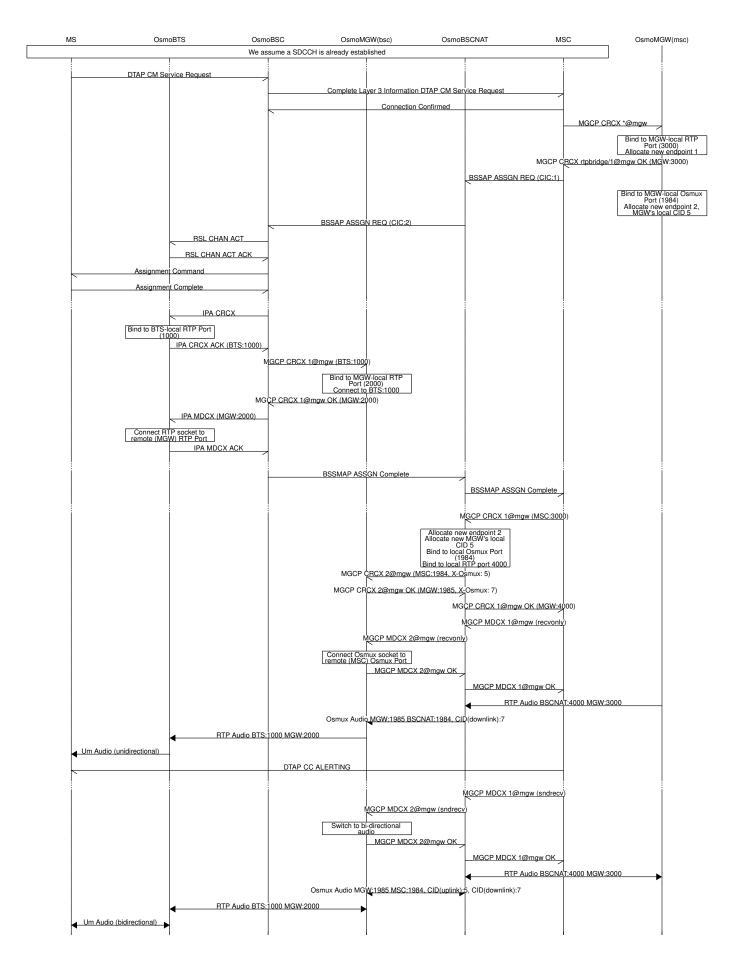

Figure 18: MO-call with Osmux enable on 3GPP AoIP using A/IP with IPA/SCCPlite with a BSC-NAT between BSC and MSC

# 18.6 Osmux and MGCP

X-Osmux indicates to OsmoMGW that a given connection of an rtpbridge endpoint has to be configured in order to handle Osmux frames instead of RTP messages on the data plane.

#### 18.6.1 X-Osmux Format

The value part of X-Osmux must be one integer in range [0..255], or alternatively only on request messages, an asterisk (\*) if the value is not yet known.

X-Osmux must be issued in the MGCP header section (typically as its last item), before the SDP section starts.

X-Osmux can be included inside CRCX and MDCX request messages, as well as their respective response messages.

In request messages, the value part of X-Osmux specifies the CID to be used by OsmoMGW to *send* Osmux frames to the remote peer for that connection, also known as the MGW's *remote CID* or the peer's *local CID*.

In response messages, the value part of X-Osmux specifies the CID where OsmoMGW expect to *receive* Osmux frames from the remote peer for that connection, also known as the MGW's *local CID* or the peer's *remote CID*.

#### Example: X-Osmux format with a known CID 3.

X-Osmux: 3

#### Example: X-Osmux format with a wildcard (not yet known) CID.

X-Osmux: \*

#### 18.6.2 X-Osmux Considerations

If the MGCP client is willing to use Osmux for a given connection, it shall specify so during CRCX time, and not later. If at CRCX time the MGCP client doesn't yet know the MGW's *remote CID*, it can use an astersik (\*) and provide *remote CID* later within MDCX messages.

All subsequent MDCX messages sent towards an Osmux connection must contain the original MGW's *remote CID* sent during CRCX. The same way, all MDCX response shall contain the *local CID* sent during CRCX.

The other required connection address parameters, such as IP address, port, and codecs, are negotiated through MGCP and SDP as usual, but in this case the IP address and port specific the Osmux socket IP address and port to use, that together with the Osmux CID conform the entire tuple identifying a Osmux stream.

Since Osmux only supports AMR codec payloads, the SDP must specify use of AMR codec.

#### Example: CRCX message that instructs OsmoMGW to create an Osmux connection

```
CRCX 189 rtpbridge/1@mgw MGCP 1.0
C: 36
M: sendrecv
X-Osmux: 2
v=0
o=- 36 23 IN IP4 172.18.2.20
s=-
c=IN IP4 1.2.3.4
t=0 0
m=audio 2342 RTP/AVP 112
a=fmtp:112
a=rtpmap:112 AMR/8000/1
a=ptime:20
```

Example: response to CRCX containing the MGW's local CID

```
200 189 OK

I: 07E41584

X-Osmux: 2

Z: rtpbridge/1@mgw

v=0

o=- foo 21 IN IP4 172.18.1.20

s=-

c=IN IP4 172.18.1.20

t=0 0

m=audio 11002 RTP/AVP 112

a=rtpmap:112 AMR/8000

a=ptime:20
```

#### 18.6.3 X-Osmux Support

X-Osmux is known to be supported by OsmoMGW on the MGCP server side, and by OsmoBSC as well as OsmoMSC on the MGCP client side (through libosmo-mgcp-cli). No other programs supporting this feature are known or envisioned at the time of writing this document.

In OmoMGW, Osmux support is managed through VTY.

Example: Sample config file section with Osmux configuration

```
mgcp
...
osmux on ①
osmux bind-ip 172.18.1.20 ②
osmux port 1984 ③
osmux batch-factor 4 ④
osmux dummy on ⑤
```

- Allow clients to set allocate Osmux connections in rtpbridge endpoints, while still allowing RTP connections
- Bind the Osmux socket to the provided IP address
- Bind the Osmux socket to the provided UDP port
- Batch up to 4 RTP payloads of the same stream on each Osmux frame
- 9 Periodically send Osmux dummy frames, useful to punch a hole in NATs and maintain connections opened.

#### 18.7 Abis setup with Osmux

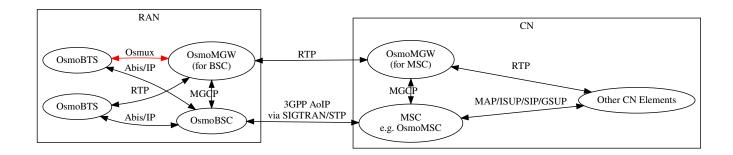

Figure 19: Sample node diagram of Osmux enabled in the Abis interface

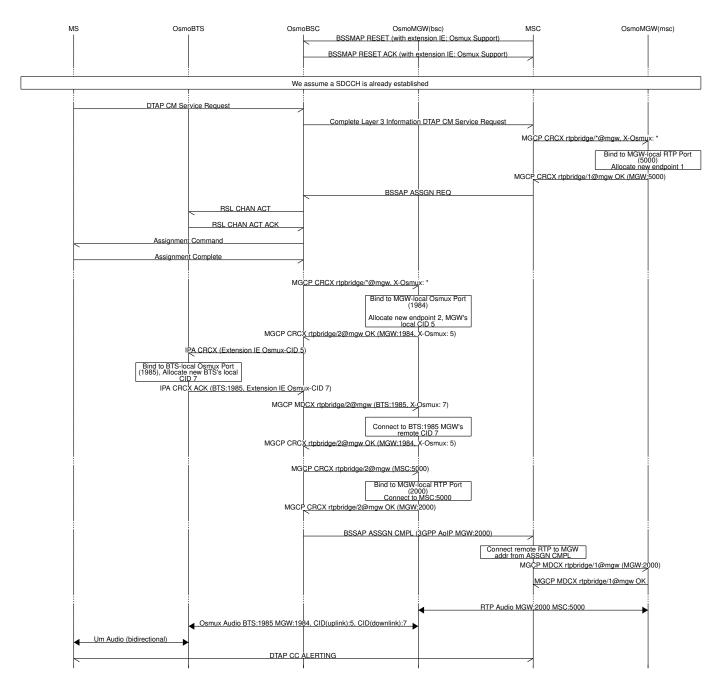

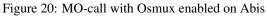

# 18.8 Osmux Support in OsmoBSC

# 18.8.1 OsmoBSC in a A/IP with IPA/SCCPlite network setup

In this kind of setup, Osmux is transparent to OsmoBSC and no specific configuration is required here, since the CN-side of the BSC-attached MGW is managed directly by the MSC.

So, in this case, only MSC and MGW (both for MSC-attached one and BSC-attached one) need to be configured explicitly.

#### 18.8.2 OsmoBSC in a 3GPP AoIP network setup

Osmux usage in OsmoBSC in managed through the VTY command osmux (on |off|only). Once enabled (on or only), OsmoBSC will start appending the vendor specific *Osmux Support* IE in *BSSMAP RESET* and *BSSMAP RESET-ACK* message towards the MSC in order to announce it supports Osmux. This way, the MSC can decide whether to use Osmux or not based on this information when setting up a call (this time using *Osmux CID* IE). It should be noted that this option should not be enabled unless MSC managing OsmoBSC supports handling this extension IE (like OsmoMSC), a 3rd-party MSC might otherwise refuse the related *RESET/RESET-ACK* messages.

OsmoBSC will behave differently during call set up based on the VTY command presented above:

- off: If BSSMAP Assign Request from MSC contains Osmux CID IE, meaning MSC wants to use Osmux for this call, then OsmoBSC will reject the assignment and the call set up will fail.
- on: BSC will support and accept both Osmux and non-Osmux (RTP) upon call set up. If BSSMAP Assign Request from MSC contains Osmux CID IE, OsmoBSC will instruct its MGW to set up an Osmux connection on the CN-side of the MGCP endpoint, and will provide the MSC with its recvCID through the extension IE Osmux CID appended to the BSSMAP Assign Complete message. On the other hand, if BSSMAP Assign Request doesn't contain an Osmux CID IE, OsmoBSC will instruct its MGW to set up a regular RTP connection on the CN-side of the MGCP endpoint.
- only: Same as per on, except that OsmoBSC will accept only Osmux calls on the CN-side, this is, if *BSSMAP Assign Request* from MSC doesn't contain an *Osmux CID* IE, it will reject the assignment and the call set up will fail.

# 19 Glossary

### 2FF

2nd Generation Form Factor; the so-called plug-in SIM form factor

#### 3FF

3rd Generation Form Factor; the so-called microSIM form factor

#### **3GPP**

3rd Generation Partnership Project

# 4FF

4th Generation Form Factor; the so-called nanoSIM form factor

#### A Interface

Interface between BTS and BSC, traditionally over E1 (3GPP TS 48.008 [3gpp-ts-48-008])

#### A3/A8

Algorithm 3 and 8; Authentication and key generation algorithm in GSM and GPRS, typically COMP128v1/v2/v3 or MILENAGE are typically used

# A5

Algorithm 5; Air-interface encryption of GSM; currently only A5/0 (no encryption), A5/1 and A5/3 are in use

#### Abis Interface

Interface between BTS and BSC, traditionally over E1 (*3GPP TS 48.058* [3gpp-ts-48-058] and *3GPP TS 52.021* [3gpp-ts-52-021])

# ACC

Access Control Class; every BTS broadcasts a bit-mask of permitted ACC, and only subscribers with a SIM of matching ACC are permitted to use that BTS

# AGCH

Access Grant Channel on Um interface; used to assign a dedicated channel in response to RACH request

# AGPL

GNU Affero General Public License, a copyleft-style Free Software License

#### AQPSK

Adaptive QPSK, a modulation scheme used by VAMOS channels on Downlink

## ARFCN

Absolute Radio Frequency Channel Number; specifies a tuple of uplink and downlink frequencies

# AUC

Authentication Center; central database of authentication key material for each subscriber

# BCCH

Broadcast Control Channel on Um interface; used to broadcast information about Cell and its neighbors

# BCC

Base Station Color Code; short identifier of BTS, lower part of BSIC

# BTS

Base Transceiver Station

# BSC

**Base Station Controller** 

### BSIC

Base Station Identity Code; 16bit identifier of BTS within location area

### BSSGP

Base Station Subsystem Gateway Protocol (3GPP TS 48.018 [3gpp-ts-48-018])

### BVCI

BSSGP Virtual Circuit Identifier

### CBC

Cell Broadcast Centre; central entity of Cell Broadcast service

# CBCH

Cell Broadcast Channel; used to transmit Cell Broadcast SMS (SMS-CB)

# CBS

Cell Broadcast Service

# CBSP

Cell Broadcast Service Protocol (3GPP TS 48.049 [3gpp-ts-48-049])

# CC

Call Control; Part of the GSM Layer 3 Protocol

# СССН

Common Control Channel on Um interface; consists of RACH (uplink), BCCH, PCH, AGCH (all downlink)

# Cell

A cell in a cellular network, served by a BTS

# СЕРТ

Conférence européenne des administrations des postes et des télécommunications; European Conference of Postal and Telecommunications Administrations.

# CGI

Cell Global Identifier comprised of MCC, MNC, LAC and BSIC

#### CSFB

Circiut-Switched Fall Back; Mechanism for switching from LTE/EUTRAN to UTRAN/GERAN when circuit-switched services such as voice telephony are required.

#### dB

deci-Bel; relative logarithmic unit

#### dBm

deci-Bel (milliwatt); unit of measurement for signal strength of radio signals

#### DHCP

Dynamic Host Configuration Protocol (IETF RFC 2131 [ietf-rfc2131])

#### downlink

Direction of messages / signals from the network core towards the mobile phone

### DSCP

Differentiated Services Code Point (IETF RFC 2474 [ietf-rfc2474])

#### DSP

**Digital Signal Processor** 

# dvnixload

Tool to program UBL and the Bootloader on a sysmoBTS

### EDGE

Enhanced Data rates for GPRS Evolution; Higher-speed improvement of GPRS; introduces 8PSK

### EGPRS

Enhanced GPRS; the part of EDGE relating to GPRS services

### EIR

Equipment Identity Register; core network element that stores and manages IMEI numbers

#### ESME

External SMS Entity; an external application interfacing with a SMSC over SMPP

# ETSI

European Telecommunications Standardization Institute

#### FPGA

Field Programmable Gate Array; programmable digital logic hardware

#### Gb

Interface between PCU and SGSN in GPRS/EDGE network; uses NS, BSSGP, LLC

#### GERAN

GPRS/EDGE Radio Access Network

# GFDL

GNU Free Documentation License; a copyleft-style Documentation License

# GGSN

GPRS Gateway Support Node; gateway between GPRS and external (IP) network

# GMSK

Gaussian Minimum Shift Keying; modulation used for GSM and GPRS

# GPL

GNU General Public License, a copyleft-style Free Software License

#### Gp

Gp interface between SGSN and GGSN; uses GTP protocol

#### GPRS

General Packet Radio Service; the packet switched 2G technology

# GPS

Global Positioning System; provides a highly accurate clock reference besides the global position

#### GSM

Global System for Mobile Communications. ETSI/3GPP Standard of a 2G digital cellular network

# GSMTAP

GSM tap; pseudo standard for encapsulating GSM protocol layers over UDP/IP for analysis

# GSUP

Generic ubscriber Update Protocol. Osmocom-specific alternative to TCAP/MAP

# GT

Global Title; an address in SCCP

# GTP

GPRS Tunnel Protocol; used between SGSN and GGSN

# HLR

Home Location Register; central subscriber database of a GSM network

# HNB-GW

Home NodeB Gateway. Entity between femtocells (Home NodeB) and CN in 3G/UMTS.

# HPLMN

Home PLMN; the network that has issued the subscriber SIM and has his record in HLR

# IE

Information Element

# IMEI

International Mobile Equipment Identity; unique 14-digit decimal number to globally identify a mobile device, optionally with a 15th checksum digit

# IMEISV

IMEI software version; unique 14-digit decimal number to globally identify a mobile device (same as IMEI) plus two software version digits (total digits: 16)

# IMSI

International Mobile Subscriber Identity; 15-digit unique identifier for the subscriber/SIM; starts with MCC/MNC of issuing operator

# IP

Internet Protocol (IETF RFC 791 [ietf-rfc791])

# IPA

ip.access GSM over IP protocol; used to multiplex a single TCP connection

# Iu

Interface in 3G/UMTS between RAN and CN

# IuCS

Iu interface for circuit-switched domain. Used in 3G/UMTS between RAN and MSC

# IuPS

Iu interface for packet-switched domain. Used in 3G/UMTS between RAN and SGSN

# LAC

Location Area Code; 16bit identifier of Location Area within network

# LAPD

Link Access Protocol, D-Channel (ITU-T Q.921 [itu-t-q921])

# LAPDm

Link Access Protocol Mobile (3GPP TS 44.006 [3gpp-ts-44-006])

# LLC

Logical Link Control; GPRS protocol between MS and SGSN (3GPP TS 44.064 [3gpp-ts-44-064])

#### **Location Area**

Location Area; a geographic area containing multiple BTS

#### LU

Location Updating; can be of type IMSI-Attach or Periodic. Procedure that indicates a subscriber's physical presence in a given radio cell.

#### M2PA

MTP2 Peer-to-Peer Adaptation; a SIGTRAN Variant (RFC 4165 [ietf-rfc4165])

#### M2UA

MTP2 User Adaptation; a SIGTRAN Variant (RFC 3331 [ietf-rfc3331])

#### M3UA

MTP3 User Adaptation; a SIGTRAN Variant (RFC 4666 [ietf-rfc4666])

#### MCC

Mobile Country Code; unique identifier of a country, e.g. 262 for Germany

#### MFF

Machine-to-Machine Form Factor; a SIM chip package that is soldered permanently onto M2M device circuit boards.

#### MGW

Media Gateway

#### MM

Mobility Management; part of the GSM Layer 3 Protocol

# MNC

Mobile Network Code; identifies network within a country; assigned by national regulator

#### MNCC

Mobile Network Call Control; Unix domain socket based Interface between MSC and external call control entity like osmo-sip-connector

#### MNO

Mobile Network Operator; operator with physical radio network under his MCC/MNC

#### МО

Mobile Originated. Direction from Mobile (MS/UE) to Network

#### MS

Mobile Station; a mobile phone / GSM Modem

#### MSC

Mobile Switching Center; network element in the circuit-switched core network

#### MSC pool

A number of redundant MSCs serving the same core network, which a BSC / RNC distributes load across; see also the "MSC Pooling" chapter in OsmoBSC's user manual [userman-osmobsc] and *3GPP TS 23.236* [3gpp-ts-23-236]

#### **MSISDN**

Mobile Subscriber ISDN Number; telephone number of the subscriber

# МТ

Mobile Terminated. Direction from Network to Mobile (MS/UE)

# MTP

Message Transfer Part; SS7 signaling protocol (ITU-T Q.701 [itu-t-q701])

# MVNO

Mobile Virtual Network Operator; Operator without physical radio network

#### NCC

Network Color Code; assigned by national regulator

#### NITB

Network In The Box; combines functionality traditionally provided by BSC, MSC, VLR, HLR, SMSC functions; see OsmoNITB

#### NRI

Network Resource Indicator, typically 10 bits of a TMSI indicating which MSC of an MSC pool attached the subscriber; see also the "MSC Pooling" chapter in OsmoBSC's user manual [userman-osmobsc] and *3GPP TS 23.236* [3gpp-ts-23-236]

#### NSEI

NS Entity Identifier

#### NVCI

NS Virtual Circuit Identifier

#### NWL

Network Listen; ability of some BTS to receive downlink from other BTSs

# NS

Network Service; protocol on Gb interface (3GPP TS 48.016 [3gpp-ts-48-016])

#### OCXO

Oven Controlled Crystal Oscillator; very high precision oscillator, superior to a VCTCXO

#### OML

Operation & Maintenance Link (ETSI/3GPP TS 52.021 [3gpp-ts-52-021])

#### **OpenBSC**

Open Source implementation of GSM network elements, specifically OsmoBSC, OsmoNITB, OsmoSGSN

#### OpenGGSN

Open Source implementation of a GPRS Packet Control Unit

#### **OpenVPN**

Open-Source Virtual Private Network; software employed to establish encrypted private networks over untrusted public networks

#### Osmocom

Open Source MObile COMmunications; collaborative community for implementing communications protocols and systems, including GSM, GPRS, TETRA, DECT, GMR and others

#### OsmoBSC

Open Source implementation of a GSM Base Station Controller

#### OsmoNITB

Open Source implementation of a GSM Network In The Box, combines functionality traditionally provided by BSC, MSC, VLR, HLR, AUC, SMSC

#### OsmoSGSN

Open Source implementation of a Serving GPRS Support Node

#### **OsmoPCU**

Open Source implementation of a GPRS Packet Control Unit

#### U

OTA

PC

# Over-The-Air; Capability of operators to remotely reconfigure/reprogram ISM/USIM cards

Point Code; an address in MTP

#### РСН

Paging Channel on downlink Um interface; used by network to page an MS

#### PCP

Priority Code Point (IEEE 802.1Q [?])

### PCU

Packet Control Unit; used to manage Layer 2 of the GPRS radio interface

### PDCH

Packet Data Channel on Um interface; used for GPRS/EDGE signalling + user data

#### PIN

Personal Identification Number; a number by which the user authenticates to a SIM/USIM or other smart card

#### PLMN

Public Land Mobile Network; specification language for a single GSM network

#### PUK

PIN Unblocking Code; used to unblock a blocked PIN (after too many wrong PIN attempts)

#### RAC

Routing Area Code; 16bit identifier for a Routing Area within a Location Area

#### RACH

Random Access Channel on uplink Um interface; used by MS to request establishment of a dedicated channel

#### RAM

Remote Application Management; Ability to remotely manage (install, remove) Java Applications on SIM/USIM Card

#### RF

Radio Frequency

#### RFM

Remote File Management; Ability to remotely manage (write, read) files on a SIM/USIM card

#### Roaming

Procedure in which a subscriber of one network is using the radio network of another network, often in different countries; in some countries national roaming exists

#### **Routing Area**

Routing Area; GPRS specific sub-division of Location Area

#### RR

Radio Resources; Part of the GSM Layer 3 Protocol

#### RSL

Radio Signalling Link (3GPP TS 48.058 [3gpp-ts-48-058])

#### RTP

Real-Time Transport Protocol (IETF RFC 3550 [ietf-rfc3550]); Used to transport audio/video streams over UDP/IP

#### SACCH

Slow Associate Control Channel on Um interface; bundled to a TCH or SDCCH, used for signalling in parallel to active dedicated channel

#### SCCP

Signaling Connection Control Part; SS7 signaling protocol (ITU-T Q.711 [itu-t-q711])

#### SDCCH

Slow Dedicated Control Channel on Um interface; used for signalling and SMS transport in GSM

#### SDK

Software Development Kit

#### SGs

```
Interface between MSC (GSM/UMTS) and MME (LTE/EPC) to facilitate CSFB and SMS.
```

#### SGSN

Serving GPRS Support Node; Core network element for packet-switched services in GSM and UMTS.

#### SIGTRAN

Signaling Transport over IP (IETF RFC 2719 [ietf-rfc2719])

#### SIM

Subscriber Identity Module; small chip card storing subscriber identity

#### Site

A site is a location where one or more BTSs are installed, typically three BTSs for three sectors

#### SMPP

Short Message Peer-to-Peer; TCP based protocol to interface external entities with an SMSC

# SMSC

Short Message Service Center; store-and-forward relay for short messages

#### **SS7**

Signaling System No. 7; Classic digital telephony signaling system

#### SS

Supplementary Services; query and set various service parameters between subscriber and core network (e.g. USSD, 3rd-party calls, hold/retrieve, advice-of-charge, call deflection)

#### SSH

Secure Shell; IETF RFC 4250 [ietf-rfc4251] to 4254

#### SSN

Sub-System Number; identifies a given SCCP Service such as MSC, HLR

#### STP

Signaling Transfer Point; A Router in SS7 Networks

#### SUA

SCCP User Adaptation; a SIGTRAN Variant (RFC 3868 [ietf-rfc3868])

#### syslog

System logging service of UNIX-like operating systems

#### **System Information**

A set of downlink messages on the BCCH and SACCH of the Um interface describing properties of the cell and network

#### ТСН

Traffic Channel; used for circuit-switched user traffic (mostly voice) in GSM

#### ТСР

Transmission Control Protocol; (IETF RFC 793 [ietf-rfc793])

#### TFTP

Trivial File Transfer Protocol; (IETF RFC 1350 [ietf-rfc1350])

#### TOS

Type Of Service; bit-field in IPv4 header, now re-used as DSCP (IETF RFC 791 [ietf-rfc791])

#### TRX

Transceiver; element of a BTS serving a single carrier

#### TS

Technical Specification

#### u-Boot

Boot loader used in various embedded systems

#### UBI

An MTD wear leveling system to deal with NAND flash in Linux

#### UBL

Initial bootloader loaded by the TI Davinci SoC

#### UDP

User Datagram Protocol (IETF RFC 768 [ietf-rfc768])

#### UICC

Universal Integrated Chip Card; A smart card according to ETSI TR 102 216 [etsi-tr102216]

#### Um interface

U mobile; Radio interface between MS and BTS

#### uplink

Direction of messages: Signals from the mobile phone towards the network

#### USIM

Universal Subscriber Identity Module; application running on a UICC to provide subscriber identity for UMTS and GSM networks

#### USSD

Unstructured Supplementary Service Data; textual dialog between subscriber and core network, e.g.  $*100 \rightarrow Your \text{ extension is } 1234$ 

#### VAMOS

Voice services over Adaptive Multi-user channels on One Slot; an optional extension for GSM specified in Release 9 of 3GPP GERAN specifications (*3GPP TS 48.018* [3gpp-ts-48-018]) allowing two independent UEs to transmit and receive simultaneously on traffic channels

#### VCTCXO

Voltage Controlled, Temperature Compensated Crystal Oscillator; a precision oscillator, superior to a classic crystal oscillator, but inferior to an OCXO

#### VLAN

Virtual LAN in the context of Ethernet (IEEE 802.1Q [ieee-802.1q])

#### VLR

Visitor Location Register; volatile storage of attached subscribers in the MSC

#### VPLMN

Visited PLMN; the network in which the subscriber is currently registered; may differ from HPLMN when on roaming

#### VTY

Virtual TeletYpe; a textual command-line interface for configuration and introspection, e.g. the OsmoBSC configuration file as well as its telnet link on port 4242

# A Osmocom TCP/UDP Port Numbers

The Osmocom GSM system utilizes a variety of TCP/IP based protocols. The table below provides a reference as to which port numbers are used by which protocol / interface.

| L4<br>Protocol | Port<br>Number | Purpose                                    | Software                        |
|----------------|----------------|--------------------------------------------|---------------------------------|
| UDP            | 1984           | Osmux                                      | osmo-mgw, osmo-bts              |
| UDP            | 2427           | MGCP GW                                    | osmo-bsc_mgcp, osmo-mgw         |
| ТСР            | 2775           | SMPP (SMS interface for external programs) | osmo-nitb                       |
| ТСР            | 3002           | A-bis/IP OML                               | osmo-bts, osmo-bsc, osmo-nitb   |
| ТСР            | 3003           | A-bis/IP RSL                               | osmo-bts, osmo-bsc, osmo-nitb   |
| ТСР            | 4227           | telnet (VTY)                               | osmo-pcap-client                |
| ТСР            | 4228           | telnet (VTY)                               | osmo-pcap-server                |
| ТСР            | 4236           | Control Interface                          | osmo-trx                        |
| ТСР            | 4237           | telnet (VTY)                               | osmo-trx                        |
| ТСР            | 4238           | Control Interface                          | osmo-bts                        |
| ТСР            | 4239           | telnet (VTY)                               | osmo-stp                        |
| ТСР            | 4240           | telnet (VTY)                               | osmo-pcu                        |
| ТСР            | 4241           | telnet (VTY)                               | osmo-bts                        |
| ТСР            | 4242           | telnet (VTY)                               | osmo-nitb, osmo-bsc, cellmgr-ng |
| ТСР            | 4243           | telnet (VTY)                               | osmo-bsc_mgcp, osmo-mgw         |
| ТСР            | 4244           | telnet (VTY)                               | osmo-bsc_nat                    |
| ТСР            | 4245           | telnet (VTY)                               | osmo-sgsn                       |
| ТСР            | 4246           | telnet (VTY)                               | osmo-gbproxy                    |
| ТСР            | 4247           | telnet (VTY)                               | OsmocomBB                       |
| TCP            | 4249           | Control Interface                          | osmo-nitb, osmo-bsc             |
| TCP            | 4250           | Control Interface                          | osmo-bsc_nat                    |
| TCP            | 4251           | Control Interface                          | osmo-sgsn                       |
| ТСР            | 4252           | telnet (VTY)                               | sysmobts-mgr                    |
| TCP            | 4253           | telnet (VTY)                               | osmo-gtphub                     |
| TCP            | 4254           | telnet (VTY)                               | osmo-msc                        |
| TCP            | 4255           | Control Interface                          | osmo-msc                        |
| TCP            | 4256           | telnet (VTY)                               | osmo-sip-connector              |
| TCP            | 4257           | Control Interface                          | osmo-ggsn, ggsn (OpenGGSN)      |
| TCP            | 4258           | telnet (VTY)                               | osmo-hlr                        |
| TCP            | 4259           | Control Interface                          | osmo-hlr                        |
| TCP            | 4260           | telnet (VTY)                               | osmo-ggsn                       |
| TCP            | 4261           | telnet (VTY)                               | osmo-hnbgw                      |
| TCP            | 4262           | Control Interface                          | osmo-hnbgw                      |
| TCP            | 4263           | Control Interface                          | osmo-gbproxy                    |
| TCP            | 4264           | telnet (VTY)                               | osmo-cbc                        |
| TCP            | 4265           | Control Interface                          | osmo-cbc                        |
| TCP            | 4266           | D-GSM MS Lookup: mDNS serve                | osmo-hlr                        |
| TCP            | 4267           | Control Interface                          | osmo-mgw                        |
| ТСР            | 4268           | telnet (VTY)                               | osmo-uecups                     |
| SCTP           | 4268           | UECUPS                                     | osmo-uecups                     |
| ТСР            | 4269           | telnet (VTY)                               | osmo-eld                        |
| TCP            | 4209           | telnet (VTT)                               | osmo-isdntap                    |
| TCP            | 4270           | telnet (VTY)                               | osmo-smlc                       |
| TCP            | 4271           | Control Interface                          | osmo-smlc                       |
| TCP            | 4272           | telnet (VTY)                               | osmo-hnodeb                     |
| TCP            | 4273           | Control Interface                          | osmo-hnodeb                     |
| TCP            | 4274           | telnet (VTY)                               | osmo-upf                        |
| TCP            | 4275           | Control Interface                          | osmo-upf                        |
| TCP            | 4270           | telnet (VTY)                               | osmo-pfcp-tool                  |
| TCP            | 4277           | Control Interface                          | osmo-pfcp-tool                  |
| UDP            | 4278           | GSMTAP                                     | Almost every osmocom project    |
| TCP            | 5000           | A/IP                                       | osmo-bsc, osmo-bsc_nat          |
| TY D           |                | AUE                                        | I ONIDO-DSC OSTIO-DSC DAI       |

### Table 12: TCP/UDP port numbers

#### Table 12: (continued)

| L4       | Port   | Purpose                     | Software           |
|----------|--------|-----------------------------|--------------------|
| Protocol | Number |                             |                    |
| ТСР      | 48049  | BSC-CBC (CBSP) default port | osmo-bsc, osmo-cbc |

# **B** Bibliography / References

#### B.0.0.0.1 References

- [1] [userman-ice1usb] Osmocom Project: icE1usb User Manual.
- [2] [userman-ogt] Pau Espin: osmo-gsm-tester User Manual.
- [3] [userman-remsim] Harald Welte: osmo-remsim User Manual.
- [4] [osmobts-abis-spec] Neels Hofmeyr & Harald Welte. OsmoBTS Abis Protocol Specification. https://ftp.osmocom.org/docs/latest/osmobts-abis.pdf
- [5] [userman-osmobsc] Osmocom Project: OsmoBSC User Manual. https://ftp.osmocom.org/docs/latest/osmobscusermanual.pdf
- [6] [vty-ref-osmobsc] Osmocom Project: OsmoBSC VTY Reference Manual. https://ftp.osmocom.org/docs/latest/osmobsc-vty-reference.pdf
- [7] [userman-osmobts] Osmocom Project: OsmoBTS User Manual. https://ftp.osmocom.org/docs/latest/osmobtsusermanual.pdf
- [8] [vty-ref-osmobts] Osmocom Project: OsmoBTS VTY Reference Manual. https://ftp.osmocom.org/docs/latest/osmobts-trx-vty-reference.pdf https://ftp.osmocom.org/docs/latest/osmobts-lc15-vty-reference.pdf https://ftp.osmocom.org/docs/latest/osmobts-lc15-vty-reference.pdf https://ftp.osmocom.org/docs/latest/osmobts-oc2g-vty-reference.pdf
- [9] [userman-osmocbc] Osmocom Project: OsmoCBC User Manual. https://ftp.osmocom.org/docs/latest/osmocbc-usermanual.pdf
- [10] [vty-ref-osmocbc] Osmocom Project: OsmoCBC VTY Reference Manual. https://ftp.osmocom.org/docs/latest/osmocbc-vty-reference.pdf
- [11] [userman-osmogbproxy] Osmocom Project: OsmoGBProxy User Manual. https://ftp.osmocom.org/docs/latest/osmogbproxy-usermanual.pdf
- [12] [vty-ref-osmogbproxy] Osmocom Project: OsmoGBPRoxy VTY Reference Manual. https://ftp.osmocom.org/docs/latest/osmogbproxy-vty-reference.pdf
- [13] [userman-osmoggsn] Osmocom Project: OpenGGSN User Manual. https://ftp.osmocom.org/docs/latest/osmoggsn-usermanual.pdf
- [14] [vty-ref-osmoggsn] Osmocom Project: OsmoGGSN VTY Reference Manual. https://ftp.osmocom.org/docs/latest/osmoggsn-vty-reference.pdf
- [15] [userman-osmohlr] Osmocom Project: OsmoHLR User Manual. https://ftp.osmocom.org/docs/latest/osmohlrusermanual.pdf
- [16] [vty-ref-osmohlr] Osmocom Project: OsmoHLR VTY Reference Manual. https://ftp.osmocom.org/docs/latest/osmohlr-vty-reference.pdf

- [17] [userman-osmohnbgw] Osmocom Project: OsmoHNBGW User Manual. https://ftp.osmocom.org/docs/latest/osmohnbgw-usermanual.pdf
- [18] [vty-ref-osmohnbgw] Osmocom Project: OsmoHNBGW VTY Reference Manual. https://ftp.osmocom.org/docs/latest/osmohnbgw-vty-reference.pdf
- [19] [userman-osmomgw] Osmocom Project: OsmoMGW User Manual. https://ftp.osmocom.org/docs/latest/osmomgw-usermanual.pdf
- [20] [vty-ref-osmomgw] Osmocom Project: OsmoMGW VTY Reference Manual. https://ftp.osmocom.org/docs/latest/osmomgw-vty-reference.pdf
- [21] [userman-osmomsc] Osmocom Project: OsmoMSC User Manual. https://ftp.osmocom.org/docs/latest/osmomsc-usermanual.pdf
- [22] [vty-ref-osmomsc] Osmocom Project: OsmoMSC VTY Reference Manual. https://ftp.osmocom.org/docs/latest/osmomsc-vty-reference.pdf
- [23] [userman-osmonitb] Osmocom Project: OsmoNITB User Manual. https://ftp.osmocom.org/docs/latest/osmonitb-usermanual.pdf
- [24] [vty-ref-osmonitb] Osmocom Project: OsmoNITB VTY Reference Manual. https://ftp.osmocom.org/docs/latest/osmonitb-vty-reference.pdf
- [25] [userman-osmopcu] Osmocom Project: OsmoPCU User Manual. https://ftp.osmocom.org/docs/latest/osmopcu-usermanual.pdf
- [26] [vty-ref-osmopcu] Osmocom Project: OsmoPCU VTY Reference Manual. https://ftp.osmocom.org/docs/latest/osmopcu-vty-reference.pdf
- [27] [userman-osmosgsn] Osmocom Project: OsmoSGSN User Manual. https://ftp.osmocom.org/docs/latest/osmosgsn-usermanual.pdf
- [28] [vty-ref-osmosgsn] Osmocom Project: OsmoSGSN VTY Reference Manual. https://ftp.osmocom.org/docs/latest/osmosgsn-vty-reference.pdf
- [29] [userman-osmosipconnector] Osmocom Project: OsmoSIPconnector User Manual. https://ftp.osmocom.org/docs/latest/osmosipconnector-usermanual.pdf
- [30] [vty-ref-osmosipconnector] Osmocom Project: OsmoSIPconnector VTY Reference Manual. https://ftp.osmocom.org/docs/latest/osmosipconnector-vty-reference.pdf
- [31] [userman-osmosmlc] Osmocom Project: OsmoSMLC User Manual. https://ftp.osmocom.org/docs/latest/osmosmlc-usermanual.pdf
- [32] [vty-ref-osmosmlc] Osmocom Project: OsmoSMLC VTY Reference Manual. https://ftp.osmocom.org/docs/latest/osmosmlc-vty-reference.pdf
- [33] [userman-osmostp] Osmocom Project: OsmoSTP User Manual. https://ftp.osmocom.org/docs/latest/osmostpusermanual.pdf
- [34] [vty-ref-osmostp] Osmocom Project: OsmoSTP VTY Reference Manual. https://ftp.osmocom.org/docs/latest/osmostp-vty-reference.pdf
- [35] [userman-osmotrx] Osmocom Project: OsmoTRX User Manual. https://ftp.osmocom.org/docs/latest/osmotrxusermanual.pdf
- [36] [vty-ref-osmotrx] Osmocom Project: OsmoTRX VTY Reference Manual. https://ftp.osmocom.org/docs/latest/osmotrx-uhd-vty-reference.pdf https://ftp.osmocom.org/docs/latest/osmotrx-lms-vty-reference.pdf https://ftp.osmocom.org/docs/latest/osmotrx-usrp1-vty-reference.pdf
- [37] [3gpp-ts-23-041] 3GPP TS 23.041: Technical realization of Cell Broadcast Service (CBS)

- [38] [3gpp-ts-23-048] 3GPP TS 23.048: Security mechanisms for the (U)SIM application toolkit; Stage 2 https://www.3gpp.org/DynaReport/23048.htm
- [39] [3gpp-ts-23-236] 3GPP TS 23.236: Intra-domain connection of Radio Access Network (RAN) nodes to multiple Core Network (CN) nodes https://www.3gpp.org/DynaReport/23236.htm
- [40] [3gpp-ts-24-007] 3GPP TS 24.007: Mobile radio interface signalling layer 3; General Aspects https://www.3gpp.org/DynaReport/24007.htm
- [41] [3gpp-ts-24-008] 3GPP TS 24.008: Mobile radio interface Layer 3 specification; Core network protocols; Stage 3. https://www.3gpp.org/dynareport/24008.htm
- [42] [3gpp-ts-31-101] 3GPP TS 31.101: UICC-terminal interface; Physical and logical characteristics https://www.3gpp.org/DynaReport/31101.htm
- [43] [3gpp-ts-31-102] 3GPP TS 31.102: Characteristics of the Universal Subscriber Identity Module (USIM) application https://www.3gpp.org/DynaReport/31102.htm
- [44] [3gpp-ts-31-103] 3GPP TS 31.103: Characteristics of the IMS Subscriber Identity Module (ISIM) application https://www.3gpp.org/DynaReport/31103.htm
- [45] [3gpp-ts-31-111] 3GPP TS 31.111: Universal Subscriber Identity Module (USIM) Application Toolkit (USAT) https://www.3gpp.org/DynaReport/31111.htm
- [46] [3gpp-ts-31-115] 3GPP TS 31.115: Secured packet structure for (Universal) Subscriber Identity Module (U)SIM Toolkit applications https://www.3gpp.org/DynaReport/31115.htm
- [47] [3gpp-ts-31-116] 3GPP TS 31.116: Remote APDU Structure for (U)SIM Toolkit applications https://www.3gpp.org/DynaReport/31116.htm
- [48] [3gpp-ts-35-205] 3GPP TS 35.205: 3G Security; Specification of the MILENAGE algorithm set: General
- [49] [3gpp-ts-35-206] 3GPP TS 35.206: 3G Security; Specification of the MILENAGE algorithm set: Algorithm specification https://www.3gpp.org/DynaReport/35206.htm
- [50] [3gpp-ts-44-006] 3GPP TS 44.006: Mobile Station Base Station System (MS BSS) interface; Data Link (DL) layer specification https://www.3gpp.org/DynaReport/44006.htm
- [51] [3gpp-ts-44-018] 3GPP TS 44.018: Mobile radio interface layer 3 specification; Radio Resource Control (RRC) protocol https://www.3gpp.org/DynaReport/44018.htm
- [52] [3gpp-ts-44-064] 3GPP TS 44.064: Mobile Station Serving GPRS Support Node (MS-SGSN); Logical Link Control (LLC) Layer Specification https://www.3gpp.org/DynaReport/44064.htm
- [53] [3gpp-ts-45-002] 3GPP TS 45.002: Digital cellular telecommunications system (Phase 2+) (GSM); GSM/EDGE Multiplexing and multiple access on the radio path https://www.3gpp.org/DynaReport/45002.htm
- [54] [3gpp-ts-48-008] 3GPP TS 48.008: Mobile Switching Centre Base Station system (MSC-BSS) interface; Layer 3 specification https://www.3gpp.org/DynaReport/48008.htm
- [55] [3gpp-ts-48-016] 3GPP TS 48.016: General Packet Radio Service (GPRS); Base Station System (BSS) Serving GPRS Support Node (SGSN) interface; Network service https://www.3gpp.org/DynaReport/48016.htm
- [56] [3gpp-ts-48-018] 3GPP TS 48.018: General Packet Radio Service (GPRS); Base Station System (BSS) Serving GPRS Support Node (SGSN); BSS GPRS protocol (BSSGP) https://www.3gpp.org/DynaReport/48018.htm
- [57] [3gpp-ts-48-049] 3GPP TS 48.049: Digital cellular communications system; Base Station Controller
   Cell Broadcast Centre (BSC-CBC) interface specification; Cell Broadcast Service Protocol (CBSP) https://www.3gpp.org/DynaReport/48049.htm
- [58] [3gpp-ts-48-056] 3GPP TS 48.056: Base Station Controller Base Transceiver Station (BSC BTS) interface; Layer 2 specification https://www.3gpp.org/DynaReport/48056.htm
- [59] [3gpp-ts-48-058] 3GPP TS 48.058: Base Station Controller Base Transceiver Station (BSC BTS) Interface; Layer 3 specification https://www.3gpp.org/DynaReport/48058.htm

- [60] [3gpp-ts-51-011] 3GPP TS 51.011: Specification of the Subscriber Identity Module Mobile Equipment (SIM-ME) interface
- [61] [3gpp-ts-51-014] 3GPP TS 51.014: Specification of the SIM Application Toolkit for the Subscriber Identity Module - Mobile Equipment (SIM - ME) interface https://www.3gpp.org/DynaReport/51014.htm
- [62] [3gpp-ts-52-021] 3GPP TS 52.021: Network Management (NM) procedures and messages on the A-bis interface https://www.3gpp.org/DynaReport/52021.htm
- [63] [etsi-tr102216] ETSI TR 102 216: Smart cards https://www.etsi.org/deliver/etsi\_tr/102200\_102299/102216/-03.00.00\_60/tr\_102216v030000p.pdf
- [64] [etsi-ts102221] ETSI TS 102 221: Smart Cards; UICC-Terminal interface; Physical and logical characteristics https://www.etsi.org/deliver/etsi\_ts/102200\_102299/102221/13.01.00\_60/ts\_102221v130100p.pdf
- [65] [etsi-ts101220] ETSI TS 101 220: Smart Cards; ETSI numbering system for telecommunication application providers https://www.etsi.org/deliver/etsi\_ts/101200\_101299/101220/12.00.00\_60/ts\_101220v120000p.pdf
- [66] [ieee-802.1q] IEEE 802.1Q: Bridges and Bridged Networks https://ieeexplore.ieee.org/document/6991462
- [67] [ietf-rfc768] IETF RFC 768: User Datagram Protocol https://tools.ietf.org/html/rfc768
- [68] [ietf-rfc791] IETF RFC 791: Internet Protocol https://tools.ietf.org/html/rfc791
- [69] [ietf-rfc793] IETF RFC 793: Transmission Control Protocol https://tools.ietf.org/html/rfc793
- [70] [ietf-rfc1035] IETF RFC 1035: Domain Names Implementation and Specification https://tools.ietf.org/html/rfc1035
- [71] [ietf-rfc1350] IETF RFC 1350: Trivial File Transfer Protool https://tools.ietf.org/html/rfc1350
- [72] [ietf-rfc2131] IETF RFC 2131: Dynamic Host Configuration Protocol https://tools.ietf.org/html/rfc2131
- [73] [ietf-rfc2474] IETF RFC 2474: Definition of the Differentiated Services Field (DS Field) in the IPv44 and IPv6 Headers https://tools.ietf.org/html/rfc2474
- [74] [ietf-rfc2719] IETF RFC 2719: Signal Transport over IP https://tools.ietf.org/html/rfc2719
- [75] [ietf-rfc3331] IETF RFC 3331: Message Transfer Part 2 User Adaptation Layer https://tools.ietf.org/html/rfc3331
- [76] [ietf-rfc3550] IETF RFC 3550: RTP: A Transport protocol for Real-Time Applications https://tools.ietf.org/html/rfc3550
- [77] [ietf-rfc3596] IETF RFC 3596: DNS Extensions to Support IP Version 6 https://tools.ietf.org/html/rfc3596
- [78] [ietf-rfc3868] IETF RFC 3868: SCCP User Adaptation Layer https://tools.ietf.org/html/rfc3868
- [79] [ietf-rfc4165] IETF RFC 4165: Message Transfer Part 2 Peer-to-Peeer Adaptation Layer https://tools.ietf.org/html/rfc4165
- [80] [ietf-rfc4251] IETF RFC 4251: The Secure Shell (SSH) Protocol Architecture https://tools.ietf.org/html/rfc4251
- [81] [ietf-rfc4666] IETF RFC 4666: Message Transfer Part 3 User Adaptation Layer https://tools.ietf.org/html/rfc4666
- [82] [ietf-rfc5771] IETF RFC 5771: IANA Guidelines for IPv4 Multicast Address Assignments https://tools.ietf.org/html/rfc5771
- [83] [itu-t-q701] ITU-T Q.701: Functional Description of the Message Transfer Part (MTP) https://www.itu.int/rec/-T-REC-Q.701/en/
- [84] [itu-t-q711] ITU-T Q.711: Functional Description of the Signalling Connection Control Part https://www.itu.int/rec/T-REC-Q.711/en/

- [85] [itu-t-q713] ITU-T Q.713: Signalling connection control part formats and codes https://www.itu.int/rec/T-REC-Q.713/en/
- [86] [itu-t-q714] ITU-T Q.714: Signalling connection control part procedures https://www.itu.int/rec/T-REC-Q.714/en/
- [87] [itu-t-q921] ITU-T Q.921: ISDN user-network interface Data link layer specification https://www.itu.int/rec/-T-REC-Q.921/en
- [88] [smpp-34] SMPP Develoepers Forum. Short Message Peer-to-Peer Protocol Specification v3.4 https://docs.nimta.com/SMPP\_v3\_4\_Issue1\_2.pdf
- [89] [gnu-agplv3] Free Software Foundation. GNU Affero General Public License. https://www.gnu.org/licenses/-agpl-3.0.en.html
- [90] [freeswitch\_pbx] FreeSWITCH SIP PBX https://freeswitch.org

# C GNU Free Documentation License

Version 1.3, 3 November 2008

Copyright © 2000, 2001, 2002, 2007, 2008 Free Software Foundation, Inc. http://fsf.org/

Everyone is permitted to copy and distribute verbatim copies of this license document, but changing it is not allowed.

# C.1 PREAMBLE

The purpose of this License is to make a manual, textbook, or other functional and useful document "free" in the sense of freedom: to assure everyone the effective freedom to copy and redistribute it, with or without modifying it, either commercially or noncommercially. Secondarily, this License preserves for the author and publisher a way to get credit for their work, while not being considered responsible for modifications made by others.

This License is a kind of "copyleft", which means that derivative works of the document must themselves be free in the same sense. It complements the GNU General Public License, which is a copyleft license designed for free software.

We have designed this License in order to use it for manuals for free software, because free software needs free documentation: a free program should come with manuals providing the same freedoms that the software does. But this License is not limited to software manuals; it can be used for any textual work, regardless of subject matter or whether it is published as a printed book. We recommend this License principally for works whose purpose is instruction or reference.

# C.2 APPLICABILITY AND DEFINITIONS

This License applies to any manual or other work, in any medium, that contains a notice placed by the copyright holder saying it can be distributed under the terms of this License. Such a notice grants a world-wide, royalty-free license, unlimited in duration, to use that work under the conditions stated herein. The "Document", below, refers to any such manual or work. Any member of the public is a licensee, and is addressed as "you". You accept the license if you copy, modify or distribute the work in a way requiring permission under copyright law.

A "Modified Version" of the Document means any work containing the Document or a portion of it, either copied verbatim, or with modifications and/or translated into another language.

A "Secondary Section" is a named appendix or a front-matter section of the Document that deals exclusively with the relationship of the publishers or authors of the Document to the Document's overall subject (or to related matters) and contains nothing that could fall directly within that overall subject. (Thus, if the Document is in part a textbook of mathematics, a Secondary Section may not explain any mathematics.) The relationship could be a matter of historical connection with the subject or with related matters, or of legal, commercial, philosophical, ethical or political position regarding them.

The "Invariant Sections" are certain Secondary Section whose titles are designated, as being those of Invariant Sections, in the notice that says that the Document is released under this License. If a section does not fit the above definition of Secondary then

it is not allowed to be designated as Invariant. The Document may contain zero Invariant Sections. If the Document does not identify any Invariant Sections then there are none.

The "Cover Texts" are certain short passages of text that are listed, as Front-Cover Texts or Back-Cover Texts, in the notice that says that the Document is released under this License. A Front-Cover Text may be at most 5 words, and a Back-Cover Text may be at most 25 words.

A "Transparent" copy of the Document means a machine-readable copy, represented in a format whose specification is available to the general public, that is suitable for revising the document straightforwardly with generic text editors or (for images composed of pixels) generic paint programs or (for drawings) some widely available drawing editor, and that is suitable for input to text formatters or for automatic translation to a variety of formats suitable for input to text formatters. A copy made in an otherwise Transparent file format whose markup, or absence of markup, has been arranged to thwart or discourage subsequent modification by readers is not Transparent. An image format is not Transparent if used for any substantial amount of text. A copy that is not Transparent is called "Opaque".

Examples of suitable formats for Transparent copies include plain ASCII without markup, Texinfo input format, LaTeX input format, SGML or XML using a publicly available DTD, and standard-conforming simple HTML, PostScript or PDF designed for human modification. Examples of transparent image formats include PNG, XCF and JPG. Opaque formats include proprietary formats that can be read and edited only by proprietary word processors, SGML or XML for which the DTD and/or processing tools are not generally available, and the machine-generated HTML, PostScript or PDF produced by some word processors for output purposes only.

The "Title Page" means, for a printed book, the title page itself, plus such following pages as are needed to hold, legibly, the material this License requires to appear in the title page. For works in formats which do not have any title page as such, Title Page means the text near the most prominent appearance of the work's title, preceding the beginning of the body of the text.

The "publisher" means any person or entity that distributes copies of the Document to the public.

A section "Entitled XYZ" means a named subunit of the Document whose title either is precisely XYZ or contains XYZ in parentheses following text that translates XYZ in another language. (Here XYZ stands for a specific section name mentioned below, such as "Acknowledgements", "Dedications", "Endorsements", or "History".) To "Preserve the Title" of such a section when you modify the Document means that it remains a section "Entitled XYZ" according to this definition.

The Document may include Warranty Disclaimers next to the notice which states that this License applies to the Document. These Warranty Disclaimers are considered to be included by reference in this License, but only as regards disclaiming warranties: any other implication that these Warranty Disclaimers may have is void and has no effect on the meaning of this License.

# C.3 VERBATIM COPYING

You may copy and distribute the Document in any medium, either commercially or noncommercially, provided that this License, the copyright notices, and the license notice saying this License applies to the Document are reproduced in all copies, and that you add no other conditions whatsoever to those of this License. You may not use technical measures to obstruct or control the reading or further copying of the copies you make or distribute. However, you may accept compensation in exchange for copies. If you distribute a large enough number of copies you must also follow the conditions in section C.4.

You may also lend copies, under the same conditions stated above, and you may publicly display copies.

# C.4 COPYING IN QUANTITY

If you publish printed copies (or copies in media that commonly have printed covers) of the Document, numbering more than 100, and the Document's license notice requires Cover Texts, you must enclose the copies in covers that carry, clearly and legibly, all these Cover Texts: Front-Cover Texts on the front cover, and Back-Cover Texts on the back cover. Both covers must also clearly and legibly identify you as the publisher of these copies. The front cover must present the full title with all words of the title equally prominent and visible. You may add other material on the covers in addition. Copying with changes limited to the covers, as long as they preserve the title of the Document and satisfy these conditions, can be treated as verbatim copying in other respects.

If the required texts for either cover are too voluminous to fit legibly, you should put the first ones listed (as many as fit reasonably) on the actual cover, and continue the rest onto adjacent pages.

If you publish or distribute Opaque copies of the Document numbering more than 100, you must either include a machinereadable Transparent copy along with each Opaque copy, or state in or with each Opaque copy a computer-network location from which the general network-using public has access to download using public-standard network protocols a complete Transparent copy of the Document, free of added material. If you use the latter option, you must take reasonably prudent steps, when you begin distribution of Opaque copies in quantity, to ensure that this Transparent copy will remain thus accessible at the stated location until at least one year after the last time you distribute an Opaque copy (directly or through your agents or retailers) of that edition to the public.

It is requested, but not required, that you contact the authors of the Document well before redistributing any large number of copies, to give them a chance to provide you with an updated version of the Document.

# C.5 MODIFICATIONS

You may copy and distribute a Modified Version of the Document under the conditions of sections 2 and 3 above, provided that you release the Modified Version under precisely this License, with the Modified Version filling the role of the Document, thus licensing distribution and modification of the Modified Version to whoever possesses a copy of it. In addition, you must do these things in the Modified Version:

- a. Use in the Title Page (and on the covers, if any) a title distinct from that of the Document, and from those of previous versions (which should, if there were any, be listed in the History section of the Document). You may use the same title as a previous version if the original publisher of that version gives permission.
- b. List on the Title Page, as authors, one or more persons or entities responsible for authorship of the modifications in the Modified Version, together with at least five of the principal authors of the Document (all of its principal authors, if it has fewer than five), unless they release you from this requirement.
- c. State on the Title Page the name of the publisher of the Modified Version, as the publisher.
- d. Preserve all the copyright notices of the Document.
- e. Add an appropriate copyright notice for your modifications adjacent to the other copyright notices.
- f. Include, immediately after the copyright notices, a license notice giving the public permission to use the Modified Version under the terms of this License, in the form shown in the Addendum below.
- g. Preserve in that license notice the full lists of Invariant Sections and required Cover Texts given in the Document's license notice.
- h. Include an unaltered copy of this License.
- i. Preserve the section Entitled "History", Preserve its Title, and add to it an item stating at least the title, year, new authors, and publisher of the Modified Version as given on the Title Page. If there is no section Entitled "History" in the Document, create one stating the title, year, authors, and publisher of the Document as given on its Title Page, then add an item describing the Modified Version as stated in the previous sentence.
- j. Preserve the network location, if any, given in the Document for public access to a Transparent copy of the Document, and likewise the network locations given in the Document for previous versions it was based on. These may be placed in the "History" section. You may omit a network location for a work that was published at least four years before the Document itself, or if the original publisher of the version it refers to gives permission.
- k. For any section Entitled "Acknowledgements" or "Dedications", Preserve the Title of the section, and preserve in the section all the substance and tone of each of the contributor acknowledgements and/or dedications given therein.
- 1. Preserve all the Invariant Sections of the Document, unaltered in their text and in their titles. Section numbers or the equivalent are not considered part of the section titles.
- m. Delete any section Entitled "Endorsements". Such a section may not be included in the Modified Version.
- n. Do not retitle any existing section to be Entitled "Endorsements" or to conflict in title with any Invariant Sections.
- o. Preserve any Warranty Disclaimers.

If the Modified Version includes new front-matter sections or appendices that qualify as Secondary Section and contain no material copied from the Document, you may at your option designate some or all of these sections as invariant. To do this, add their titles to the list of Invariant Sections in the Modified Version's license notice. These titles must be distinct from any other section titles.

You may add a section Entitled "Endorsements", provided it contains nothing but endorsements of your Modified Version by various parties—for example, statements of peer review or that the text has been approved by an organization as the authoritative definition of a standard.

You may add a passage of up to five words as a Front-Cover Text, and a passage of up to 25 words as a Back-Cover Text, to the end of the list of Cover Texts in the Modified Version. Only one passage of Front-Cover Text and one of Back-Cover Text may be added by (or through arrangements made by) any one entity. If the Document already includes a cover text for the same cover, previously added by you or by arrangement made by the same entity you are acting on behalf of, you may not add another; but you may replace the old one, on explicit permission from the previous publisher that added the old one.

The author(s) and publisher(s) of the Document do not by this License give permission to use their names for publicity for or to assert or imply endorsement of any Modified Version.

# C.6 COMBINING DOCUMENTS

You may combine the Document with other documents released under this License, under the terms defined in section 4 above for modified versions, provided that you include in the combination all of the Invariant Sections of all of the original documents, unmodified, and list them all as Invariant Sections of your combined work in its license notice, and that you preserve all their Warranty Disclaimers.

The combined work need only contain one copy of this License, and multiple identical Invariant Sections may be replaced with a single copy. If there are multiple Invariant Sections with the same name but different contents, make the title of each such section unique by adding at the end of it, in parentheses, the name of the original author or publisher of that section if known, or else a unique number. Make the same adjustment to the section titles in the list of Invariant Sections in the license notice of the combined work.

In the combination, you must combine any sections Entitled "History" in the various original documents, forming one section Entitled "History"; likewise combine any sections Entitled "Acknowledgements", and any sections Entitled "Dedications". You must delete all sections Entitled "Endorsements".

# C.7 COLLECTIONS OF DOCUMENTS

You may make a collection consisting of the Document and other documents released under this License, and replace the individual copies of this License in the various documents with a single copy that is included in the collection, provided that you follow the rules of this License for verbatim copying of each of the documents in all other respects.

You may extract a single document from such a collection, and distribute it individually under this License, provided you insert a copy of this License into the extracted document, and follow this License in all other respects regarding verbatim copying of that document.

# C.8 AGGREGATION WITH INDEPENDENT WORKS

A compilation of the Document or its derivatives with other separate and independent documents or works, in or on a volume of a storage or distribution medium, is called an "aggregate" if the copyright resulting from the compilation is not used to limit the legal rights of the compilation's users beyond what the individual works permit. When the Document is included in an aggregate, this License does not apply to the other works in the aggregate which are not themselves derivative works of the Document.

If the Cover Text requirement of section 3 is applicable to these copies of the Document, then if the Document is less than one half of the entire aggregate, the Document's Cover Texts may be placed on covers that bracket the Document within the aggregate, or the electronic equivalent of covers if the Document is in electronic form. Otherwise they must appear on printed covers that bracket the whole aggregate.

# C.9 TRANSLATION

Translation is considered a kind of modification, so you may distribute translations of the Document under the terms of section 4. Replacing Invariant Sections with translations requires special permission from their copyright holders, but you may include translations of some or all Invariant Sections in addition to the original versions of these Invariant Sections. You may include a translation of this License, and all the license notices in the Document, and any Warranty Disclaimers, provided that you also include the original English version of this License and the original versions of those notices and disclaimers. In case of a disagreement between the translation and the original version of this License or a notice or disclaimer, the original version will prevail.

If a section in the Document is Entitled "Acknowledgements", "Dedications", or "History", the requirement (section 4) to Preserve its Title (section 1) will typically require changing the actual title.

# C.10 TERMINATION

You may not copy, modify, sublicense, or distribute the Document except as expressly provided under this License. Any attempt otherwise to copy, modify, sublicense, or distribute it is void, and will automatically terminate your rights under this License.

However, if you cease all violation of this License, then your license from a particular copyright holder is reinstated (a) provisionally, unless and until the copyright holder explicitly and finally terminates your license, and (b) permanently, if the copyright holder fails to notify you of the violation by some reasonable means prior to 60 days after the cessation.

Moreover, your license from a particular copyright holder is reinstated permanently if the copyright holder notifies you of the violation by some reasonable means, this is the first time you have received notice of violation of this License (for any work) from that copyright holder, and you cure the violation prior to 30 days after your receipt of the notice.

Termination of your rights under this section does not terminate the licenses of parties who have received copies or rights from you under this License. If your rights have been terminated and not permanently reinstated, receipt of a copy of some or all of the same material does not give you any rights to use it.

# C.11 FUTURE REVISIONS OF THIS LICENSE

The Free Software Foundation may publish new, revised versions of the GNU Free Documentation License from time to time. Such new versions will be similar in spirit to the present version, but may differ in detail to address new problems or concerns. See http://www.gnu.org/copyleft/.

Each version of the License is given a distinguishing version number. If the Document specifies that a particular numbered version of this License "or any later version" applies to it, you have the option of following the terms and conditions either of that specified version or of any later version that has been published (not as a draft) by the Free Software Foundation. If the Document does not specify a version number of this License, you may choose any version ever published (not as a draft) by the Free Software Foundation. If the Document specifies that a proxy can decide which future versions of this License can be used, that proxy's public statement of acceptance of a version permanently authorizes you to choose that version for the Document.

# C.12 RELICENSING

"Massive Multiauthor Collaboration Site" (or "MMC Site") means any World Wide Web server that publishes copyrightable works and also provides prominent facilities for anybody to edit those works. A public wiki that anybody can edit is an example of such a server. A "Massive Multiauthor Collaboration" (or "MMC") contained in the site means any set of copyrightable works thus published on the MMC site.

"CC-BY-SA" means the Creative Commons Attribution-Share Alike 3.0 license published by Creative Commons Corporation, a not-for-profit corporation with a principal place of business in San Francisco, California, as well as future copyleft versions of that license published by that same organization.

"Incorporate" means to publish or republish a Document, in whole or in part, as part of another Document.

An MMC is "eligible for relicensing" if it is licensed under this License, and if all works that were first published under this License somewhere other than this MMC, and subsequently incorporated in whole or in part into the MMC, (1) had no cover texts or invariant sections, and (2) were thus incorporated prior to November 1, 2008.

The operator of an MMC Site may republish an MMC contained in the site under CC-BY-SA on the same site at any time before August 1, 2009, provided the MMC is eligible for relicensing.

### C.13 ADDENDUM: How to use this License for your documents

To use this License in a document you have written, include a copy of the License in the document and put the following copyright and license notices just after the title page:

```
Copyright (c) YEAR YOUR NAME.
Permission is granted to copy, distribute and/or modify this document
under the terms of the GNU Free Documentation License, Version 1.3
or any later version published by the Free Software Foundation;
with no Invariant Sections, no Front-Cover Texts, and no Back-Cover Texts.
A copy of the license is included in the section entitled ``GNU
Free Documentation License''.
```

If you have Invariant Sections, Front-Cover Texts and Back-Cover Texts, replace the "with...Texts." line with this:

```
with the Invariant Sections being LIST THEIR TITLES, with the Front-Cover Texts being LIST, and with the Back-Cover Texts being LIST.
```

If you have Invariant Sections without Cover Texts, or some other combination of the three, merge those two alternatives to suit the situation.

If your document contains nontrivial examples of program code, we recommend releasing these examples in parallel under your choice of free software license, such as the GNU General Public License, to permit their use in free software.